#### **Oracle® Fusion Middleware**

Administering JMS Resources for Oracle WebLogic Server 12.1.3 12*c* (12.1.3)

**E41859-04**

August 2015

This document is a resource for WebLogic Server 12.1.3 system administrators who configure, manage, and monitor WebLogic JMS resources, including JMS servers, stand-alone destinations (queues and topics), distributed destinations, and connection factories.

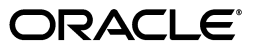

Oracle Fusion Middleware Administering JMS Resources for Oracle WebLogic Server 12.1.3, 12*c* (12.1.3)

E41859-04

Copyright © 2007, 2015, Oracle and/or its affiliates. All rights reserved.

This software and related documentation are provided under a license agreement containing restrictions on use and disclosure and are protected by intellectual property laws. Except as expressly permitted in your license agreement or allowed by law, you may not use, copy, reproduce, translate, broadcast, modify, license, transmit, distribute, exhibit, perform, publish, or display any part, in any form, or by any means. Reverse engineering, disassembly, or decompilation of this software, unless required by law for interoperability, is prohibited.

The information contained herein is subject to change without notice and is not warranted to be error-free. If you find any errors, please report them to us in writing.

If this is software or related documentation that is delivered to the U.S. Government or anyone licensing it on behalf of the U.S. Government, then the following notice is applicable:

U.S. GOVERNMENT END USERS: Oracle programs, including any operating system, integrated software, any programs installed on the hardware, and/or documentation, delivered to U.S. Government end users are "commercial computer software" pursuant to the applicable Federal Acquisition Regulation and agency-specific supplemental regulations. As such, use, duplication, disclosure, modification, and adaptation of the programs, including any operating system, integrated software, any programs installed on the hardware, and/or documentation, shall be subject to license terms and license restrictions applicable to the programs. No other rights are granted to the U.S. Government.

This software or hardware is developed for general use in a variety of information management applications. It is not developed or intended for use in any inherently dangerous applications, including applications that may create a risk of personal injury. If you use this software or hardware in dangerous applications, then you shall be responsible to take all appropriate fail-safe, backup, redundancy, and other measures to ensure its safe use. Oracle Corporation and its affiliates disclaim any liability for any damages caused by use of this software or hardware in dangerous applications.

Oracle and Java are registered trademarks of Oracle and/or its affiliates. Other names may be trademarks of their respective owners.

Intel and Intel Xeon are trademarks or registered trademarks of Intel Corporation. All SPARC trademarks are used under license and are trademarks or registered trademarks of SPARC International, Inc. AMD, Opteron, the AMD logo, and the AMD Opteron logo are trademarks or registered trademarks of Advanced Micro Devices. UNIX is a registered trademark of The Open Group.

This software or hardware and documentation may provide access to or information about content, products, and services from third parties. Oracle Corporation and its affiliates are not responsible for and expressly disclaim all warranties of any kind with respect to third-party content, products, and services unless otherwise set forth in an applicable agreement between you and Oracle. Oracle Corporation and its affiliates will not be responsible for any loss, costs, or damages incurred due to your access to or use of third-party content, products, or services, except as set forth in an applicable agreement between you and Oracle.

# **Contents**

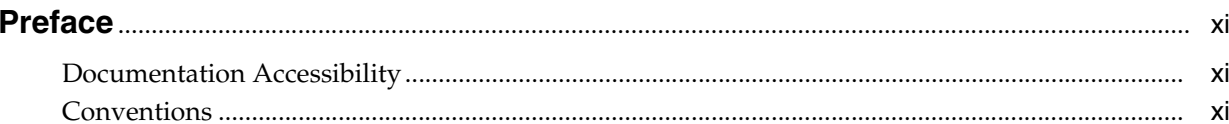

# 1 Introduction and Roadmap

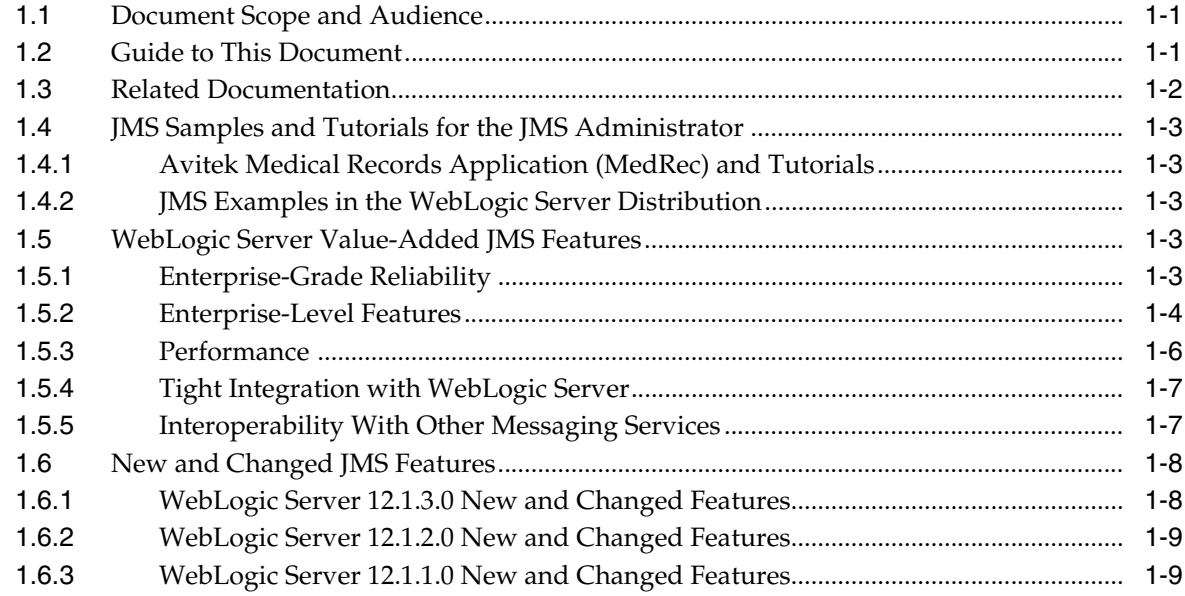

# 2 Understanding JMS Resource Configuration

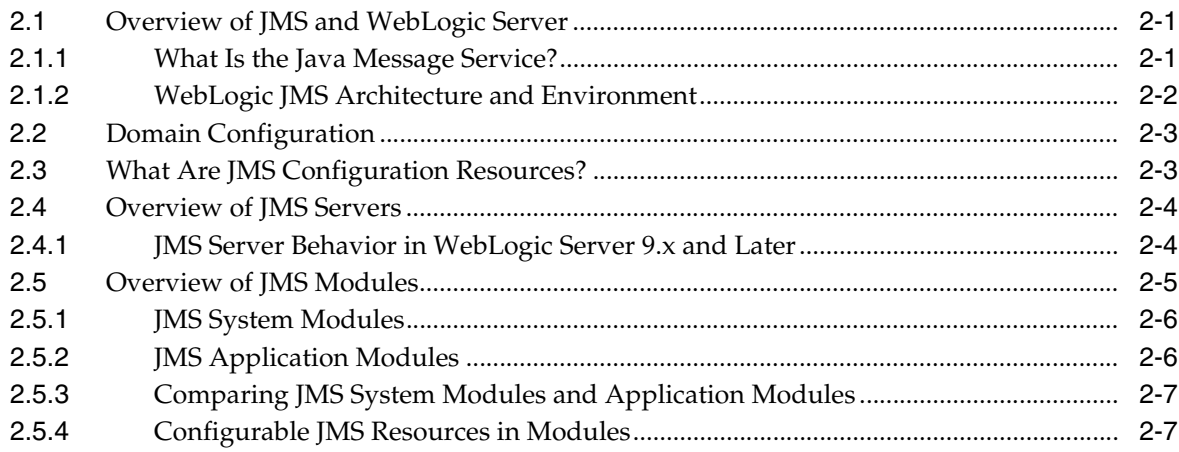

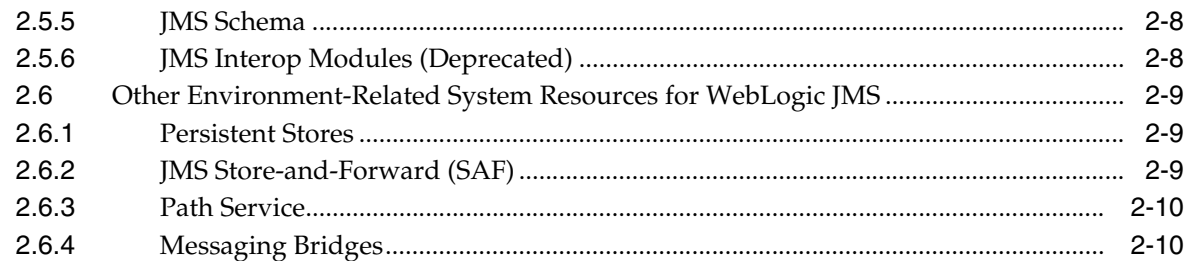

# **[3 Configuring Basic JMS System Resources](#page-32-0)**

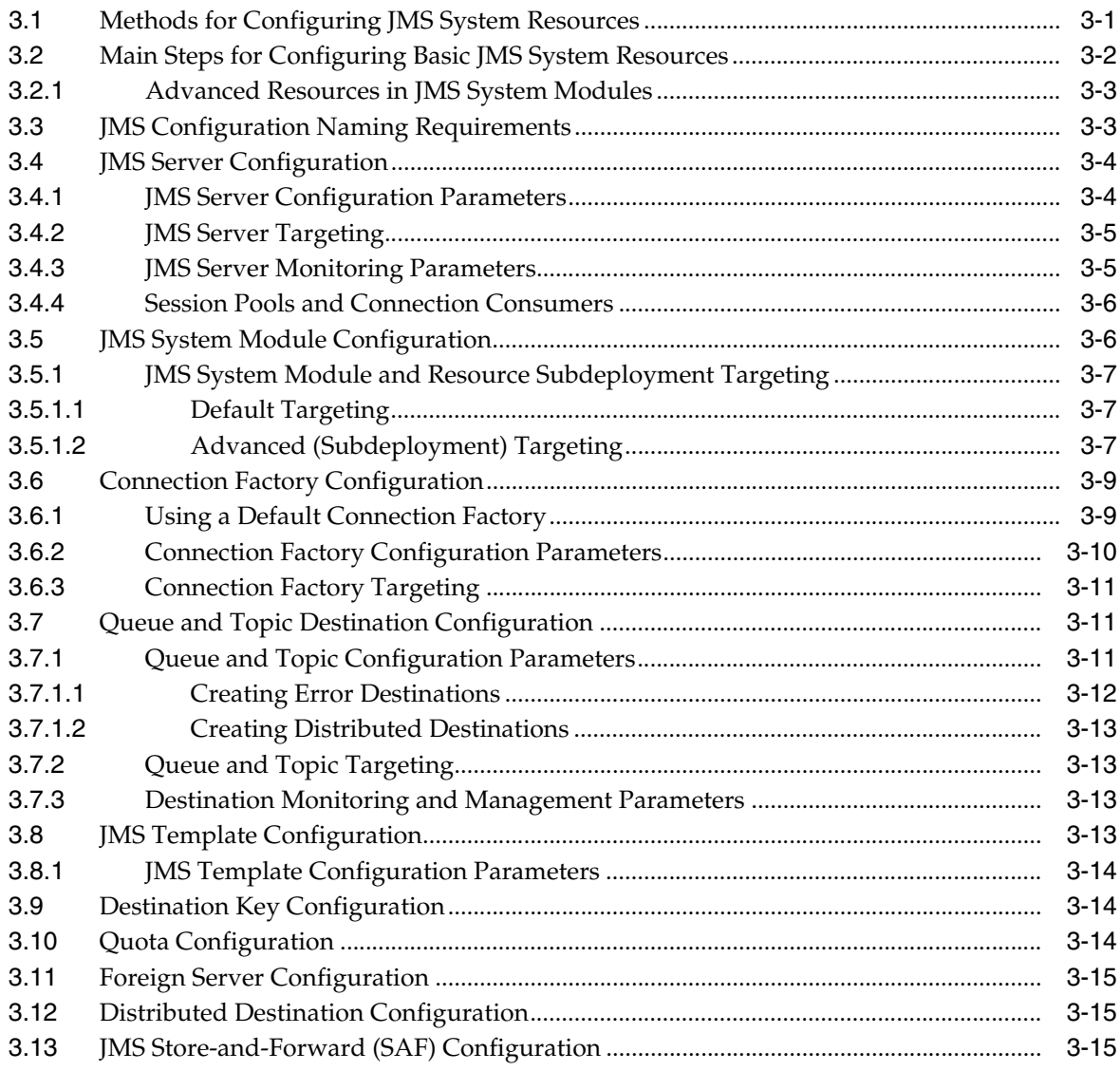

# **[4 Configuring Advanced JMS System Resources](#page-48-0)**

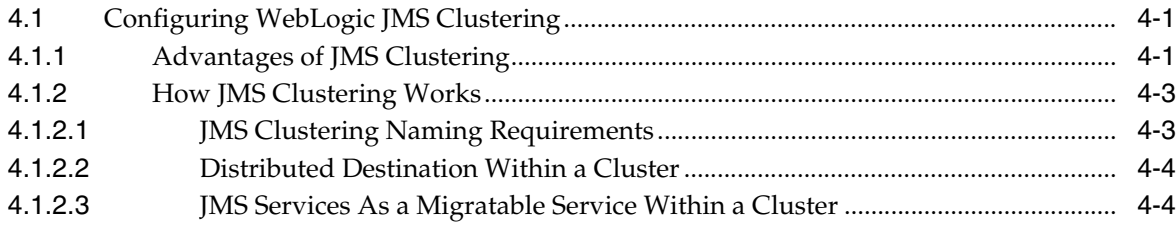

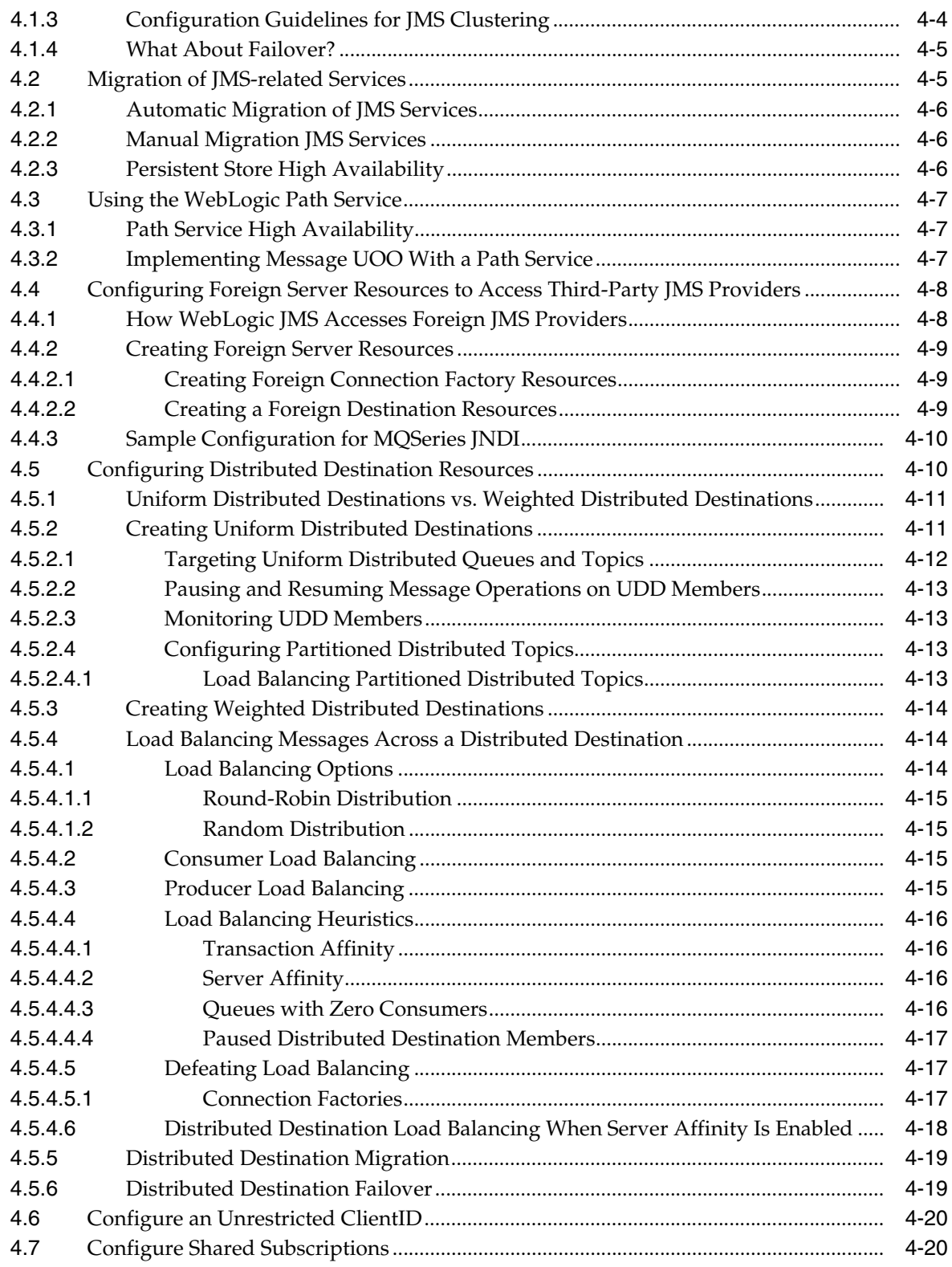

# **[5 Simplified JMS Cluster Configuration](#page-70-0)**

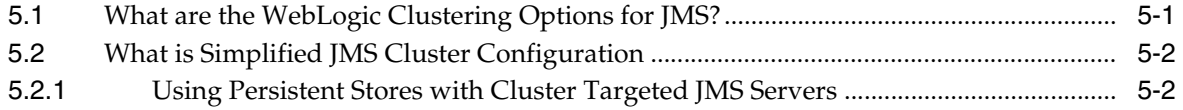

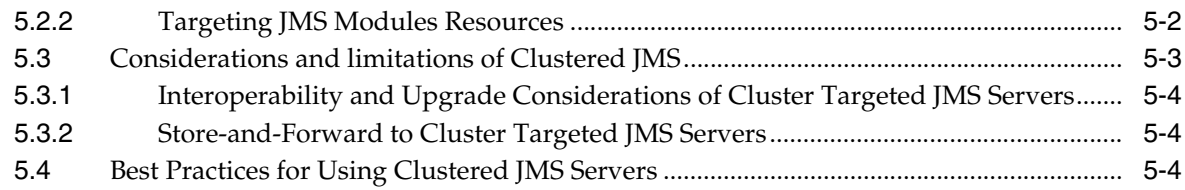

## **[6 Configuring JMS Application Modules for Deployment](#page-76-0)**

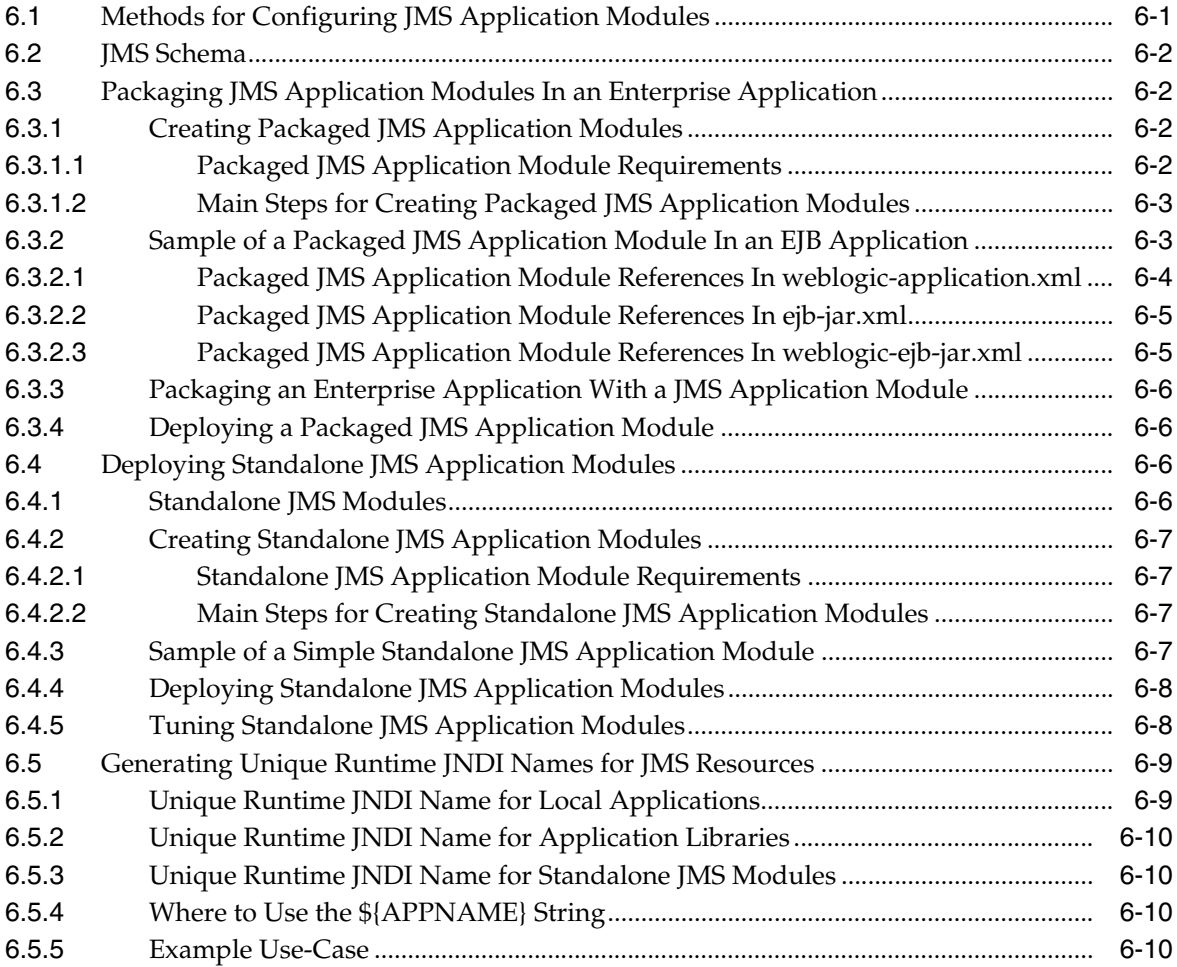

## **[7 Using WLST to Manage JMS Servers and JMS System Module Resources](#page-88-0)**

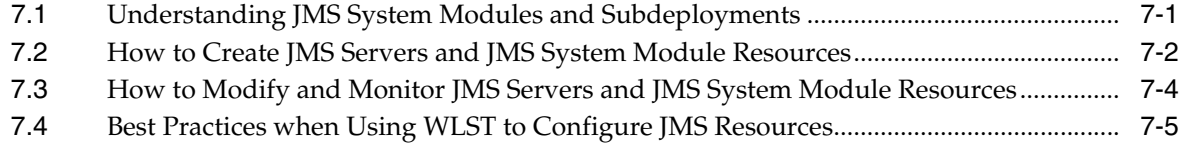

## **[8 Interoperating with Oracle AQ JMS](#page-94-0)**

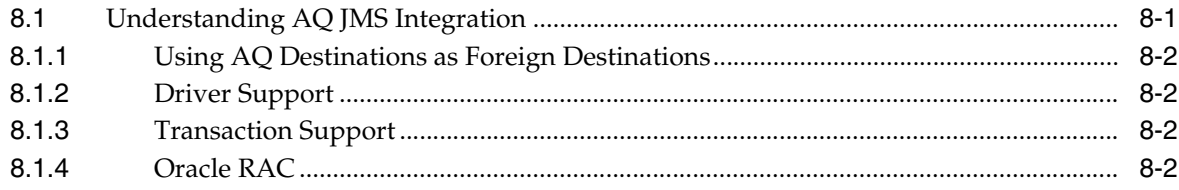

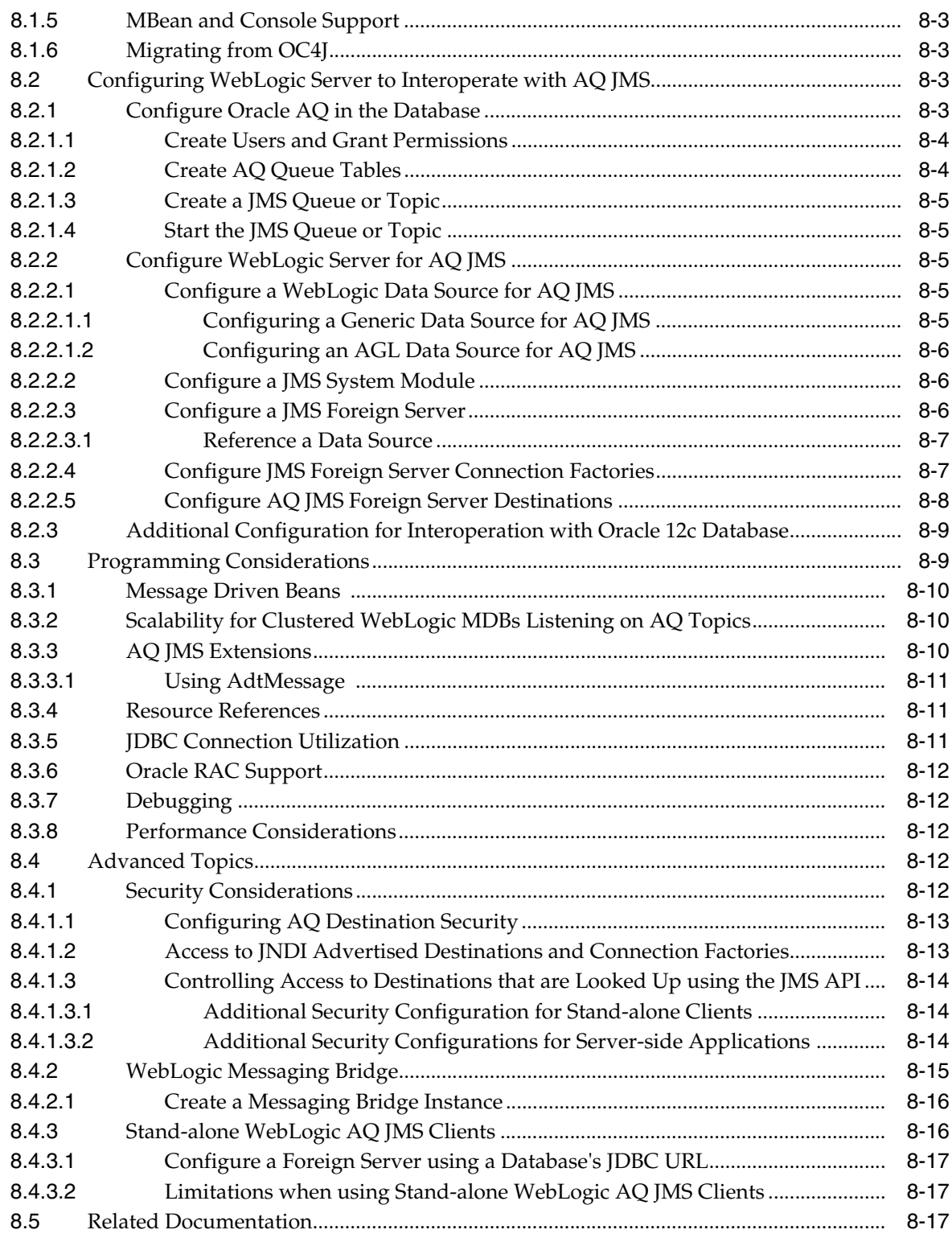

# **[9 Monitoring JMS Statistics and Managing Messages](#page-112-0)**

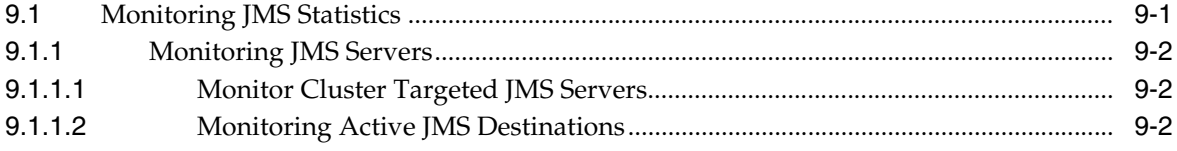

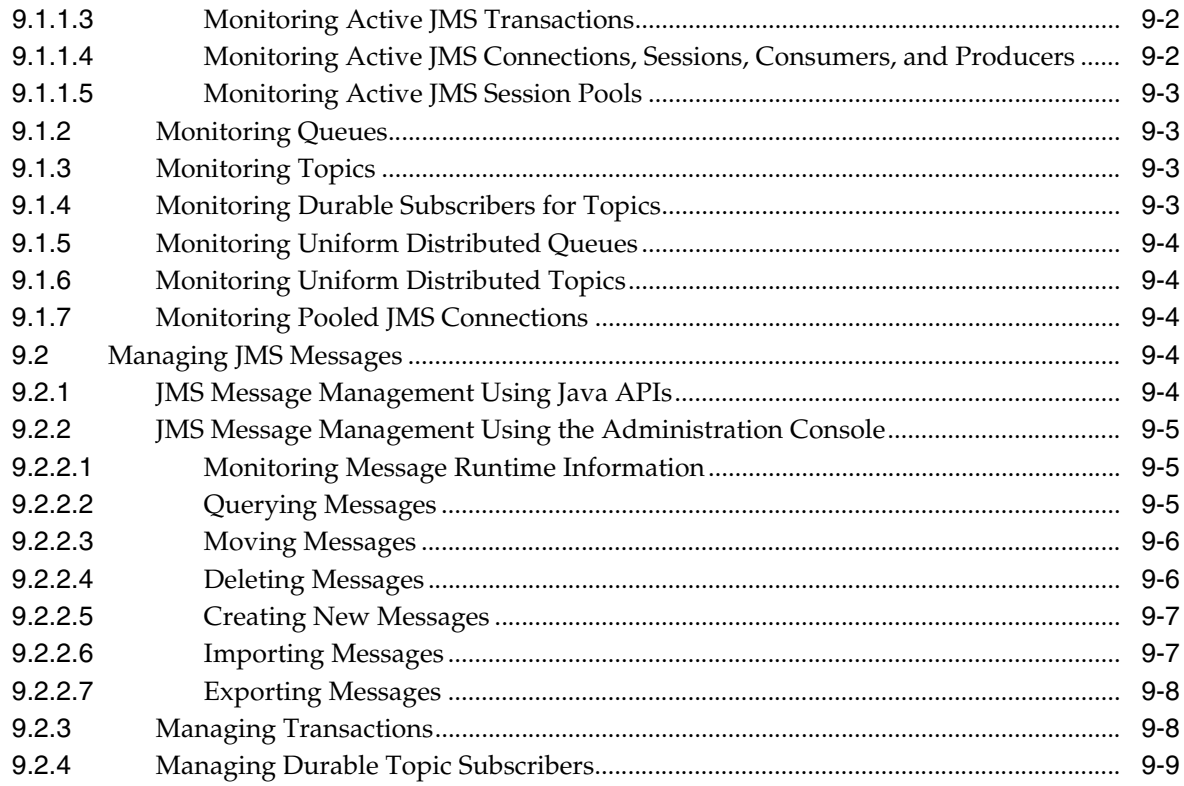

## 10 Best Practices for JMS Beginners and Advanced Users

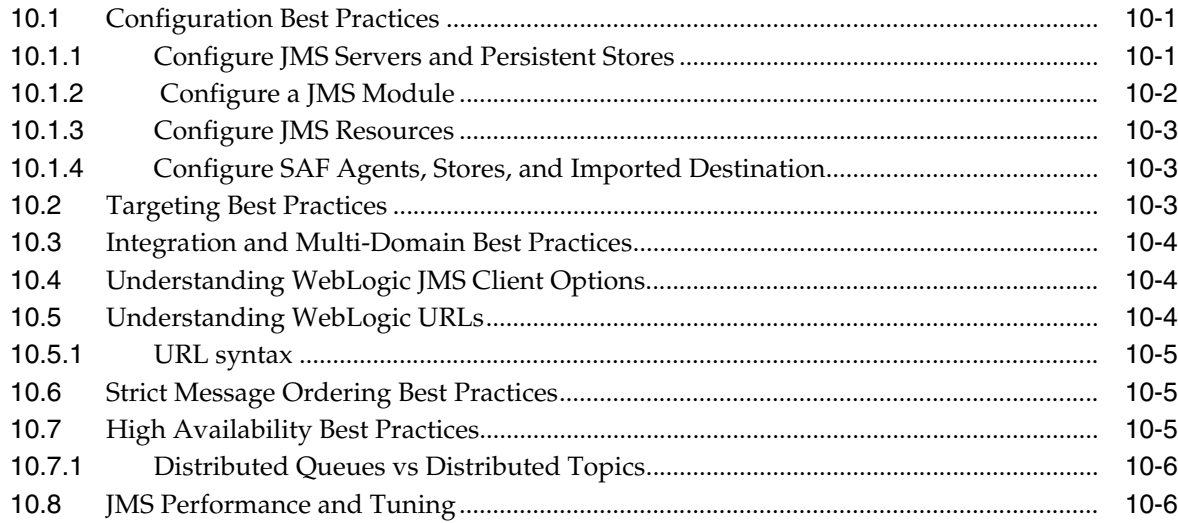

# 11 Troubleshooting WebLogic JMS

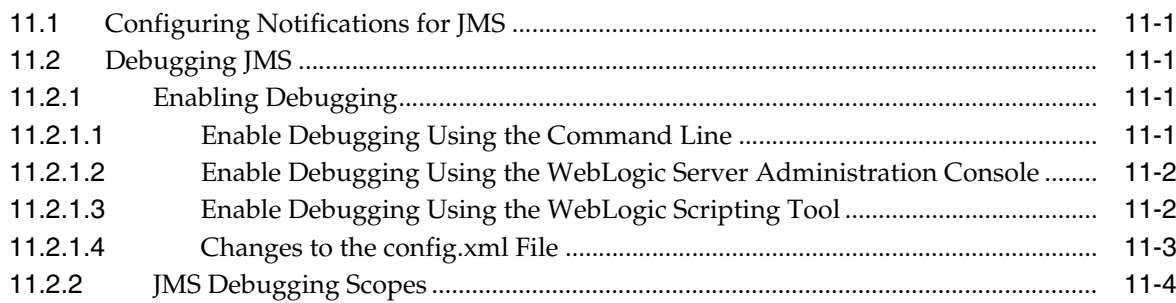

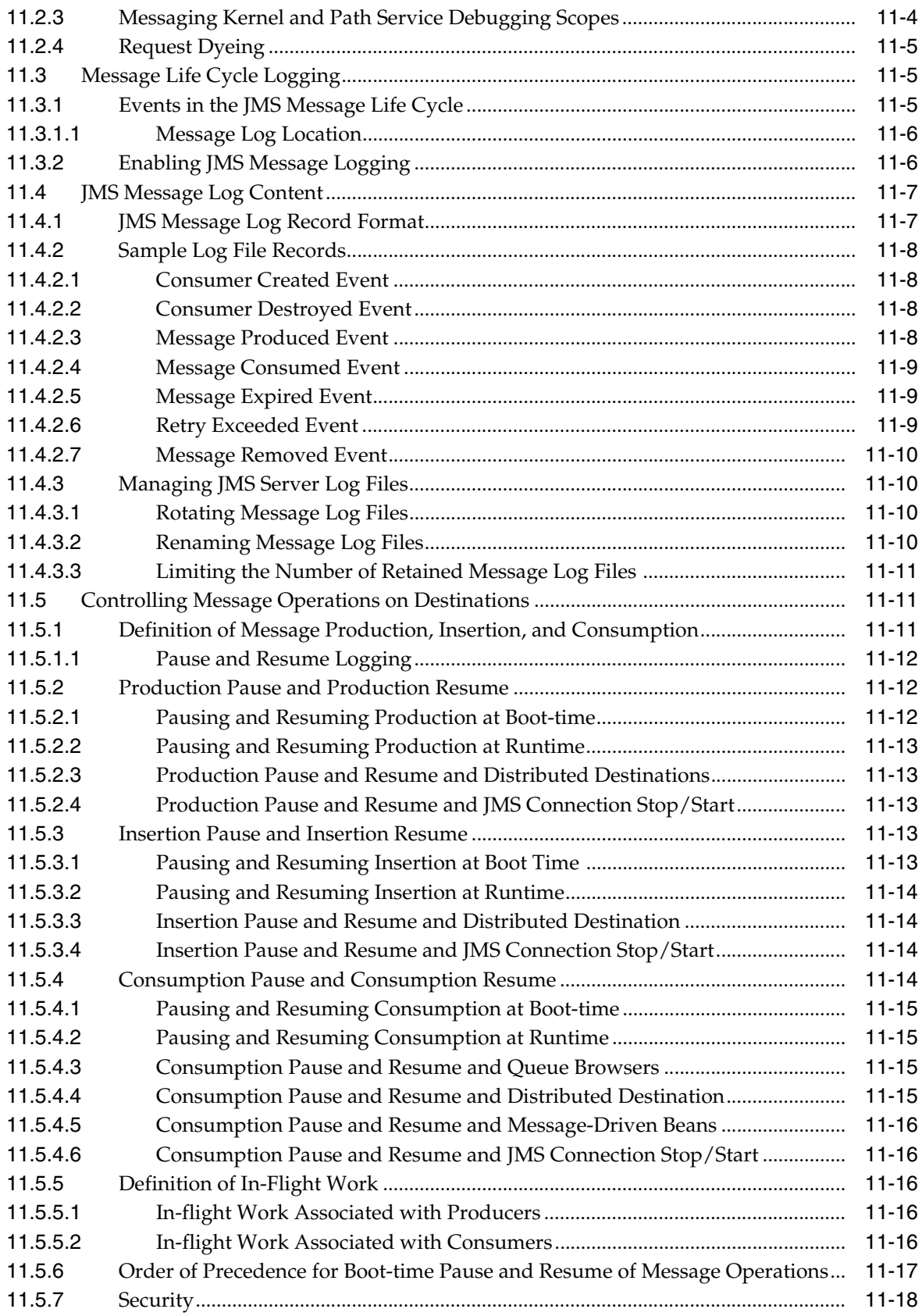

# **Preface**

<span id="page-10-0"></span>This preface describes the document accessibility features and conventions used in this guide—*Administering JMS Resources for Oracle WebLogic Server 12.1.3*

## <span id="page-10-1"></span>**Documentation Accessibility**

For information about Oracle's commitment to accessibility, visit the Oracle Accessibility Program website at http://www.oracle.com/pls/topic/lookup?ctx=acc&id=docacc.

#### **Access to Oracle Support**

Oracle customers that have purchased support have access to electronic support through My Oracle Support. For information, visit http://www.oracle.com/pls/topic/lookup?ctx=acc&id=info or visit http://www.oracle.com/pls/topic/lookup?ctx=acc&id=trs if you are hearing impaired.

## <span id="page-10-2"></span>**Conventions**

The following text conventions are used in this document:

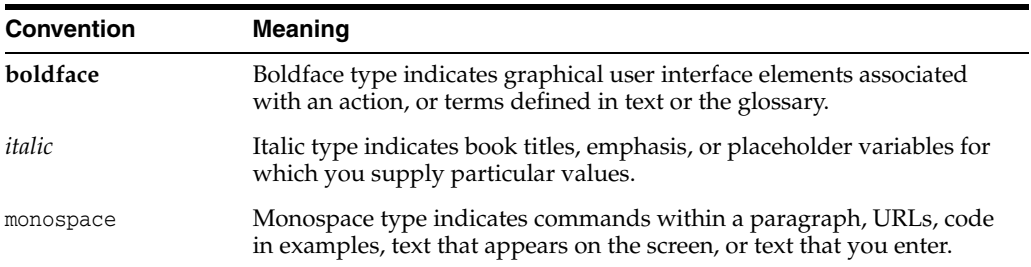

**1**

# **Introduction and Roadmap**

<span id="page-12-0"></span>[2This chapter describes the contents ] and organization of this guide—*Administering JMS Resources for Oracle WebLogic Server 12.1.3*.

This chapter includes the following sections:

- [Section 1.1, "Document Scope and Audience"](#page-12-1)
- [Section 1.2, "Guide to This Document"](#page-12-2)
- [Section 1.3, "Related Documentation"](#page-13-0)
- [Section 1.4, "JMS Samples and Tutorials for the JMS Administrator"](#page-14-0)
- [Section 1.5, "WebLogic Server Value-Added JMS Features"](#page-14-3)
- [Section 1.6, "New and Changed JMS Features"](#page-19-0)

## <span id="page-12-1"></span>**1.1 Document Scope and Audience**

This document is a resource for system administrators who configure, manage, and monitor WebLogic JMS resources, including JMS servers, stand-alone destinations (queues and topics), distributed destinations, and connection factories.

The document is relevant to production phase administration, monitoring, and performance tuning. It does not address the pre-production development or testing phases of a software project. For links to WebLogic Server documentation and resources for these topics, see [Section 1.3, "Related Documentation."](#page-13-0)

It is assumed that the reader is familiar with WebLogic Server system administration. This document emphasizes the value-added features provided by WebLogic Server JMS and key information about how to use WebLogic Server features and facilities to maintain WebLogic JMS in a production environment.

## <span id="page-12-2"></span>**1.2 Guide to This Document**

- This chapter, [Chapter 1, "Introduction and Roadmap,"](#page-12-0) describes the organization and scope of this guide.
- [Chapter 2, "Understanding JMS Resource Configuration,"](#page-22-3) is an overview of WebLogic JMS architecture and features.
- [Chapter 3, "Configuring Basic JMS System Resources,"](#page-32-2) describes how to configure basic WebLogic JMS resources, such as a JMS server, destinations (queues and topics), and connection factories.
- [Chapter 4, "Configuring Advanced JMS System Resources,"](#page-48-3) explains how to configure clustering JMS features, such as JMS servers, migratable targets, and distributed destinations.
- [Chapter 5, "Simplified JMS Cluster Configuration,"](#page-70-2) describes new cluster targeting options that simplify the configuration process.
- [Chapter 6, "Configuring JMS Application Modules for Deployment,"](#page-76-2) describes how to prepare JMS resources for an application module that can be deployed as a stand-alone resource that is globally available, or as part of an Enterprise Application that is available only to the enclosing application.
- Chapter 7, "Using WLST to Manage JMS Servers and JMS System Module [Resources,"](#page-88-2) explains how to use the WebLogic Scripting Tool to create and manage JMS resources programmatically.
- [Chapter 8, "Interoperating with Oracle AQ JMS,"](#page-94-2) provides information on how to interoperate with Oracle AQ JMS.
- [Chapter 9, "Monitoring JMS Statistics and Managing Messages,"](#page-112-2) describes how to monitor and manage the run-time statistics for your JMS objects from the WebLogic Server Administration Console.
- [Chapter 10, "Best Practices for JMS Beginners and Advanced Users,"](#page-122-3) provides advice and best practices for beginning and advanced JMS users.
- [Chapter 11, "Troubleshooting WebLogic JMS,"](#page-128-5) explains how to configure and manage message logs, and how to temporarily pause message operations on destinations.

## <span id="page-13-0"></span>**1.3 Related Documentation**

This document contains JMS-specific configuration and maintenance information.

For comprehensive information on developing, deploying, and monitoring WebLogic Server applications:

- Developing JMS Applications for Oracle WebLogic Server is a guide to JMS API programming with WebLogic Server.
- "Understanding WebLogic Server Clustering" in *Administering Clusters for Oracle WebLogic Server* explains how WebLogic Server clustering works.
- *Deploying Applications to Oracle WebLogic Server* is the primary source of information about deploying WebLogic Server applications, which includes standalone or application-scoped JMS resource modules.
- "Using the WebLogic Persistent Store" in *Administering Server Environments for Oracle WebLogic Server* describes the benefits and use of the system-wide WebLogic Persistent Store.
- *Administering the Store-and-Forward Service for Oracle WebLogic Server* describes the benefits and use of the Store-and-Forward service with JMS messages.
- *Administering WebLogic Tuxedo Connector for Oracle WebLogic Server* explains how to configure a messaging bridge between any two messaging products—thereby providing interoperability between separate implementations of WebLogic JMS, including different releases, or between WebLogic JMS and another messaging product.
- *Tuning Performance of Oracle WebLogic Server* contains information on monitoring and improving the performance of WebLogic Server applications, including

information on how to get the most out of your JMS applications by using the administrative performance tuning features available with WebLogic JMS.

## <span id="page-14-0"></span>**1.4 JMS Samples and Tutorials for the JMS Administrator**

In addition to this document, Oracle provides JMS code samples and tutorials that document JMS configuration, API use, and key JMS development tasks. Oracle recommends that you run some or all of the JMS examples before configuring your own system.

#### <span id="page-14-1"></span>**1.4.1 Avitek Medical Records Application (MedRec) and Tutorials**

MedRec is an end-to-end sample Java EE application shipped with WebLogic Server that simulates an independent, centralized medical record management system. The MedRec application enables patients, doctors, and administrators to manage patient data using a variety of different clients.

MedRec demonstrates WebLogic Server and Java EE features, and highlights Oracle-recommended best practices. MedRec is optionally installed with the WebLogic Server installation. You can start MedRec from the *ORACLE\_HOME*\user\_ projects\domains\medrec directory, where *ORACLE\_HOME* is the directory you specified as the Oracle Home when you installed Oracle WebLogic Server. For more information, see "Sample Applications and Code Examples" in *Understanding Oracle WebLogic Server*.

#### <span id="page-14-2"></span>**1.4.2 JMS Examples in the WebLogic Server Distribution**

This release of WebLogic Server optionally installs API code examples in *EXAMPLES\_ HOME*\wl\_server\examples\src\examples, where *EXAMPLES\_HOME* represents the directory in which the WebLogic Server code examples are configured. For more information, see "Sample Applications and Code Examples" in *Understanding Oracle WebLogic Server*.

## <span id="page-14-3"></span>**1.5 WebLogic Server Value-Added JMS Features**

WebLogic JMS provides numerous WebLogic JMS Extension APIs that go above and beyond the standard JMS APIs specified by the JMS 1.1 Specification, available at http://www.oracle.com/technetwork/java/jms/index.html. Moreover, it is tightly integrated into the WebLogic Server platform, allowing you to build secure Java EE applications that can be easily monitored and administered through the WebLogic Server console. In addition to fully supporting XA transactions, WebLogic JMS also features high availability through its clustering and service migration features, while also providing interoperability with other versions of WebLogic Server and third-party messaging providers.

The following sections provide an overview of the unique features and powerful capabilities of WebLogic JMS.

#### <span id="page-14-4"></span>**1.5.1 Enterprise-Grade Reliability**

WebLogic JMS includes the following reliability features:

- Out-of-the-box transaction support:
	- **–** Fully supports transactions, including distributed transactions, between JMS applications and other transaction-capable resources using the Java

Transaction API (JTA), as described in "Using Transactions with WebLogic JMS" in *Developing JMS Applications for Oracle WebLogic Server*.

- **–** Fully-integrated Transaction Manager, as described in "Introducing Transactions" in *Developing JTA Applications for Oracle WebLogic Server*.
- File or database persistent message storage (both fully XA transaction capable). See "Using the WebLogic Persistent Store" in *Administering Server Environments for Oracle WebLogic Server*.
- Message Store-and-Forward (SAF) is clusterable and improves reliability by locally storing messages sent to unavailable remote destinations. See "Understanding the Store-and-Forward Service" in *Administering the Store-and-Forward Service for Oracle WebLogic Server*.
- If a server or network failure occurs, JMS producer and consumer objects will attempt to transparently failover to another server instance, if one is available. See "Automatic JMS Client Failover" in *Developing JMS Applications for Oracle WebLogic Server*.
- Supports connection clustering using connection factories targeted on multiple WebLogic Servers, as described in [Section 4.1, "Configuring WebLogic JMS](#page-48-4)  [Clustering."](#page-48-4)
- System-assisted configuration of Uniform Distributed Queues, Replicated Distributed Topics, and Partitioned Distributed Topics that provide high availability, load balancing, and failover support in a cluster, as described in "Using Distributed Destinations" and Developing Advanced Pug/Sub Applications in *Developing JMS Applications for Oracle WebLogic Server*.
- Automatic whole server migration provides improved cluster reliability and server migration WebLogic Server now supports automatic and manual migration of a clustered server instance and all the services it hosts from one machine to another, as described in [Section 4.1, "Configuring WebLogic JMS Clustering."](#page-48-4)
- Redirects failed or expired messages to error destinations, as described in "Managing Rolled Back, Recovered, Redelivered, or Expired Messages" in *Developing JMS Applications for Oracle WebLogic Server*.
- Supports the JMS Delivery Count message property JMSXDeliveryCount, which specifies the number of message delivery attempts, where the first attempt is 1, the second is 2, and so on. WebLogic Server makes a best effort to persist the delivery count, so that the delivery count does not reset back to one after a server reboot. See "Message" in *Developing JMS Applications for Oracle WebLogic Server*.
- Provides three levels of load balancing: network-level, JMS connections, and distributed destinations.

#### <span id="page-15-0"></span>**1.5.2 Enterprise-Level Features**

WebLogic JMS includes the following enterprise-level features:

- WebLogic Server fully supports the JMS 1.1 Specification (available at http://www.oracle.com/technetwork/java/jms/index.html), is fully compliant with the Java EE 5.0 specification, and provides numerous "WebLogic JMS Extensions" that go beyond the standard JMS APIs.
- Provides robust message and destination management capabilities:
	- **–** Administrators can manipulate most messages in a running JMS Server, using either the WebLogic Server Administration Console or runtime APIs. See [Section 9.2, "Managing JMS Messages."](#page-115-5)
- **–** Administrators can pause and resume message production, message insertion (in-flight messages), and message consumption operations on a given JMS destination, or on all the destinations hosted by a single JMS Server, using either the WebLogic Server Administration Console or runtime APIs. See [Section 11.5, "Controlling Message Operations on Destinations."](#page-138-3)
- **–** Message-Driven EJBs (MDBs) also supply message pause and resume functionality, and can even automatically temporarily pause during error conditions. See "Programming and Configuring MDBs: Details" in *Developing Message-Driven Beans for Oracle WebLogic Server*.
- Modular deployment of JMS resources, which are defined by an XML so that you can migrate your application and the required JMS configuration from environment to environment without opening an enterprise application file, and without extensive manual JMS reconfiguration. See [Section 2.5, "Overview of JMS](#page-26-1)  [Modules."](#page-26-1)
- JMS message producers can group ordered messages into a single unit-of-order, which guarantees that all such messages are processed serially in the order in which they were created. See "Using Message Unit-of-Order" in *Developing JMS Applications for Oracle WebLogic Server*.
- To provide an even more restricted notion of a group than the Message Unit-of-Order feature, the Message Unit-of-Work (UOW) feature allows JMS producers to identify certain messages as components of a UOW message group, and allows a JMS consumer to process them as such. For example, a JMS producer can designate a set of messages that need to be delivered to a single client without interruption, so that the messages can be processed as a unit. See "Using Unit-of-Work Message Groups" in *Developing JMS Applications for Oracle WebLogic Server*.
- Message Life Cycle Logging provides an administrator with better transparency about the existence of JMS messages from the JMS server viewpoint, in particular basic life cycle events, such as message production, consumption, and removal. See [Section 11.3, "Message Life Cycle Logging."](#page-132-3)
- Timer services available for scheduled message delivery, as described in "Setting Message Delivery Times" in *Developing JMS Applications for Oracle WebLogic Server*.
- Flexible expired message policies to handle expired messages, as described in "Handling Expired Messages" in *Tuning Performance of Oracle WebLogic Server*.
- Supports messages containing XML (Extensible Markup Language). See "Defining XML Message Selectors Using the XML Selector Method" in *Developing JMS Applications for Oracle WebLogic Server*.
- The WebLogic Thin T3 Client jar (wlthint3client.jar) is a light-weight, performant alternative to the wlfullclient.jar and wlclient.jar (IIOP) remote client jars. The Thin T3 client has a minimal footprint while providing access to a rich set of APIs that are appropriate for client usage. See "Developing a WebLogic Thin T3 Client" in *Developing Stand-alone Clients for Oracle WebLogic Server*.
- The JMS SAF Client enables standalone JMS clients to reliably send messages to server-side JMS destinations, even when the JMS client cannot temporarily reach a destination (for example, due to a network connection failure). While disconnected from the server, messages sent by the JMS SAF client are stored locally on the client and are forwarded to server-side JMS destinations when the client reconnects. See "Reliably Sending Messages Using the JMS SAF Client" in *Developing Stand-alone Clients for Oracle WebLogic Server*.

Automatic pooling of JMS client resources in server-side applications via JMS resource-reference pooling. Server-side applications use standard JMS APIs, but get automatic resource pooling. See "Enhanced Java EE Support for Using WebLogic JMS With EJBs and Servlets" in *Developing JMS Applications for Oracle WebLogic Server*.

### <span id="page-17-0"></span>**1.5.3 Performance**

WebLogic JMS features enterprise-class performance features, such as automatic message paging, message compression, and DOM support for XML messages:

- WebLogic Server uses highly optimized disk access algorithms and other internal enhancements to provide a unified messaging kernel that improves both JMS-based and Web Services messaging performance. See "Using the WebLogic Persistent Store" in *Administering Server Environments for Oracle WebLogic Server*.
- You may greatly improve the performance of typical non-persistent messaging with One-Way Message Sends. When configured on a connection factory, associated producers can send messages without internally waiting for a response from the target destination's host JMS server. You can choose to allow queue senders and topic publishers to do one-way sends, or to limit this capability to topic publishers only. You can also specify a "One-Way Window Size" to determine when a two-way message is required to regulate the producer before it can continue making additional one-way sends. See "Configure connection factory flow control" in the *Oracle WebLogic Server Administration Console Online Help*.
- Message paging automatically begins during peak load periods to free up virtual memory. See "Paging Out Messages To Free Up Memory" in *Tuning Performance of Oracle WebLogic Server*.
- Administrators can enable the compression of messages that exceed a specified threshold size to improve the performance of sending messages travelling across JVM boundaries using either the WebLogic Server Administration Console or runtime APIs. See "Compressing Messages" in *Tuning Performance of Oracle WebLogic Server*.
- Synchronous consumers can also use the same efficient behavior as asynchronous consumers by enabling the Prefetch Mode for Synchronous Consumers option on the consumer's JMS connection factory, using either the WebLogic Server Administration Console or runtime APIs. See "Using the Prefetch Mode to Create a Synchronous Message Pipeline" in *Developing JMS Applications for Oracle WebLogic Server*.
- Supplies a wide variety of performance tuning options for JMS messages. See "Tuning WebLogic JMS" in *Tuning Performance of Oracle WebLogic Server*.
- Supports MDB transaction batching by processing multiple messages in a single transaction. See "Using Batching with Message-Driven Beans" in *Developing Message-Driven Beans for Oracle WebLogic Server*.
- JMS SAF provides better performance than the WebLogic Messaging Bridge across clusters. See "Tuning WebLogic JMS Store-and-Forward" in *Tuning Performance of Oracle WebLogic Server*.
- DOM (Document Object Model) support for sending XML messages greatly improves performance for implementations that already use a DOM, since those applications do not have to flatten the DOM before sending XML messages. See "Sending XML Messages" in *Developing JMS Applications for Oracle WebLogic Server*.
- Message flow control during peak load periods, including blocking overactive senders, as described in "Controlling the Flow of Messages on JMS Servers and Destinations" and "Defining Quota" in *Tuning Performance of Oracle WebLogic Server*.
- The automatic pooling of connections and other objects by the JMS wrappers via JMS resource-reference pooling. See "Enhanced Java EE Support for Using WebLogic JMS With EJBs and Servlets" in *Developing JMS Applications for Oracle WebLogic Server*.
- Multicasting of messages for simultaneous delivery to many clients using IP multicast, as described in "Using Multicasting with WebLogic JMS" in *Developing JMS Applications for Oracle WebLogic Server*.

#### <span id="page-18-0"></span>**1.5.4 Tight Integration with WebLogic Server**

WebLogic JMS includes the following features to enable tight integration with WebLogic Server:

- JMS can be accessed locally by server-side applications without a network call because the destinations can exist on the same server as the application.
- Uses same ports, protocols, and user identities as WebLogic Server (T3, IIOP, and HTTP tunnelling protocols, optionally with SSL).
- Web Services, Enterprise Java Beans (including MDBs), and servlets supplied by WebLogic Server can work in close concert with JMS.
- Can be configured and monitored by using the same WebLogic Server Administration Console, or by using the JMS API.
- Supports the WebLogic Scripting Tool (WLST) to initiate, manage, and persist configuration changes interactively or by using an executable script. See [Chapter 7, "Using WLST to Manage JMS Servers and JMS System Module](#page-88-2)  [Resources."](#page-88-2)
- Complete JMX administrative and monitoring APIs, as described in *Developing Custom Management Utilities Using JMX for Oracle WebLogic Server*.
- Fully-integrated Transaction Manager, as described in "Introducing Transactions" in *Developing JTA Applications for Oracle WebLogic Server*.
- Leverages sophisticated security model built into WebLogic Server (policy engine), as described in "Understanding WebLogic Security" and "Resource Types You Can Secure with Policies" in *Securing Resources Using Roles and Policies for Oracle WebLogic Server*.

#### <span id="page-18-1"></span>**1.5.5 Interoperability With Other Messaging Services**

WebLogic JMS includes the following features for interoperability with other messaging services:

- Fully supports direct interoperability with prior WebLogic Server releases as described in "WebLogic Server Compatibility" in *Information Roadmap for Oracle WebLogic Server* .
- Messages forwarded transactionally by the WebLogic Messaging Bridge to other JMS providers — as well as to other instances and versions of WebLogic JMS, as described in *Administering the WebLogic Messaging Bridge for Oracle WebLogic Server*.
- Supports mapping of other JMS providers so their objects appear in the WebLogic JNDI tree as local JMS objects. Also references remote instances of WebLogic

Server in another cluster or domain in the local JNDI tree. See [Section 3.11,](#page-46-3)  ["Foreign Server Configuration."](#page-46-3)

- Uses MDBs to transactionally receive messages from multiple JMS providers. See "Programming and Configuring MDBs: Details" in *Developing Message-Driven Beans for Oracle WebLogic Server*.
- Reliable Web Services integration with JMS as a transport, as described in "Using Web Services Reliable Messaging" in *Programming Advanced Features of JAX-RPC Web Services for Oracle WebLogic Server*.
- Automatic transaction enlistment of non-WebLogic JMS client resources in server-side applications via JMS resource-reference pooling. See "Enhanced Java EE Support for Using WebLogic JMS With EJBs and Servlets" in *Developing JMS Applications for Oracle WebLogic Server*.
- Integration with Oracle Tuxedo messaging provided by WebLogic Tuxedo Connector. See "How to Configure the Oracle Tuxedo Queuing Bridge" in the *Administering WebLogic Tuxedo Connector for Oracle WebLogic Server*.
- The WebLogic JMS C API enables programs written in 'C' to participate in JMS applications. This implementation of the JMS C API uses JNI in order to access a Java Virtual Machine (JVM). See "WebLogic JMS C API" in *Developing JMS Applications for Oracle WebLogic Server*.
- Oracle Streams Advanced Queuing (AQ) provides database-integrated message queuing functionality that leverages the functions of the Oracle database to manage messages. WebLogic Server interoperates with Oracle AQ using a Foreign JMS and JDBC data source configuration in a WebLogic Server domain. Both local and remote JMS clients can use Oracle AQ destinations from WebLogic JNDI. See [Chapter 8, "Interoperating with Oracle AQ JMS."](#page-94-2)

## <span id="page-19-0"></span>**1.6 New and Changed JMS Features**

This section includes new and changed features for recent patch sets of WebLogic Server:

- [Section 1.6.1, "WebLogic Server 12.1.3.0 New and Changed Features"](#page-19-1)
- [Section 1.6.2, "WebLogic Server 12.1.2.0 New and Changed Features"](#page-20-0)
- [Section 1.6.3, "WebLogic Server 12.1.1.0 New and Changed Features"](#page-20-1)

For a comprehensive listing of the new WebLogic Server features introduced in this release, see *What's New in Oracle WebLogic Server*.

## <span id="page-19-1"></span>**1.6.1 WebLogic Server 12.1.3.0 New and Changed Features**

This release includes the following new and changed features:

- Active GridLink Support for Oracle AQ JMS. See Section 8.2.2.1.2, "Configuring an [AGL Data Source for AQ JMS."](#page-99-3)
- Support for Whole Server Migration (WSM) with Dynamic and Mixed Clusters, see "Whole Server Migration with Dynamic and Mixed Clusters" in *Administering Clusters for Oracle WebLogic Server*. WSM with Dynamic and Mixed Clusters was not supported prior to WebLogic Server 12.1.3.

### <span id="page-20-0"></span>**1.6.2 WebLogic Server 12.1.2.0 New and Changed Features**

Using clustered targeted JMS Servers simplifies the configuration process by eliminating the need to individually configure many JMS resource artifacts for every server in a cluster by targeting JMS Servers and persistent stores directly to a cluster. It also enables dynamic scaling of JMS resources in a dynamic cluster and the dynamic members of a mixed cluster.

For more information, see [Section 5, "Simplified JMS Cluster Configuration."](#page-70-2)

### <span id="page-20-1"></span>**1.6.3 WebLogic Server 12.1.1.0 New and Changed Features**

JMS interop modules are deprecated in WebLogic Server 12.1.1.0. Oracle recommends converting existing JMS interop modules to regular JMS system modules. See [Section 2.5.6, "JMS Interop Modules \(Deprecated\)."](#page-29-2)

# <span id="page-22-3"></span><span id="page-22-0"></span>**Understanding JMS Resource Configuration**

This chapter briefly reviews the basic WebLogic JMS concepts and features, and describe how they work with other application components and WebLogic Server 12.1.3.

It is assumed the reader is familiar with Java programming and JMS 1.1 concepts and features.

This chapter includes the following sections:

- [Section 2.1, "Overview of JMS and WebLogic Server"](#page-22-1)
- [Section 2.2, "Domain Configuration"](#page-24-0)
- [Section 2.3, "What Are JMS Configuration Resources?"](#page-24-1)
- [Section 2.4, "Overview of JMS Servers"](#page-25-0)
- [Section 2.5, "Overview of JMS Modules"](#page-26-0)
- [Section 2.6, "Other Environment-Related System Resources for WebLogic JMS"](#page-30-0)

## <span id="page-22-1"></span>**2.1 Overview of JMS and WebLogic Server**

The WebLogic Server implementation of JMS is an enterprise-class messaging system that is tightly integrated into the WebLogic Server platform. It fully supports the JMS 1.1 Specification, available at

http://www.oracle.com/technetwork/java/jms/index.html, and also provides numerous WebLogic JMS Extensions that go beyond the standard JMS APIs.

#### <span id="page-22-2"></span>**2.1.1 What Is the Java Message Service?**

An enterprise messaging system enables applications to asynchronously communicate with one another through the exchange of messages. A message is a request, report, and/or event that contains information needed to coordinate communication between different applications. A message provides a level of abstraction, allowing you to separate the details about the destination system from the application code.

The Java Message Service (JMS) is a standard API for accessing enterprise messaging systems that is implemented by industry messaging providers. Specifically, JMS:

- Enables Java applications that share a messaging system to exchange messages
- Simplifies application development by providing a standard interface for creating, sending, and receiving messages

WebLogic JMS accepts messages from *producer* applications and delivers them to *consumer* applications. For more information on JMS API programming with WebLogic Server, see *Developing JMS Applications for Oracle WebLogic Server*.

#### <span id="page-23-1"></span><span id="page-23-0"></span>**2.1.2 WebLogic JMS Architecture and Environment**

[Figure 2–1](#page-23-1) illustrates the WebLogic JMS architecture.

#### *Figure 2–1 WebLogic JMS Architecture*

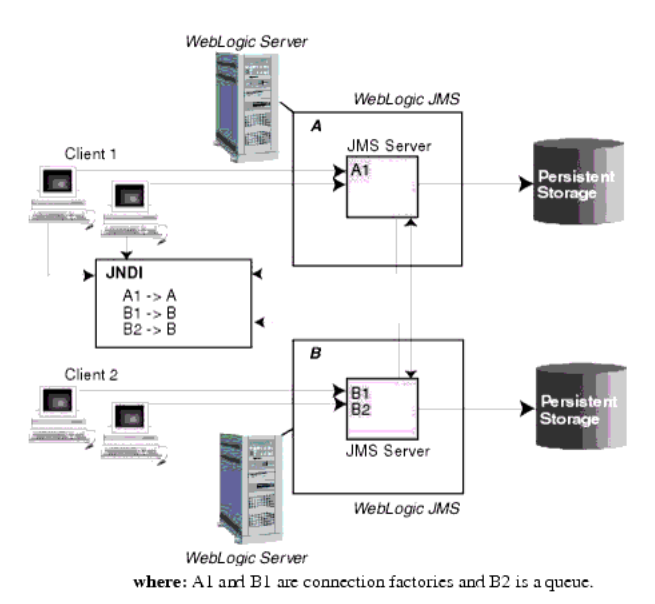

In [Figure 2–1,](#page-23-1) A1 and B1 are connection factories, and B2 is a queue.

The major components of the WebLogic JMS architecture include:

- A JMS server is an environment-related configuration entity that acts as management container for JMS queue and topic resources defined within JMS modules that are targeted to specific that JMS server. A JMS server's primary responsibility for its targeted destinations is to maintain information on what persistent store is used for any persistent messages that arrive on the destinations, and to maintain the states of durable subscribers created on the destinations. You can configure one or more JMS servers per domain, and a JMS server can manage one or more JMS modules. For more information, see [Section 2.4, "Overview of](#page-25-0)  [JMS Servers."](#page-25-0)
- JMS modules contain configuration resources, such as standalone queue and topic destinations, distributed destinations, and connection factories, and are defined by XML documents that conform to the weblogic-jms.xsd schema. For more information, see [Section 2.3, "What Are JMS Configuration Resources?"](#page-24-1)
- Client JMS applications that either produce messages to destinations or consume messages from destinations.
- JNDI (Java Naming and Directory Interface), which provides a server *lookup* facility.
- WebLogic persistent storage (a server instance's default store, a user-defined file store, or a user-defined JDBC-accessible store) for storing persistent message data.

## <span id="page-24-0"></span>**2.2 Domain Configuration**

In general, the WebLogic Server domain configuration file (config.xml) contains the configuration information required for a domain. This configuration information can be further classified into *environment-related* information and *application-related* information. Examples of environment-related information are the identification and definition of JMS servers, JDBC data sources, WebLogic persistent stores, and server network addresses. These system resources are usually unique from domain to domain.

The configuration and management of these system resources are the responsibility of a WebLogic administrator, who usually receives this information from an organization's system administrator or MIS department. To accomplish these tasks, an administrator can use the WebLogic Server Administration Console, various command-line tools, such as WebLogic Scripting Tool (WLST), or JMX APIs for programmatic administration.

Examples of application-related definitions that are independent of the domain environment are the various Java EE application components configurations, such as EAR, WAR, JAR, RAR files, and JMS and JDBC modules. The application components are originally developed and packaged by an application development team, and may contain optional programs (compiled Java code) and respective configuration information (also called descriptors, which are mostly stored as XML files). In the case of JMS and JDBC modules, however, there are no compiled Java programs involved. These pre-packaged applications are given to WebLogic Server administrators for deployment in a WebLogic domain.

The process of deploying an application links the application components to the environment-specific resource definitions, such as which server instances should host a given application component (targeting), and the WebLogic persistent store to use for persisting JMS messages.

Once the initial deployment is completed, an administrator has only limited control over deployed applications. For example, administrators are only allowed to ensure the proper life cycle of these applications (deploy, undeploy, redeploy, remove, etc.) and to tune the parameters, such as increasing or decreasing the number of instances of any given application to satisfy the client needs. Other than life cycle and tuning, any modification to these applications must be completed by the application development team.

## <span id="page-24-1"></span>**2.3 What Are JMS Configuration Resources?**

JMS configuration resources, such as destinations and connections factories, are stored outside of the WebLogic domain as module descriptor files, which are defined by XML documents that conform to the weblogic-jms.xsd schema. JMS modules do not include JMS server definitions, which are stored in the WebLogic domain configuration file, as described in [Section 2.4, "Overview of JMS Servers."](#page-25-0)

You create and manage JMS resources either as *system modules*, similar to the way they were managed prior to this release, or as *application modules*. JMS application modules are a WebLogic-specific extension of Java EE modules and can be deployed either with a Java EE application (as a packaged resource) or as stand-alone modules that can be made globally available. See [Section 2.5, "Overview of JMS Modules."](#page-26-0)

## <span id="page-25-2"></span><span id="page-25-0"></span>**2.4 Overview of JMS Servers**

JMS servers are environment-related configuration entities that act as management containers for destination resources within JMS modules that are targeted to specific JMS servers. A JMS server's primary responsibility for its targeted destinations is to maintain information on what persistent store is used for any persistent messages that arrive on the destinations, and to maintain the states of durable subscribers created on the destinations. As a container for targeted destinations, any configuration or run-time changes to a JMS server can affect all of its destinations.

JMS servers are persisted in the domain's config.xml file and multiple JMS servers can be configured on the various WebLogic Server instances in a cluster, as long as they are uniquely named. Client applications use either the JNDI tree or the java:/comp/env naming context to look up a connection factory and create a connection to establish communication with a JMS server. Each JMS server handles requests for all targeted modules' destinations. Requests for destinations not handled by a JMS server are forwarded to the appropriate server instance.

#### <span id="page-25-1"></span>**2.4.1 JMS Server Behavior in WebLogic Server 9.x and Later**

The current release of JMS server behavior differs in certain respects from the behavior in pre-9.x releases:

- Because destination resources are encapsulated in JMS modules, they are not nested under JMS servers in the configuration file. However, a *sub-targeting* relationship between JMS servers and destinations is maintained because each standalone destination resource within a JMS module is always targeted to a single JMS server. This way, JMS servers continue to manage persistent messages, durable subscribers, message paging, and, optionally, quotas for their targeted destinations. Multiple JMS modules can be targeted to each JMS server in a domain.
- JMS servers support the default persistent store that is available to multiple subsystems and services within a server instance, as described in [Section 2.6.1,](#page-30-1)  ["Persistent Stores."](#page-30-1)
	- **–** JMS servers can store persistent messages in a host server's default file store by enabling the "Use the Default Store" option. In prior releases, persistent messages were silently downgraded to non-persistent if no store was configured. Disabling the Use the Default Store option, however, forces persistent messages to be non-persistent.
	- **–** In place of the deprecated JMS stores (JMS file store and JMS JDBC store), JMS servers now support user-defined WebLogic file stores or JDBC stores, which provide better performance and more capabilities than the legacy JMS stores. (The legacy JMS stores are supported for backward compatibility.)
- JMS servers support an improved message paging mechanism. For more information on message paging, see *Tuning Performance of Oracle WebLogic Server*.
	- **–** The configuration of a dedicated paging store is no longer necessary because paged messages are stored in a directory on your file system -- either to a user-defined directory or to a default paging directory if one is not specified.
	- **–** Temporary paging of messages is always enabled and is controlled by the value set on the Message Buffer Size option. When the total size of non-pending, unpaged messages reaches this setting, a JMS server will attempt to reduce its memory usage by paging out messages to the paging directory.
- You can pause message production or message consumption operations on all the destinations hosted by a single JMS server, either programmatically with JMX or by using the WebLogic Server Administration Console. For more information see, [Section 11.5, "Controlling Message Operations on Destinations."](#page-138-3)
- JMS servers can be undeployed and redeployed without having to reboot WebLogic Server.
- Non-persistent messages published to a Uniform Distributed Topic member that is offline are saved and made available when the member comes back online.

In releases prior to 9.0, if you did not configure a persistent store for a JMS server or if there was a persistent store defined and storedEnabled=false was set on the distributed topic (DT) member, non-persistent messages were dropped and not made available when the DT member came back online. If your application depends on dropping these messages, you can approximate similar behavior by setting the Delivery Timeout value for a server to a very low value. This will allow the messages to be disregarded before an offline DT member would come back online. New applications developed on WebLogic Server releases 10.3.4.0 and higher can use partitioned distributed topics with message-driven beans (MDBs) as message consumers to provide a similar capability. See "Developing Advanced Pub/Sub Applications" in *Developing JMS Applications for Oracle WebLogic Server*.

For more information on configuring JMS servers, see [Section 3.4, "JMS Server](#page-35-2)  [Configuration."](#page-35-2)

## <span id="page-26-1"></span><span id="page-26-0"></span>**2.5 Overview of JMS Modules**

JMS modules are application-related definitions that are independent of the domain environment. You create and manage JMS resources either as *system modules* or as *application modules*. JMS system modules are typically configured using the WebLogic Server Administration Console or the WebLogic Scripting Tool (WLST), which adds a reference to the module in the domain's config.xml file. JMS application modules are a WebLogic-specific extension of Java EE modules and can be deployed either with a Java EE application (as a packaged resource) or as stand-alone modules that can be made globally available.

The main difference between system modules and application modules comes down to ownership. System modules are owned and modified by the WebLogic administrator and are available to all applications. Application modules are owned and modified by the WebLogic developers, who package the JMS resource modules with the application's EAR file.

With modular deployment of JMS resources, you can migrate your application and the required JMS configuration from environment to environment, such as from a testing environment to a production environment, without opening an enterprise application file (such as an EAR file) or a stand-alone JMS module, and without extensive manual JMS reconfiguration.

These sections describe the different types of JMS module and the resources that they can contain:

- [Section 2.5.1, "JMS System Modules"](#page-27-0)
- [Section 2.5.2, "JMS Application Modules"](#page-27-1)
- [Section 2.5.3, "Comparing JMS System Modules and Application Modules"](#page-28-0)
- [Section 2.5.4, "Configurable JMS Resources in Modules"](#page-28-1)
- [Section 2.5.5, "JMS Schema"](#page-29-0)

[Section 2.5.6, "JMS Interop Modules \(Deprecated\)"](#page-29-1)

#### <span id="page-27-3"></span><span id="page-27-0"></span>**2.5.1 JMS System Modules**

WebLogic Administrators typically use the WebLogic Server Administration Console or the WebLogic Scripting Tool (WLST) to create and deploy (target) JMS modules, and to configure the module's configuration resources, such as queues, and topics connection factories.

JMS modules that you configure this way are considered *system modules*. JMS system modules are owned by the Administrator, who can at any time add, modify, or delete resources. System modules are globally available for targeting to servers and clusters configured in the domain, and therefore are available to all applications deployed on the same targets and to client applications.

When you create a JMS system module WebLogic Server creates a JMS module file in the config\jms subdirectory of the domain directory, and adds a reference to the module in the domain's config.xml file as a JMSSystemResource element. This reference includes the path to the JMS system module file and a list of target servers and clusters on which the module is deployed.

The JMS module conforms to the weblogic-jms.xsd schema, as described in [Section 6.2, "JMS Schema."](#page-77-4) System modules are also accessible through WebLogic Management Extension (JMX) utilities, as a JMSSystemResourceMBean. The naming convention for JMS system modules is *MyJMSModule*-jms.xml.

[Figure 2–2](#page-27-2) shows an example of a JMS system module listing in the domain's config.xml file and the module that it maps to in the config $\cdot$  jms directory.

<span id="page-27-2"></span>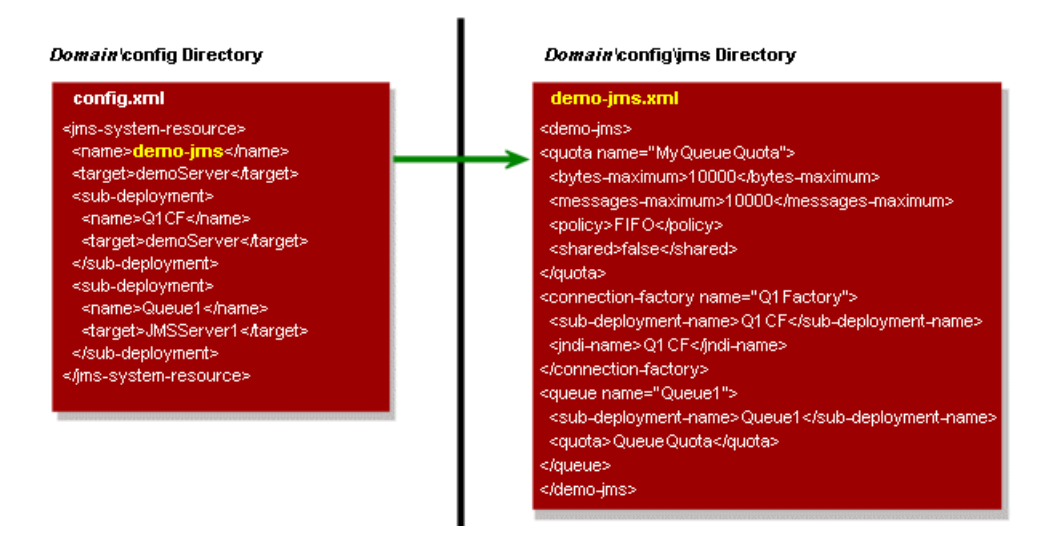

#### *Figure 2–2 Reference from config.xml to a JMS System Module*

For more information about configuring JMS system modules, see [Section 3,](#page-32-2)  ["Configuring Basic JMS System Resources."](#page-32-2)

#### <span id="page-27-1"></span>**2.5.2 JMS Application Modules**

JMS configuration resources can also be managed as deployable application modules, similar to standard Java EE descriptor-based modules. JMS Application modules can be deployed either with a Java EE application as a *packaged module*, where the resources in the module are optionally made available to only the enclosing

application (i.e., application-scoped), or as a *standalone module* that provides global access to the resources defined in that module.

Application developers typically create application modules in an enterprise-level IDE or another development tool that supports editing XML descriptor files, then package the JMS modules with an application and pass the application to a WebLogic Administrator to deploy, manage, and tune.

As discussed in [Section 2.2, "Domain Configuration,"](#page-24-0) JMS application modules do not contain compiled Java programs as part of the package, enabling administrators or application developers to create and manage JMS resources on demand.

For more information about configuring JMS application modules, see [Chapter 6,](#page-76-2)  ["Configuring JMS Application Modules for Deployment."](#page-76-2)

#### <span id="page-28-0"></span>**2.5.3 Comparing JMS System Modules and Application Modules**

A key to understanding WebLogic JMS configuration and management is that *who* creates a JMS resource and *how* a JMS resource is created determines how a resource is deployed and modified. Both WebLogic administrators and programmers can configure JMS modules:

In contrast to system modules, deployed application modules are owned by the developer who created and packaged the module, rather than the administrator who deploys the module, which means the administrator has more limited control over deployed resources. When deploying an application module, an administrator can change resource properties that were specified in the module, but the administrator cannot add or delete resources. As with other Java EE modules, deployment configuration changes for a application module are stored in a deployment plan for the module, leaving the original module untouched.

[Table 2–1](#page-28-2) lists the JMS module types and how they can be configured and modified.

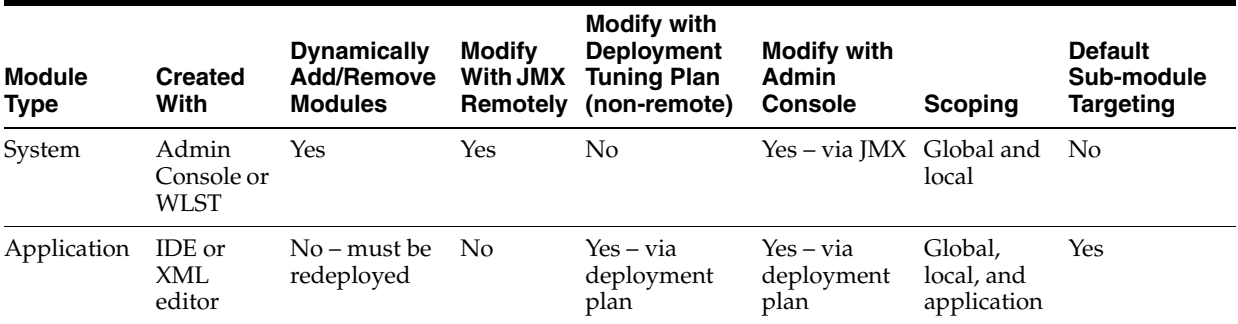

#### <span id="page-28-2"></span>*Table 2–1 JMS Module Types and Configuration and Management Options*

For more information about preparing JMS application modules for deployment, see [Chapter 6, "Configuring JMS Application Modules for Deployment"](#page-76-2) and "Deploying Applications and Modules with weblogic.deployer" in *Deploying Applications to Oracle WebLogic Server*.

#### <span id="page-28-1"></span>**2.5.4 Configurable JMS Resources in Modules**

The following configuration resources are defined as part of a system module or an application module:

Queue and topic destinations, as described in Section 3.7, "Queue and Topic [Destination Configuration."](#page-42-3)

- Connection factories, as described in Section 3.6, "Connection Factory [Configuration."](#page-40-2)
- Templates, as described in [Section 3.8, "JMS Template Configuration."](#page-44-4)
- Destination keys, as described in [Section 3.9, "Destination Key Configuration."](#page-45-3)
- Quota, as described in [Section 3.10, "Quota Configuration."](#page-45-4)
- Distributed destinations, as described in Section 4.5, "Configuring Distributed [Destination Resources."](#page-57-2)
- Foreign servers, as described in Section 4.4, "Configuring Foreign Server Resources [to Access Third-Party JMS Providers."](#page-55-2)
- JMS store-and-forward (SAF) configuration items, as described in Section 2.6.2, ["JMS Store-and-Forward \(SAF\)."](#page-30-2)

All other JMS environment-related resources must be configured by the administrator as domain configuration resources. This includes:

- JMS servers (required), as described in [Section 2.4, "Overview of JMS Servers."](#page-25-0)
- Store-and-Forward agents (optional), as described in Section 2.6.2, "JMS [Store-and-Forward \(SAF\)."](#page-30-2)
- Path service (optional), as described in [Section 2.6.3, "Path Service."](#page-31-0)
- Messaging bridges (optional), as described in [Section 2.6.4, "Messaging Bridges."](#page-31-1)
- Persistent stores (optional), as described in [Section 2.6.1, "Persistent Stores."](#page-30-1)

For more information about configuring JMS system modules, see [Section 3,](#page-32-2)  ["Configuring Basic JMS System Resources."](#page-32-2)

#### <span id="page-29-0"></span>**2.5.5 JMS Schema**

In support of the modular configuration model for JMS resources, Oracle provides a schema for WebLogic JMS objects: weblogic-jms.xsd. When you create JMS resource modules (descriptors), the modules must conform to the schema. IDEs and other tools can validate JMS resource modules based on this schema.

The weblogic-jms.xsd schema is available online at http://xmlns.oracle.com/weblogic/weblogic-jms/1.4/weblogic-jms.xsd.

#### <span id="page-29-2"></span><span id="page-29-1"></span>**2.5.6 JMS Interop Modules (Deprecated)**

**Note:** JMS Interop Modules are deprecated in WebLogic Server 12.1.1. If you have a module named interop-jms.xml in your config.xml, convert it to a regular system module. See [Section 3.5,](#page-37-2)  ["JMS System Module Configuration."](#page-37-2)

A JMS interop module is a special type of JMS system resource module. It is created and managed as a result of a JMS configuration upgrade for this release, and/or through the use of WebLogic JMX MBean APIs from prior releases.

JMS interop modules differ in many ways from JMS system resource modules, as follows.

The JMS module descriptor is always named as interop-jms. xml and the file exists in the domain's config\jms directory.

- Interop modules are *owned* by the system, as opposed to other JMS system resource modules, which are owned mainly by an administrator.
- Interop modules are targeted everywhere in the domain.
- The JMS resources that exist in a JMS interop module can be accessed and managed using deprecated JMX (MBean) APIs.
- The MBean of a JMS interop module is JMSInteropModuleMBean, which is a child MBean of DomainMBean, and can be looked up from DomainMBean like any other child MBean in a domain.

A JMS interop module can also implement many of the WebLogic Server 9.x or later features, such as message unit-of-order and destination quota. However, it *cannot* implement the following WebLogic Server 9.x or later features:

- Uniform distributed destination resources
- JMS store-and forward resources

**Note:** Use of any new features in the current release in a JMS interop module may possibly break compatibility with JMX clients prior to WebLogic Server 9.x.

## <span id="page-30-0"></span>**2.6 Other Environment-Related System Resources for WebLogic JMS**

These environment-related resources must be configured by the administrator as domain configuration resources in order to be accessible to JMS Servers and JMS modules.

#### <span id="page-30-1"></span>**2.6.1 Persistent Stores**

The WebLogic Persistent Store provides a built-in, high-performance storage solution for all subsystems and services that require persistence. For example, it can store persistent JMS messages or temporarily store messages sent using the Store-and-Forward feature. Each WebLogic Server instance in a domain has a default persistent store that requires no configuration and which can be simultaneously used by subsystems that prefer to use the system's default storage. However, you can also configure a dedicated file-based store or JDBC database-accessible store to suit your JMS implementation. For more information on configuring a persistent store for JMS, see "Using the WebLogic Persistent Store" in *Administering Server Environments for Oracle WebLogic Server*.

#### <span id="page-30-2"></span>**2.6.2 JMS Store-and-Forward (SAF)**

The SAF service enables WebLogic Server to deliver messages reliably between applications that are distributed across WebLogic Server instances. For example, with the SAF service, an application that runs on or connects to a local WebLogic Server instance can reliably send messages to a destination that resides on a remote server. If the destination is not available at the moment the messages are sent, either because of network problems or system failures, then the messages are saved on a local server instance, and are forwarded to the remote destination once it becomes available.

JMS modules utilize the SAF service to enable local JMS message producers to reliably send messages to remote JMS queues or topics. For more information, see "Configuring SAF for JMS Messages" in *Administering the Store-and-Forward Service for Oracle WebLogic Server*.

### <span id="page-31-0"></span>**2.6.3 Path Service**

The WebLogic Server Path Service is a persistent map that can be used to store the mapping of a group of messages to a messaging resource by pinning messages to a distributed queue member or store-and-forward path. For more information on configuring a path service, see [Section 4.3, "Using the WebLogic Path Service."](#page-54-3)

### <span id="page-31-1"></span>**2.6.4 Messaging Bridges**

The Messaging Bridge allows you to configure a forwarding mechanism between any two messaging products, providing interoperability between separate implementations of WebLogic JMS, or between WebLogic JMS and another messaging product. The messaging bridge instances and bridge source and target destination instances are persisted in the domain's config.xml file. For more information, see "Understanding the Messaging Bridge" in *Administering the WebLogic Messaging Bridge for Oracle WebLogic Server*.

# <span id="page-32-2"></span><span id="page-32-0"></span>**Configuring Basic JMS System Resources**

This chapter describes how to configure and manage basic JMS system resources for WebLogic Server 12.1.3, such as JMS servers and JMS system modules.

This chapter includes the following sections:

- [Section 3.1, "Methods for Configuring JMS System Resources"](#page-32-1)
- [Section 3.2, "Main Steps for Configuring Basic JMS System Resources"](#page-33-0)
- [Section 3.3, "JMS Configuration Naming Requirements"](#page-34-1)
- [Section 3.4, "JMS Server Configuration"](#page-35-0)
- [Section 3.5, "JMS System Module Configuration"](#page-37-1)
- [Section 3.6, "Connection Factory Configuration"](#page-40-0)
- [Section 3.7, "Queue and Topic Destination Configuration"](#page-42-1)
- [Section 3.8, "JMS Template Configuration"](#page-44-3)
- [Section 3.9, "Destination Key Configuration"](#page-45-1)
- [Section 3.10, "Quota Configuration"](#page-45-2)
- [Section 3.11, "Foreign Server Configuration"](#page-46-0)
- [Section 3.12, "Distributed Destination Configuration"](#page-46-1)
- [Section 3.13, "JMS Store-and-Forward \(SAF\) Configuration"](#page-46-2)

## <span id="page-32-1"></span>**3.1 Methods for Configuring JMS System Resources**

WebLogic Administrators can use these tools to create and deploy (target) system resources, such as JMS servers and JMS system modules.

- The WebLogic Server Administration Console enables you to configure, modify, and target JMS-related resources:
	- **–** JMS servers, as described in [Section 3.4, "JMS Server Configuration."](#page-35-0)
	- **–** JMS system modules, as described in [Section 3.5, "JMS System Module](#page-37-1)  [Configuration."](#page-37-1)
	- **–** Store-and-Forward services for JMS, as described in "Configuring SAF for JMS Messages" in *Administering the Store-and-Forward Service for Oracle WebLogic Server*.
	- **–** Persistent stores, as described in "Using the WebLogic Persistent Store" in *Administering Server Environments for Oracle WebLogic Server*.
- The WebLogic Scripting Tool (WLST) is a command-line scripting interface that allows system administrators and operators to initiate, manage, and persist WebLogic Server configuration changes interactively or by using an executable script. See [Chapter 7, "Using WLST to Manage JMS Servers and JMS System](#page-88-2)  [Module Resources."](#page-88-2)
- WebLogic Java Management Extensions  $(JMX)$  is the Java EE solution for monitoring and managing resources on a network. See "Overview of WebLogic Server Subsystem MBeans" in *Developing Custom Management Utilities Using JMX for Oracle WebLogic Server*.
- The JMSModuleHelper extension class contains methods to create and manage JMS module configuration resources in a given module. For more information, see "Using JMS Module Helper to Manage Applications" in *Developing JMS Applications for Oracle WebLogic Server* or the JMSModuleHelper Class Javadoc.

**Note:** For information on configuring and deploying JMS application modules in an enterprise application, see [Chapter 6, "Configuring JMS](#page-76-2)  [Application Modules for Deployment."](#page-76-2)

## <span id="page-33-0"></span>**3.2 Main Steps for Configuring Basic JMS System Resources**

This section describes how to use the WebLogic Server Administration Console to configure a persistent store, a JMS server, and a basic JMS system module. For instructions about using the WebLogic Server Administration Console to manage a WebLogic Server domain, see the *Oracle WebLogic Server Administration Console Online Help*.

WebLogic JMS provides default values for some configuration options; you must provide values for all others. Once WebLogic JMS is configured, applications can send and receive messages using the JMS API. For information on tuning the default configuration parameters, see *Tuning Performance of Oracle WebLogic Server* or "JMSBean" in the *MBean Reference for Oracle WebLogic Server*.

- **1.** If you require persistent messaging, use one of the following storage options:
	- To store persistent messages in a file-based store, you can simply use the server's default persistent store, which requires no configuration on your part. However, you can also create a dedicated file store for JMS. See "Creating a Custom (User-Defined) File Store" in the *Administering Server Environments for Oracle WebLogic Server*.
	- To store persistent messages in a JDBC-accessible database, you must create a JDBC store. See "Creating a JDBC Store" in *Administering Server Environments for Oracle WebLogic Server*.
- **2.** Configure a JMS server to manage the messages that arrive on the queue and topic destinations in a JMS system module. See [Section 2.4, "Overview of JMS Servers."](#page-25-2)
- **3.** Configure a JMS system module to contain your destinations, as well as other resources, such as quotas, templates, destination keys, distributed destinations, and connection factories. See [Section 2.5.1, "JMS System Modules."](#page-27-3)
- **4.** Before creating any queues or topics in your system module, you can optionally create other JMS resources in the module that can be referenced from within a queue or topic, such as JMS templates, quota settings, and destination sort keys:
	- Define quota resources for your destinations. Destinations can be assigned their own quotas; multiple destinations can share a quota; or destinations can

share the JMS server's quota. See [Section 3.10, "Quota Configuration."](#page-45-2)

- Create JMS templates, which allow you to define multiple destinations with similar option settings. See [Section 3.8, "JMS Template Configuration."](#page-44-3)
- Configure destination keys to create custom sort orders of messages as they arrive on a destination. See [Section 3.9, "Destination Key Configuration."](#page-45-1)

Once these resources are configured, you can select them when you configure your queue or topic resources.

- **5.** Configure a queue and/or topic destination in your system module:
	- Configure a standalone topic for the delivery of messages to multiple recipients (publish/subscribe). See [Section 3.7, "Queue and Topic Destination](#page-42-1)  [Configuration."](#page-42-1)
	- Configure a standalone queue for the delivery of messages to exactly one recipient (point-to-point). See [Section 3.7, "Queue and Topic Destination](#page-42-1)  [Configuration."](#page-42-1)
- **6.** If the default connection factories provided by WebLogic Server are not suitable for your application, create a connection factory to enable your JMS clients to create JMS connections.

For more information about using the default connection factories, see [Section 3.6.1, "Using a Default Connection Factory."](#page-40-1) For more information on configuring a Connection Factory, see [Section 3.6.2, "Connection Factory](#page-41-0)  [Configuration Parameters."](#page-41-0)

WebLogic JMS provides default values for some configuration options; you must provide values for all others. Once WebLogic JMS is configured, applications can send and receive messages using the JMS API.

#### <span id="page-34-0"></span>**3.2.1 Advanced Resources in JMS System Modules**

Beyond basic JMS resource configuration, you can add these advanced resources to a JMS system module:

- Create a Uniform Distributed Destination resource to configure a set of queues or topics that distributed across the cluster, with each member belonging to a separate JMS server in the cluster. See [Section 4.5, "Configuring Distributed](#page-57-2)  [Destination Resources."](#page-57-2)
- Create a JMS Store-and-Forward resource to reliably forward messages to remote destinations, even when a destination is unavailable at the time a message is sent, as described in "Configuring and Managing WebLogic Store-and-Forward" in *Administering the Store-and-Forward Service for Oracle WebLogic Server*.
- Create a Foreign Server resource to reference third-party JMS providers within a local WebLogic Server JNDI tree. See [Section 4.4, "Configuring Foreign Server](#page-55-2)  [Resources to Access Third-Party JMS Providers."](#page-55-2)

## <span id="page-34-1"></span>**3.3 JMS Configuration Naming Requirements**

Within a domain, each server, machine, cluster, virtual host, and any other resource type must be named uniquely and must not use the same name as the domain. This unique naming rule also applies to all configuration objects, including configurable JMS objects such as JMS servers, JMS system modules, and JMS application modules. The resource names inside JMS modules must be unique per resource type (for example, queues, topics, and connection factories). However, two different JMS modules can have a resource of the same type that can share the same name.

The JNDI name of any bindable JMS resource (excluding quotas, destination keys, and JMS templates) across JMS modules must use the following naming requirements:

- Global names must be unique across the cluster.
- Local names must be unique across the server.
- If there is a naming conflict, JMS resource will not be bound into the JNDI tree. If there is any doubt, make the JNDI name globally unique.

**Note:** WebLogic Domain, WebLogic Server, and WebLogic JMS Server names have additional unique naming requirements when two different WebLogic domains interoperate with each other, or when a client communicates with more than one WebLogic domain. See [Section 10.3, "Integration and Multi-Domain Best Practices."](#page-125-3)

## <span id="page-35-2"></span><span id="page-35-0"></span>**3.4 JMS Server Configuration**

JMS servers are environment-related configuration entities that act as management containers for JMS queue and topic resources within JMS modules that are specifically targeted to JMS servers. A JMS server's primary responsibility for its targeted destinations is to maintain information on what persistent store is used for any persistent messages that arrive on the destinations, and to maintain the states of durable subscribers created on the destinations. As a container for targeted destinations, any configuration or run-time changes to a JMS server can affect all of its destinations.

**Note:** A sample examplesJMSServer configuration is provided with the product in the Examples Server. For more information about developing basic WebLogic JMS applications, refer to "Developing a Basic JMS Application" in *Developing JMS Applications for Oracle WebLogic Server*.

#### <span id="page-35-1"></span>**3.4.1 JMS Server Configuration Parameters**

The WebLogic Server Administration Console enables you to configure, modify, target, and delete JMS server resources in a system module. For a road map of the JMS server tasks, see "Configure JMS servers" in the *Oracle WebLogic Server Administration Console Online Help*.

You can configure the following parameters for JMS servers:

- General configuration parameters, including persistent storage, message paging defaults, a template to use when your applications create temporary destinations, and expired message scanning.
- Threshold and quota parameters for destinations in JMS system modules targeted to a particular JMS server.

For more information about configuring messages and bytes quota for JMS servers and destinations, see *Tuning Performance of Oracle WebLogic Server*.
■ Message logging parameters for a JMS server's log file, which contains the basic events that a JMS message traverses, such as message production, consumption, and removal.

For more information about configuring message life cycle logging on JMS servers, see [Section 11.3, "Message Life Cycle Logging."](#page-132-0)

Destination pause and resume controls that enable you to pause message production, message insertion (in-flight messages), and message consumption operations on all the destinations hosted by a single JMS Server.

For more information about pausing message operations on destinations, see [Section 11.5, "Controlling Message Operations on Destinations."](#page-138-0)

Some JMS server options are dynamically configurable. When options are modified at runtime, only incoming messages are affected; stored messages are not affected. For more information about the default values for all JMS server options, see "JMSServerBean" and "JMSServerRuntimeMBean" in the *MBean Reference for Oracle WebLogic Server*.

### **3.4.2 JMS Server Targeting**

You can target a JMS server to either an independent WebLogic Server instance or to a migratable target server where it will be deployed.

- Weblogic Server instance Server target where you want to deploy the JMS server. When a target WebLogic Server boots, the JMS server boots as well. If no target WebLogic Server is specified, the JMS server will not boot.
- Migratable Target Migratable targets define a set of WebLogic Server instances in a cluster that can potentially host an *exactly-once* service, such as a JMS server. When a migratable target server boots, the JMS server boots as well on the specified *user-preferred* server in the cluster. However, a JMS server and all of its destinations can be migrated to another server within the cluster in response to a server failure or due to a scheduled migration for system maintenance. For more information on configuring a migratable target for JMS services, see [Section 4.2,](#page-52-0)  ["Migration of JMS-related Services."](#page-52-0)

For instructions on specifying JMS server targets using the WebLogic Server Administration Console, see "Change JMS server targets" in the *Oracle WebLogic Server Administration Console Online Help*. For JMS Server targeting best practices, see [Section 10.2, "Targeting Best Practices."](#page-124-0)

### **3.4.3 JMS Server Monitoring Parameters**

You can monitor run-time statistics for active JMS servers, destinations, and server session pools.

- Monitor all Active JMS Servers A table displays showing all instances of the JMS server deployed across the WebLogic Server domain.
- Monitor all Active JMS Destinations A table displays showing all active JMS destinations for the current domain.
- Monitor all Active JMS Session Pool Runtimes A table displays showing all active JMS session pools for the current domain.

For more information about monitoring JMS objects, see [Chapter 9, "Monitoring JMS](#page-112-0)  [Statistics and Managing Messages."](#page-112-0)

## **3.4.4 Session Pools and Connection Consumers**

**Note:** Session pool and connection consumer configuration objects were deprecated in WebLogic Server 9.x. They are not a required part of the Java EE specification, do not support JTA user transactions, and are largely superseded by Message-Driven Beans (MDBs), which are a required part of Java EE. For more information on designing MDBs, see *Developing Message-Driven Beans for Oracle WebLogic Server*.

Server session pools enable an application to process messages concurrently. After you define a JMS server, you can configure one or more session pools for each JMS server. Some session pool options are dynamically configurable, but the new values do not take effect until the JMS server is restarted. See "Defining Server Session Pools" in *Developing JMS Applications for Oracle WebLogic Server*.

Connection consumers are queues (Point-to-Point) or topics (Pub/Sub) that will retrieve server sessions and process messages. After you define a session pool, configure one or more connection consumers for each session pool. See "Defining Server Session Pools" in *Developing JMS Applications for Oracle WebLogic Server*.

## **3.5 JMS System Module Configuration**

JMS system modules are owned by the Administrator, who can delete, modify, or add JMS system resources at any time. With the exception of standalone queue and topic resources that must be targeted to a single JMS server, the connection factory, distributed destination, foreign server, and JMS SAF destination resources in system modules can be made globally available by targeting them to server instances and clusters configured in the WebLogic domain. These resources are therefore available to all applications deployed on the same targets and to client applications. The naming convention for JMS system modules is *MyJMSModule*-jms.xml.

The WebLogic Server Administration Console enables you to configure, modify, target, monitor, and delete JMS system modules in your environment. For a road map of the JMS system module configuration tasks, see "Configure JMS system modules and add JMS resources" in the *Oracle WebLogic Server Administration Console Online Help*.

You define the following "basic" configuration resources as part of a JMS system module:

- Queue and topic destinations, as described in Section 3.7, "Queue and Topic [Destination Configuration."](#page-42-0)
- Connection factories, as described in Section 3.6, "Connection Factory [Configuration."](#page-40-0)
- Templates, as described in [Section 3.8, "JMS Template Configuration."](#page-44-0)
- Destination keys, as described in [Section 3.9, "Destination Key Configuration."](#page-45-0)
- Quota, as described in [Section 3.10, "Quota Configuration."](#page-45-1)

You can also define the following "advanced" clustering configuration resources as part of a JMS system module:

- Foreign servers, as described in [Section 4.4, "Configuring Foreign Server Resources](#page-55-0)  [to Access Third-Party JMS Providers."](#page-55-0)
- Distributed destinations, as described in Section 4.5, "Configuring Distributed [Destination Resources."](#page-57-0)

■ JMS store-and-forward configurations, as described in "Configuring SAF for JMS Messages" in *Administering the Store-and-Forward Service for Oracle WebLogic Server*.

A sample examples-jms module is provided with the product in the Examples Server. For more information about starting the Examples Server, see "Starting and Stopping Servers" in *Administering Server Startup and Shutdown for Oracle WebLogic Server*.

For information on alternative methods for configuring JMS system modules, such as using the WebLogic Scripting Tool (WLRT), see [Section 3.1, "Methods for Configuring](#page-32-0)  [JMS System Resources."](#page-32-0)

#### <span id="page-38-1"></span>**3.5.1 JMS System Module and Resource Subdeployment Targeting**

JMS system modules must be targeted to one or more WebLogic Server instances or to a cluster. Targetable JMS resources defined in a system module must also be targeted to JMS server or WebLogic Server instances within the scope of a parent module's targets. Additionally, targetable JMS resources inside a system module can be further grouped into *subdeployments* during the configuration or targeting process to provide further loose coupling of JMS resources in a WebLogic domain.

#### <span id="page-38-0"></span>**3.5.1.1 Default Targeting**

When using the WebLogic Server Administration Console to configure resources in a JMS system module, you can choose whether to simply accept the parent module's default targets or to proceed to an advanced targeting page where you can use the subdeployment mechanism for targeting the resource. However, standalone queue and topic resource types, cannot use default targets and must be targeted to a subdeployment that is targeted to a single JMS server.

When you select the default targeting mechanism, it's target status will be reflected by the Default Targeting Enabled check box on the resource type's Configuration: General page on the WebLogic Server Administration Console.

For more information on configuring JMS system resources, see "Configure resources for JMS system modules" in the *Oracle WebLogic Server Administration Console Online Help*.

**Note:** Default targeting is not recommended for any type of destination. Instead, use subdeployment targeting. For more information see [Section 10.2, "Targeting Best Practices."](#page-124-0)

### **3.5.1.2 Advanced (Subdeployment) Targeting**

When targeting standalone queue and topic resources, or when bypassing the default targeting mechanism for other resource types, you must use advanced targeting (also known as subdeployment targeting). A subdeployment is a mechanism by which targetable system module resources (such as standalone destinations, distributed destinations, and connection factories) are grouped and targeted to specific server resources within a system module's targeting scope.

Although a JMS system module can be targeted to a wide array of WebLogic Server instances in a domain, a module's standalone queues or topics can only be targeted to a single JMS server. Whereas, connection factories, uniform distributed destinations (UDDs), and foreign servers can be targeted to one or more JMS servers, one or more WebLogic Server instances, or to a cluster.

Therefore, standalone queues or topics cannot be associated with a subdeployment if other members of the subdeployment are targeted to multiple JMS servers, which

would be the case, for example, if a connection factory is targeted to a cluster that is hosting JMS servers in a domain. UDDs, however, can be associated with such subdeployments since the purpose of UDDs is to distribute its members to multiple JMS servers in a domain.

[Table 3–1](#page-39-0) shows the valid targeting options for JMS system resource subdeployments:

<span id="page-39-0"></span>

| <b>JMS Resource</b>          | <b>Valid Targets</b>                           |  |
|------------------------------|------------------------------------------------|--|
| Oueue                        | <b>IMS</b> server                              |  |
| Topic                        | <b>IMS</b> server                              |  |
| Connection factory           | $[MS server(s)$   server instance(s)   cluster |  |
| Uniform distributed<br>queue | $[MS server(s)$   server instance(s)   cluster |  |
| Uniform distributed<br>topic | $[MS server(s)$   server instance(s)   cluster |  |
| Foreign server               | $[MS server(s)$   server instance(s)   cluster |  |
| SAF imported<br>destinations | $SAF$ Agent(s)   server instance(s)   cluster  |  |

*Table 3–1 JMS System Resource Subdeployment Targeting*

**Notes:** Connection factory, uniform distributed destination, foreign server, and SAF imported destination resources can also be configured to default to their parent module's targets, as explained in [Section 3.5.1.1, "Default Targeting."](#page-38-0)

Default targeting, server instance targeting, and cluster targeting is not recommended for any type of destination (including non-distributed destinations, distributed destinations, or SAF imported destinations). Instead, use a subdeployment target that contains JMS servers, or, for SAF imported destinations, that contains SAF agent(s). See [Section 10.2, "Targeting Best Practices.""](#page-124-0)

An example of a simple subdeployment for standalone queues or topics would be to group them with a connection factory so that these resources are co-located on a specific JMS server, which can help reduce network traffic. Also, if the targeted JMS server should be migrated to another WebLogic Server instance, the connection factory and all its connections will also migrate along with the JMS server's destinations.

For example, if a system module named *jmssysmod-jms.xml*, is targeted to a WebLogic Server instance that has two configured JMS servers: *jmsserver1* and *jmsserver2*, and you want to co-locate two queues and a connection factory on only *jmsserver1*, you can group the queues and connection factory in the same subdeployment, named *jmsserver1group*, to ensure that these resources are always linked to *jmsserver1*, provided the connection factory is not already targeted to multiple JMS servers.

```
<weblogic-jms xmlns="http://xmlns.oracle.com/weblogic/weblogic-jms">
  <connection-factory name="connfactory1">
    <sub-deployment-name>jmsserver1group</sub-deployment-name>
     <jndi-name>cf1</jndi-name>
  </connection-factory>
 <queue name="queue1">
    <sub-deployment-name>jmsserver1group</sub-deployment-name>
    <jndi-name>q1</jndi-name>
```

```
 </queue>
 <queue name="queue2">
    <sub-deployment-name>jmsserver1group</sub-deployment-name>
    <jndi-name>q2</jndi-name> 
  </queue>
</weblogic-jms>
```
And here's how the *jmsserver1group* subdeployment targeting would look in the domain's configuration file:

```
 <jms-system-resource>
 <name>jmssysmod-jms</name>
 <target>wlsserver1</target>
 <sub-deployment>
   <name>jmsserver1group</name>
   <target>jmsserver1</target>
  </sub-deployment> 
  <descriptor-file-name>jms/jmssysmod-jms.xml</descriptor-file-name>
 </jms-system-resource>
```
To help manage your subdeployments for a JMS system module, the WebLogic Server Administration Console provides subdeployment management pages. For more information, see "Configure subdeployments in JMS system modules" in the *Oracle WebLogic Server Administration Console Online Help*.

For information about deploying stand-alone JMS modules, see "Deploying JDBC, JMS, and WLDF Application Modules" in *Deploying Applications to Oracle WebLogic Server*.

## <span id="page-40-2"></span><span id="page-40-0"></span>**3.6 Connection Factory Configuration**

Connection factories are resources that enable JMS clients to create JMS connections. A connection factory supports concurrent use, enabling multiple threads to access the object simultaneously. WebLogic JMS provides pre-configured default connection factories that can be enabled or disabled on a per-server basis, as described in [Section 3.6.1, "Using a Default Connection Factory."](#page-40-1)

Otherwise, you can configure one or more connection factories to create connections with predefined options that better suit your application. Within each JMS module, connection factory resource names must be unique. And, all connection factory JNDI names in any JMS module must be unique across an entire WebLogic domain, as defined in [Section 3.3, "JMS Configuration Naming Requirements."](#page-34-0) WebLogic Server adds them to the JNDI space during startup, and the application then retrieves a connection factory using the WebLogic JNDI APIs.

You can establish cluster-wide, transparent access to JMS destinations from any server in the cluster, either by using the default connection factories for each server instance, or by configuring one or more connection factories and targeting them to one or more server instances in the cluster. This way, each connection factory can be deployed on multiple WebLogic Server instances. For more information on configuring JMS clustering, see [Section 4.1, "Configuring WebLogic JMS Clustering."](#page-48-0)

### <span id="page-40-1"></span>**3.6.1 Using a Default Connection Factory**

WebLogic Server defines two default connection factories, which can be looked up using the following JNDI names:

weblogic.jms.ConnectionFactory

weblogic.jms.XAConnectionFactory

You only need to configure a new connection factory if the pre-configured settings of the default factories are not suitable for your application. For more information on using the default connection factories, see "Understanding WebLogic JMS" in *Developing JMS Applications for Oracle WebLogic Server*.

The main difference between the pre-configured settings for the default connection factories and a user-defined connection factory is the default value for the "XA Connection Factory Enabled" option to enable JTA transactions. For more information about the XA Connection Factory Enabled option, and to see the default values for the other connection factory options, see "JMSConnectionFactoryBean" in the *MBean Reference for Oracle WebLogic Server*.

Also, using default connection factories means that you have no control over targeting the WebLogic Server instances where the connection factory may be deployed. However, you can enable and or disable the default connection factories on a per-WebLogic Server basis, as defined in "Server: Configuration: Services" in the *Oracle WebLogic Server Administration Console Online Help*.

**Note:** Oracle recommends using custom connection factories instead of default connection factories because default connection factories are not tunable. Custom connection factory tunables often prove useful for tuning applications even after the application is in production.

## <span id="page-41-0"></span>**3.6.2 Connection Factory Configuration Parameters**

The WebLogic Server Administration Console enables you to configure, modify, target, and delete connection factory resources in a system module. For a road map of the JMS connection configuration tasks, see "Configure connection factories" in the *Oracle WebLogic Server Administration Console Online Help*.

You can modify the following parameters for connection factories:

- General configuration parameters, including modifying the default client parameters, default message delivery parameters, load balancing parameters, unit-of-order parameters, and security parameters.
- Transaction parameters, which enable you to define a value for the transaction time-out option and to indicate whether an XA queue or XA topic connection factory is returned, and whether the connection factory creates sessions that are JTA aware.

**Note:** When selecting the "XA Connection Factory Enabled" option to enable JTA transactions with JDBC stores, you must verify that the configured JDBC data source uses a non-XA JDBC driver. This limitation does not remove the XA capabilities of layered subsystems that use JDBC stores. For example, WebLogic JMS is fully XA-capable regardless of whether it uses a file store or any JDBC store.

Flow control parameters, which enable you to tell a JMS server or destination to slow down message producers when it determines that it is becoming overloaded.

Some connection factory options are dynamically configurable. When options are modified at runtime, only incoming messages are affected; stored messages are not affected. For more information about the default values for all connection factory

options, see "JMSConnectionFactoryBean" in the *MBean Reference for Oracle WebLogic Server*.

## **3.6.3 Connection Factory Targeting**

You can target connection factories to one or more JMS server, to one or more WebLogic Server instances, or to a cluster.

- $JMS$  server(s)  $-$  You can target connection factories to one or more JMS servers along with destinations. You can also group a connection factory with standalone queues or topics in a subdeployment targeted to a specific JMS server, which guarantees that all these resources are co-located to avoid extra network traffic. Another advantage of such a configuration would be if the targeted JMS server needs to be migrated to another WebLogic server instance, then the connection factory and all its connections will also migrate along with the JMS server's destinations. However, when standalone queues or topics are members of a subdeployment, a connection factory can only be targeted to the same JMS server.
- Weblogic server instance(s)  $-$  To establish transparent access to JMS destinations from any server in a domain, you can target a connection factory to multiple WebLogic Server instances simultaneously.
- Cluster To establish cluster-wide, transparent access to JMS destinations from any server in a cluster, you can target a connection factory to all server instances in the cluster, or even to specific servers within the cluster.

For more information on JMS system module subdeployment targeting, see [Section 3.5.1, "JMS System Module and Resource Subdeployment Targeting."](#page-38-1) For information on connection factory targeting best practices, see [Section 10.2, "Targeting](#page-124-0)  [Best Practices."](#page-124-0)

## <span id="page-42-0"></span>**3.7 Queue and Topic Destination Configuration**

A JMS destination identifies a queue (point-to-point) or topic (publish/subscribe) resource within a JMS module. Each queue and topic resource is targeted to a specific JMS server. A JMS server's primary responsibility for its targeted destinations is to maintain information on what persistent store is used for any persistent messages that arrive on the destinations, and to maintain the states of durable subscribers created on the destinations.

You can optionally create other JMS resources in a module that can be referenced from within a queue or topic, such as JMS templates, quota settings, and destination sort keys:

- Quota Assign quotas to destinations; multiple destinations can share a quota; or destinations can share the JMS server's quota. See *Tuning Performance of Oracle WebLogic Server*.
- JMS Template Define multiple destinations with similar option settings. You also need a JMS template to create temporary queues. See [Section 3.8, "JMS](#page-44-0)  [Template Configuration."](#page-44-0)
- Destination Key Create custom sort orders of messages as they arrive on a destination. See [Section 3.9, "Destination Key Configuration."](#page-45-0)

## <span id="page-42-1"></span>**3.7.1 Queue and Topic Configuration Parameters**

A JMS queue defines a *point-to-point* destination type for a JMS server. A message delivered to a queue is distributed to a single consumer. A JMS topic identifies a

*publish/subscribe* destination type for a JMS server. Topics are used for asynchronous peer communications. A message delivered to a topic is distributed to all consumers that are subscribed to that topic.

The WebLogic Server Administration Console enables you to configure, modify, target, and delete queue and topic resources in a system module. For a road map of queue and topic tasks, see "Configure queues" and "Configure topics" in the *Oracle WebLogic Server Administration Console Online Help*. Within each JMS module, queue and topic resource names must be unique. And, all queue and topic JNDI names in any JMS module must be unique across an entire WebLogic domain, as defined in [Section 3.3,](#page-34-0)  ["JMS Configuration Naming Requirements."](#page-34-0)

You can configure the following parameters for a queue and/or a topic:

General configuration parameters, including a JNDI name, a destination key for sorting messages as they arrive at the destination, or selecting a JMS template if you are using one to configure properties for multiple destinations.

**Note:** Although queue and topic JNDI names can be dynamically changed, there may be long-lived producers or consumers, such as MDBs, that will continue trying to produce or consume messages to and from the original queue or topic JNDI name.

- Threshold and quota parameters, which define the upper and lower message and byte threshold and maximum quota options for the destination. See [Section 3.10,](#page-45-1)  ["Quota Configuration."](#page-45-1)
- Message logging parameters, such as message type and user properties, and logging message life cycle information into a JMS log file.

See [Section 11.3, "Message Life Cycle Logging."](#page-132-0) Pause and resume controls for message production, message insertion (in-flight messages), and message consumption operations on a destination. See [Section 11.5, "Controlling Message](#page-138-0)  [Operations on Destinations."](#page-138-0)

- Message delivery override parameters, such as message priority and time-to-deliver values, which can override those specified by a message producer or connection factory.
- Message Delivery failure parameters, such as defining a message redelivery limit, selecting a message expiration policy, and specifying an error destination for expired messages.
- For topics only, multicast parameters, including a multicast address, time-to-live (TTL), and port.

Some options are dynamically configurable. When options are modified at run time, only incoming messages are affected; stored messages are not affected. For more information about the default values for all options, see "QueueBean" and "TopicBean" in the *MBean Reference for Oracle WebLogic Server*.

### **3.7.1.1 Creating Error Destinations**

To help manage recovered or rolled back messages, you can also configure a target error destination for messages that have reached their redelivery limit. The error destination can be either a topic or a queue, but it must be a destination that is targeted to same JMS server as the destination(s) it is associated with. For more information, see "Configuring an Error Destination for Undelivered Messages" in *Developing JMS Applications for Oracle WebLogic Server*.

### **3.7.1.2 Creating Distributed Destinations**

A distributed destination resource is a group of destinations (queues or topics) that are accessible as a single, logical unit to a client (for example, a distributed topic has its own JNDI name). The members of the set are typically distributed across multiple servers within a cluster, with each member belonging to a separate JMS server. See [Section 3.12, "Distributed Destination Configuration."](#page-46-0)

### **3.7.2 Queue and Topic Targeting**

Stand-alone queues and topics can only be deployed to a specific JMS server in a domain because they depend on the JMS servers they are targeted to for the management of persistent messages, durable subscribers, and message paging.

If you want to associate a group of queues and/or topics with a connection factory on a specific JMS server, you can target the destinations and connection factory to the same subdeployment, which links these resources to the JMS server targeted by the subdeployment. However, when standalone destinations are members of a subdeployment, a connection factory can only be targeted to the same JMS server.

For more information on JMS system module subdeployment targeting, see [Section 3.5.1, "JMS System Module and Resource Subdeployment Targeting."](#page-38-1) For Queue and Topic targeting best practices, see [Section 10.2, "Targeting Best Practices."](#page-124-0)

### **3.7.3 Destination Monitoring and Management Parameters**

You can monitor run-time statistics for queues and topics in system modules, as well as manage the messages on queues and durable subscribers on topics.

- For information on using the WebLogic Server Administration Console to monitor queues, see "Monitoring queues in JMS system modules" in the *Oracle WebLogic Server Administration Console Online Help*.
- For information on managing messages on queues, as described in Section 9.2, ["Managing JMS Messages."](#page-115-0)
- For more information on using the WebLogic Server Administration Console to monitor topics, see "Monitor topics in JMS system modules" in the *Oracle WebLogic Server Administration Console Online Help*
- For information on managing durable subscriber on topics, as described in [Section 9.2, "Managing JMS Messages."](#page-115-0)

## <span id="page-44-0"></span>**3.8 JMS Template Configuration**

A JMS template is an efficient means of defining multiple destinations with similar option settings:

- You do not need to re-enter every option setting each time you define a new destination; you can use the JMS template and override any setting to which you want to assign a new value.
- You can modify shared option settings dynamically simply by modifying the template.
- You can specify subdeployments for error destinations so that any number of destination subdeployments (groups of queue or topics) will use only the error destinations specified in the corresponding template subdeployments.

### **3.8.1 JMS Template Configuration Parameters**

The WebLogic Server Administration Console enables you to configure, modify, target, and delete JMS template resources in a system module. For a road map of the JMS template tasks, see "Configure JMS templates" in the *Oracle WebLogic Server Administration Console Online Help*.

The configurable options for a JMS template are the same as those configured for a destination. See [Section 3.7.1, "Queue and Topic Configuration Parameters."](#page-42-1)

These configuration options are inherited by the destinations that use them, with the following exceptions:

- If the destination that is using a JMS template specifies an override value for an option, the override value is used.
- If the destination that is using a JMS template specifies a message redelivery value for an option, that redelivery value is used.
- The Name option is not inherited by the destination. This name is valid for the JMS template only. You must explicitly define a unique name for all destinations. See [Section 3.3, "JMS Configuration Naming Requirements."](#page-34-0)
- The JNDI Name, Enable Store, and Template options are not defined for JMS templates.
- You can configure subdeployments for error destinations, so that any number of destination subdeployments (groups of queue or topics) will use only the error destinations specified in the corresponding template subdeployments.

Any options that are not explicitly defined for a destination are assigned default values. If no default value exists, be sure to specify a value within the JMS template or as a destination option override.

Some template options are dynamically configurable. When options are modified at run time, only incoming messages are affected; stored messages are not affected. For more information about the default values for all topic options, see "TemplateBean" in the *MBean Reference for Oracle WebLogic Server*.

## <span id="page-45-0"></span>**3.9 Destination Key Configuration**

As messages arrive on a specific destination, by default they are sorted in FIFO (first-in, first-out) order, which sorts ascending based on each message's unique JMSMessageID. However, you can use a destination key to configure a different sorting scheme for a destination, such as LIFO (last-in, first-out).

The WebLogic Server Administration Console enables you to configure, modify, target, and delete destination key resources in a system module. For a road map of the destination key tasks, see "Configure destination keys" in the *Oracle WebLogic Server Administration Console Online Help*.

For more information about the default values for all destination key options, see "DestinationKeyBean" in the *MBean Reference for Oracle WebLogic Server*.

## <span id="page-45-1"></span>**3.10 Quota Configuration**

A quota resource defines a maximum number of messages and bytes, and is then associated with one or more destinations and is responsible for enforcing the defined maximums.

See *Tuning Performance of Oracle WebLogic Server*.

## **3.11 Foreign Server Configuration**

A foreign server resource enables you to reference third-party JMS providers within a local WebLogic Server JNDI tree. With a foreign server resource, you can quickly map a foreign JMS provider so that its associated connection factories and destinations appear in the WebLogic JNDI tree as local JMS objects. A foreign server resource can also be used to reference remote instances of WebLogic Server in another cluster or domain in the local WebLogic JNDI tree.

See [Section 4.4, "Configuring Foreign Server Resources to Access Third-Party JMS](#page-55-0)  [Providers."](#page-55-0)

## <span id="page-46-0"></span>**3.12 Distributed Destination Configuration**

A distributed destination resource is a single set of destinations (queues or topics) that are accessible as a single, logical destination to a client (for example, a distributed topic has its own JNDI name). The members of the set are typically distributed across multiple servers within a cluster, with each member belonging to a separate JMS server. Applications that use a distributed destination are more highly available than applications that use standalone destinations because WebLogic JMS provides load balancing and failover for the members of a distributed destination in a cluster.

See [Section 4.5, "Configuring Distributed Destination Resources."](#page-57-0)

## **3.13 JMS Store-and-Forward (SAF) Configuration**

JMS SAF resources build on the WebLogic Store-and-Forward (SAF) service to provide highly-available JMS message production. For example, a JMS message producer connected to a local server instance can reliably forward messages to a remote JMS destination, even though that remote destination may be temporarily unavailable when the message was sent. JMS Store-and-forward is transparent to JMS applications; therefore, JMS client code still uses the existing JMS APIs to access remote destinations.

See "Configuring SAF for JMS Messages" in *Administering the Store-and-Forward Service for Oracle WebLogic Server*.

# **Configuring Advanced JMS System Resources**

This chapter provides information on configuring advanced WebLogic JMS resources for WebLogic Server 12.1.3, such as a distributed destination in a clustered environment.

This chapter includes the following sections:

- [Section 4.1, "Configuring WebLogic JMS Clustering"](#page-48-1)
- [Section 4.2, "Migration of JMS-related Services"](#page-52-1)
- [Section 4.3, "Using the WebLogic Path Service"](#page-54-0)
- Section 4.4, "Configuring Foreign Server Resources to Access Third-Party JMS [Providers"](#page-55-1)
- [Section 4.5, "Configuring Distributed Destination Resources"](#page-57-1)
- [Section 4.6, "Configure an Unrestricted ClientID"](#page-67-0)
- [Section 4.7, "Configure Shared Subscriptions"](#page-67-1)

## <span id="page-48-1"></span><span id="page-48-0"></span>**4.1 Configuring WebLogic JMS Clustering**

A WebLogic Server *cluster* is a group of servers in a domain that work together to provide a more scalable, more reliable application platform than a single server. A cluster appears to its clients as a single server but is in fact a group of servers acting as one.

**Note:** JMS clients depend on unique WebLogic Server names to successfully access a cluster—even when WebLogic Servers reside in different domains. Therefore, make sure that *all* WebLogic Servers that JMS clients contact have unique server names.

## **4.1.1 Advantages of JMS Clustering**

The advantages of clustering for JMS include the following:

Load balancing of destinations across multiple servers in a cluster

An administrator can establish load balancing of destinations across multiple servers in the cluster by:

**–** Configuring multiple JMS servers and targeting them to the configured WebLogic Servers.

- **–** Configuring multiple JMS servers and targeting them to a set of migratable targets.
- **–** Configuring a JMS Server and targeting a WebLogic cluster. See [Section 5,](#page-70-0)  ["Simplified JMS Cluster Configuration."](#page-70-0)

Each JMS server is deployed on exactly one WebLogic Server instance and handles requests for a set of destinations.

- *High availability of destinations*
	- **–** *Distributed destinations* The queue and topic members of a distributed destination are usually distributed across multiple servers within a cluster, with each member belonging to a separate JMS server. Applications that use distributed destinations are more highly available than applications that use simple destinations because WebLogic JMS provides load balancing and failover for member destinations of a distributed destination within a cluster. For more information on distributed destinations, see [Section 4.5,](#page-57-1)  ["Configuring Distributed Destination Resources."](#page-57-1)
	- **–** *Store-and-Forward* JMS modules utilize the SAF service to enable local JMS message producers to reliably send messages to remote queues or topics. If the destination is not available at the moment the messages are sent, either because of network problems or system failures, then the messages are saved on a local server instance, and are forwarded to the remote destination once it becomes available. For more information, see "Understanding the Store-and-Forward Service" in *Administering the Store-and-Forward Service for Oracle WebLogic Server*.
	- **–** For automatic failover, WebLogic Server supports migration at the server level—a complete server instance, and all of the services it hosts can be migrated to another machine, either automatically, or manually. For more information, see "Whole Server Migration" in *Administering Clusters for Oracle WebLogic Server*.
- *Cluster-wide, transparent access to destinations from any server in a cluster*

An administrator can establish cluster-wide, transparent access to destinations from any server in the cluster by either using the default connection factories for each server instance in the cluster, or by configuring one or more connection factories and targeting them to one or more server instances in the cluster, or to the entire cluster. This way, each connection factory can be deployed on multiple WebLogic Server instances. Connection factories are described in more detail in [Section 3.6, "Connection Factory Configuration."](#page-40-2)

- *Scalability*
	- **–** Load balancing of destinations across multiple servers in the cluster, as described previously.
	- **–** Distribution of application load across multiple JMS servers through connection factories, thus reducing the load on any single JMS server and enabling session concentration by routing connections to specific servers.
	- **–** Optional multicast support, reducing the number of messages required to be delivered by a JMS server. The JMS server forwards only a single copy of a message to each host group associated with a multicast IP address, regardless of the number of applications that have subscribed.
- *Migratability*

WebLogic Server supports migration at the server level—a complete server instance, and all of the services it hosts can be migrated to another machine, either automatically, or manually. For more information, see "Whole Server Migration" in *Administering Clusters for Oracle WebLogic Server*.

Also, as an "exactly-once" service, WebLogic JMS takes advantage of the service migration framework implemented in WebLogic Server for clustered environments. This allows WebLogic JMS to respond properly to migration requests and to bring a JMS server online and offline in an orderly fashion. This includes both scheduled manual migrations as well as automatic migrations in response to a WebLogic Server failure. For more information, see [Section 4.2,](#page-52-1)  ["Migration of JMS-related Services."](#page-52-1)

*Server affinity for JMS Clients* 

When configured for the cluster, load balancing algorithms (round-robin-affinity, weight-based-affinity, or random-affinity), provide server affinity for JMS client connections. If a JMS application has a connection to a given server instance, JMS attempts to establish new JMS connections to the same server instance. For more information on server affinity, see "Load Balancing in a Cluster" in *Administering Clusters for Oracle WebLogic Server*.

For more information about the features and benefits of using WebLogic clusters, see "Understanding WebLogic Server Clustering" in *Administering Clusters for Oracle WebLogic Server*.

### **4.1.2 How JMS Clustering Works**

An administrator can establish cluster-wide, transparent access to JMS destinations from any server in a cluster, either by using the default connection factories for each server instance in a cluster, or by configuring one or more connection factories and targeting them to one or more server instances in a cluster, or to an entire cluster. This way, each connection factory can be deployed on multiple WebLogic Servers. For information on configuring and deploying connection factories, see [Section 3.6.2,](#page-41-0)  ["Connection Factory Configuration Parameters."](#page-41-0)

The application uses the Java Naming and Directory Interface (JNDI) to look up a connection factory and create a connection to establish communication with a JMS server. Each JMS server handles requests for a set of destinations. If requests for destinations are sent to a WebLogic Server instance that is hosting a connection factory, but which is not hosting a JMS server or destinations, the requests are forwarded by the connection factory to the appropriate WebLogic Server instance that is hosting the JMS server and destinations.

The administrator can also configure multiple JMS servers on the various servers in the cluster—as long as the JMS servers are uniquely named—and can then target JMS queue or topic resources to the various JMS servers. Alternatively, an administrator can target a JMS server at a cluster, and the cluster automatically creates an instance of a JMS server on each server. The application uses the Java Naming and Directory Interface (JNDI) to look up a connection factory and create a connection to establish communication with a JMS server. Each JMS server handles requests for a set of destinations. Requests for destinations not handled by a JMS server are forwarded to the appropriate WebLogic Server instance. For information on configuring and deploying JMS servers, see [Section 3.4, "JMS Server Configuration."](#page-35-0)

#### **4.1.2.1 JMS Clustering Naming Requirements**

There are naming requirements when configuring JMS objects and resources, such as JMS servers, JMS modules, and JMS resources, to work in a clustered environment in a single WebLogic domain or in a multi-domain environment. For more information, see [Section 3.3, "JMS Configuration Naming Requirements."](#page-34-1)

#### <span id="page-51-0"></span>**4.1.2.2 Distributed Destination Within a Cluster**

A distributed destination resource is a single set of destinations (queues or topics) that are accessible as a single, logical destination to a client (for example, a distributed topic has its own JNDI name). The members of the unit are usually distributed across multiple servers within a cluster, with each member belonging to a separate JMS server. Applications that use distributed destinations are more highly available than applications that use simple destinations because WebLogic Server provides load balancing and failover for member destinations of a distributed destination within a cluster. For more information, see [Section 4.5, "Configuring Distributed Destination](#page-57-1)  [Resources."](#page-57-1)

### **4.1.2.3 JMS Services As a Migratable Service Within a Cluster**

In addition to being part of a whole server migration, where all services hosted by a server can be migrated to another machine, JMS services are also part of the singleton service migration framework. This allows an administrator, for example, to migrate a JMS server and all of its destinations to migrate to another WebLogic Server within a cluster in response to a server failure or for scheduled maintenance. This includes both scheduled migrations as well as automatic migrations. For more information on JMS service migration, see [Section 4.2, "Migration of JMS-related Services."](#page-52-1)

## **4.1.3 Configuration Guidelines for JMS Clustering**

In order to use WebLogic JMS in a clustered environment, follow these guidelines:

- **1.** Configure your clustered environment as described in "Setting Up WebLogic Clusters" in *Administering Clusters for Oracle WebLogic Server*.
- **2.** Identify targets for any user-defined JMS connection factories using the WebLogic Server Administration Console. For connection factories, you can identify either a single-server, a cluster, or a migratable target.

For more information about these connection factory configuration attributes, see [Section 3.6, "Connection Factory Configuration."](#page-40-2)

- **3.** Optionally, identify migratable server targets or clusters for JMS services (JMSServers and Persistent Stores) using the WebLogic Server Administration Console. For example, for JMS servers, you can identify
	- A Configured server.
	- A Cluster. See [Section 5, "Simplified JMS Cluster Configuration."](#page-70-0)
	- A migratable target, which is a set of server instances in a cluster that can host an "exactly-once" service like JMS in case of a server failure in the cluster. For more information on migratable JMS server targets, see [Section 4.2, "Migration](#page-52-1)  [of JMS-related Services."](#page-52-1)

For more information about JMS server configuration attributes, see [Section 3.4,](#page-35-0)  ["JMS Server Configuration."](#page-35-0)

**Note:** You cannot deploy the same destination on more than one JMS server. In addition, you cannot deploy a JMS server on more than one WebLogic Server.

**4.** Optionally, you can configure the physical JMS destinations in a cluster as part of a virtual distributed destination set, as discussed in [Section 4.1.2.2, "Distributed](#page-51-0)  [Destination Within a Cluster."](#page-51-0)

### <span id="page-52-2"></span>**4.1.4 What About Failover?**

If a server or network failure occurs, JMS message producer and consumer objects will attempt to transparently failover to another server instance, if one is available. In WebLogic Server release 9.1 or later, WebLogic JMS message producers automatically attempt to reconnect to an available server instance without any manual configuration or changes to existing client code. In WebLogic Server release 9.2 or later, you can use the WebLogic Server Administration Console or WebLogic JMS APIs to configure WebLogic JMS message consumers to attempt to automatically reconnect to an available server instance. See "Automatic JMS Client Failover" in *Developing Applications for Oracle WebLogic Server*.

**Note:** For WebLogic Server 9.x or earlier JMS client applications, refer to "Programming Considerations for WebLogic Server 9.x or Earlier Failures" in *Developing JMS Applications for Oracle WebLogic Server*.

In addition, implementing the automatic service migration feature ensures that exactly-once services, like JMS, do not introduce a single point of failure for dependent applications in the cluster. See [Section 4.2, "Migration of JMS-related Services."](#page-52-1) WebLogic Server also supports data migration at the server level—a complete server instance, and all of the services it hosts can be migrated to another machine, either automatically, or manually. See "Whole Server Migration" in *Administering Clusters for Oracle WebLogic Server*.

In a clustered environment, WebLogic Server also offers service continuity in the event of a single server failure by allowing you to configure distributed destinations, where the members of the unit are usually distributed across multiple servers within a cluster, with each member belonging to a separate JMS server. See [Section 4.1.2.2,](#page-51-0)  ["Distributed Destination Within a Cluster."](#page-51-0)

Oracle also recommends implementing high-availability clustering software, which provides an integrated, out-of-the-box solution for WebLogic Server-based applications.

## <span id="page-52-1"></span><span id="page-52-0"></span>**4.2 Migration of JMS-related Services**

JMS-related services are singleton services, and, therefore, are not active on all server instances in a cluster. Instead, they are pinned to a single server in the cluster to preserve data consistency. To ensure that singleton JMS services do not introduce a single point of failure for dependent applications in the cluster, WebLogic Server can be configured to automatically migrate JMS service to any server instance in the migratable target list. migratable JMS services can also be manually migrated if the host server fails. JMS services can also be manually migrated before performing scheduled server maintenance.

Migratable JMS-related services include:

JMS Server – a management container for the queues and topics in JMS modules that are targeted to them. See [Section 3.4, "JMS Server Configuration."](#page-35-0)

- Store-and-Forward (SAF) Service store-and-forward messages between local sending and remote receiving endpoints, even when the remote endpoint is not available at the moment the messages are sent. Only sending SAF agents configured for JMS SAF (sending capability only) are migratable. See "Understanding the Store-and-Forward Service" in *Administering the Store-and-Forward Service for Oracle WebLogic Server*.
- Path Service a persistent map that can be used to store the mapping of a group of messages in a JMS Message Unit-of-Order to a messaging resource in a cluster. One path service is configured per cluster. See [Section 4.3, "Using the WebLogic](#page-54-0)  [Path Service."](#page-54-0)
- Custom Persistent Store a user-defined, disk-based file store or JDBC-accessible database for storing subsystem data, such as persistent JMS messages or store-and-forward messages. See "Using the WebLogic Persistent Store" in *Administering Server Environments for Oracle WebLogic Server*.

You can configure JMS-related services for high availability by using migratable targets. A migratable target is a special target that can migrate from one server in a cluster to another. As such, a migratable target provides a way to group migratable services that should move together. When the migratable target is migrated, all services hosted by that target are migrated.

See "Understanding the Service Migration Framework" in *Administering Clusters for Oracle WebLogic Server*.

## **4.2.1 Automatic Migration of JMS Services**

An administrator can configure migratable targets so that hosted JMS services are automatically migrated from the current unhealthy hosting server to a healthy active server with the help of the Health Monitoring subsystem. For more information about configuring automatic migration of JMS-related services, see "Roadmap for Configuring Automatic Migration of JMS-Related Services" in *Administering Clusters for Oracle WebLogic Server*.

## **4.2.2 Manual Migration JMS Services**

An administrator can manually migrate JMS-related services to a healthy server if the host server fails or before performing server maintenance. For more information about configuring manual migration of JMS-related services, see "Roadmap for Configuring Manual Migration of JMS-Related Services" in *Administering Clusters for Oracle WebLogic Server*.

## <span id="page-53-0"></span>**4.2.3 Persistent Store High Availability**

As discussed in [Section 4.1.4, "What About Failover?,"](#page-52-2) a JMS service, including a custom persistent store, can be migrated as part of the "whole server" migration feature, or as part of a "service-level" migration for migratable JMS-related services. Migratable JMS-related services cannot use the default persistent file store, so you must configure a custom file store or JDBC store and target it to the same migratable target as the JMS server or SAF agent associated with the store. (As a best practice, a path service should use its own custom store and migratable target).

Migratable custom file stores can be configured on a shared disk that is available to the migratable target servers in the cluster or can be migrated to a backup server target by using pre/post-migration scripts. For more information on migrating persistent stores, see "Custom Store Availability for JMS Services" in *Administering Clusters for Oracle WebLogic Server*.

## <span id="page-54-0"></span>**4.3 Using the WebLogic Path Service**

The WebLogic Server Path Service is a persistent map that can be used to store the mapping of a group of messages in a JMS Message Unit-of-Order to a messaging resource in a cluster. It provides a way to enforce ordering by pinning messages to a member of a cluster that is hosting servlets, distributed queue members, or Store-and-Forward agents. One path service is configured per cluster. For more information on the Message Unit-of-Order feature, see "Using Message Unit-of-Order" in *Developing JMS Applications for Oracle WebLogic Server*.

To configure a path service in a cluster, see "Configure path services" in the *Oracle WebLogic Server Administration Console Online Help*.

## **4.3.1 Path Service High Availability**

For high availability, a cluster's path service can be targeted to a migratable target for automatic or manual service migration. However, a migratable path service cannot use the default store, so a custom store must be configured and targeted to the same migratable target. As an additional best practice, the path service and its custom store should be the only users of that migratable target. See "Understanding the Service Migration Framework" in *Administering Clusters for Oracle WebLogic Server*.

## **4.3.2 Implementing Message UOO With a Path Service**

Consider the following when implementing Message Unit-of-Order in conjunction with Path Service-based routing:

- Each path service mapping is stored in a persistent store. When configuring a path service, select a persistent store that takes advantage of a high-availability solution. See [Section 4.2.3, "Persistent Store High Availability."](#page-53-0)
- If one or more producers send messages using the same Unit-of-Order name, all messages they produce will share the same path entry and have the same member queue destination.
- If the required route for a Unit-of-Order name is unreachable, the producer sending the message will throw a JMSOrderException. The exception is thrown because the JMS messaging system can not meet the quality-of-service required only one distributed destination member consumes messages for a particular Unit-of-Order.
- A path entry is automatically deleted when the last producer and last message reference are deleted.
- Depending on your system, using the Path Service may slow system throughput due to a remote disk operations to create, read, and delete path entries.
- A distributed queue and its individual members each represent a unique destination. For example:

DXQ1 is a distributed queue with queue members Q1 and Q2. DXQ1 also has a Unit-of-Order name value of *Fred* mapped by the Path Service to the Q2 member.

- **–** If message M1 is sent to DXQ1, it uses the Path Service to define a route to Q2.
- **–** If message M1 is sent directly to Q2, no routing by the Path Service is performed. This is because the application selected Q2 directly and the system was not asked to pick a member from a distributed destination.
- **–** If you want the system to use the Path Service, send messages to the distributed destination. If not, send directly to the member.

**–** You can have more than one destination that has the same Unit-of-Order names in a distributed queue. For example:

Queue Q3 also has a Unit-of-Order name value of *Fred*. If Q3 is added to DXQ1, there are now two destinations that have the same Unit-of-Order name in a distributed queue. Even though, Q3 and DXQ1 share the same Unit-of-Order name value *Fred*, each has a unique route and destination that allows the server to continue to provide the correct message ordering for each destination.

Empty queues before removing them from a distributed queue or adding them to a distributed queue. Although the Path Service will remove the path entry for the removed member, there is a short transition period where a message produced may throw a JMSOrderException when the queue has been removed but the path entry still exists.

## <span id="page-55-1"></span><span id="page-55-0"></span>**4.4 Configuring Foreign Server Resources to Access Third-Party JMS Providers**

WebLogic JMS enables you to reference third-party JMS providers within a local WebLogic Server JNDI tree. With Foreign Server resources in JMS modules, you can quickly map a foreign JMS provider so that its associated connection factories and destinations appear in the WebLogic JNDI tree as local JMS objects. Foreign Server resources can also be used to reference remote instances of WebLogic Server in another cluster or domain in the local WebLogic JNDI tree.

For more information on integrating remote and foreign JMS providers, see "Enhanced 2EE Support for Using WebLogic JMS With EJBs and Servlets" in *Developing JMS Applications for Oracle WebLogic Server*.

These sections provide more information on how a Foreign Server works and a sample configuration for accessing a remote MQSeries JNDI provider.

- [Section 4.4.1, "How WebLogic JMS Accesses Foreign JMS Providers"](#page-55-2)
- [Section 4.4.2, "Creating Foreign Server Resources"](#page-56-0)
- [Section 4.4.2.1, "Creating Foreign Connection Factory Resources"](#page-56-1)
- [Section 4.4.2.2, "Creating a Foreign Destination Resources"](#page-56-2)
- [Section 4.4.3, "Sample Configuration for MQSeries JNDI"](#page-57-2)
- [Section 8, "Interoperating with Oracle AQ JMS"](#page-94-0)

### <span id="page-55-2"></span>**4.4.1 How WebLogic JMS Accesses Foreign JMS Providers**

When a foreign JMS server is deployed, it creates local connection factory and destination objects in WebLogic Server JNDI. Then when a foreign connection factory or destination object is looked up on the local server, that object performs the actual lookup on the remote JNDI directory, and the foreign object is returned from that directory.

This method makes it easier to configure multiple WebLogic Messaging Bridge destinations, since the foreign server moves the JNDI Initial Context Factory and Connection URL configuration details outside of your Messaging Bridge destination configurations. You need only provide the foreign Connection Factory and Destination JNDI name for each object.

For more information on configuring a Messaging Bridge, see *Administering the WebLogic Messaging Bridge for Oracle WebLogic Server*.

The ease-of-configuration concept also applies to configuring WebLogic Servlets, EJBs, and Message-Driven Beans (MDBs) with WebLogic JMS. For example, the weblogic-ejb-jar.xml file in the MDB can have a local JNDI name, and you can use the foreign JMS server to control where the MDB receives messages from. For example, you can deploy the MDB in one environment to talk to one JMS destination and server, and you can deploy the same weblogic-ejb-jar.xml file to a different server and have it talk to a different JMS destination without having to unpack and edit the weblogic-ejb-jar.xml file.

### <span id="page-56-0"></span>**4.4.2 Creating Foreign Server Resources**

A *Foreign Server* resource in a JMS module represents a JNDI provider that is outside the WebLogic JMS server. It contains information that allows a local WebLogic Server instance to reach a remote JNDI provider, thereby allowing for a number of foreign connection factory and destination objects to be defined on one JNDI directory.

The WebLogic Server Administration Console enables you to configure, modify, target, and delete foreign server resources in a system module. For a road map of the foreign server tasks, see "Configure foreign servers" in the *Oracle WebLogic Server Administration Console Online Help*.

**Note:** For information on configuring and deploying JMS application modules in an enterprise application, see [Chapter 6, "Configuring JMS](#page-76-0)  [Application Modules for Deployment."](#page-76-0)

Some foreign server options are dynamically configurable. When options are modified at run time, only incoming messages are affected; stored messages are not affected. For more information about the default values for all foreign server options, see "ForeignServerBean" in the *MBean Reference for Oracle WebLogic Server*.

After defining a foreign server, you can configure connection factory and destination objects. You can configure one or more connection factories and destinations (queues or topics) for each foreign server.

#### <span id="page-56-1"></span>**4.4.2.1 Creating Foreign Connection Factory Resources**

A *Foreign Connection Factory* resource in a JMS module contains the JNDI name of the connection factory in the remote JNDI provider, the JNDI name that the connection factory is mapped to in the local WebLogic Server JNDI tree, and an optional user name and password.

The foreign connection factory creates non-replicated JNDI objects on each WebLogic Server instance that the parent foreign server is targeted to. (To create the JNDI object on every node in a cluster, target the foreign server to the cluster.)

#### <span id="page-56-2"></span>**4.4.2.2 Creating a Foreign Destination Resources**

A *Foreign Destination* resource in a JMS module represents either a queue or a topic. It contains the destination JNDI name that is looked up on the foreign JNDI provider and the JNDI name that the destination is mapped to on the local WebLogic Server. When the foreign destination is looked up on the local server, a lookup is performed on the remote JNDI directory, and the destination object is returned from that directory.

## <span id="page-57-2"></span>**4.4.3 Sample Configuration for MQSeries JNDI**

The following table provides a possible a sample configuration when accessing a remote MQSeries JNDI provider.

| <b>Foreign JMS Object</b> | <b>Option Names</b>                                  | <b>Sample Configuration Data</b>                                          |
|---------------------------|------------------------------------------------------|---------------------------------------------------------------------------|
| Foreign Server            | Name                                                 | <b>MQJNDI</b>                                                             |
|                           | <b>JNDI</b> Initial Context Factory                  | com.sun.jndi.fscontext.RefFSConte                                         |
|                           | <b>JNDI Connection URL</b><br><b>JNDI</b> Properties | xtFactory                                                                 |
|                           |                                                      | file:/MQJNDI/                                                             |
|                           |                                                      | (If necessary, enter a comma-separated<br>name=value list of properties.) |
| Foreign                   | Name                                                 | MQ_QCF                                                                    |
| <b>Connection Factory</b> | Local JNDI Name                                      | mqseries.QCF                                                              |
|                           | Remote JNDI Name                                     | QCF                                                                       |
|                           | Username                                             | weblogic_jms                                                              |
|                           | Password                                             | weblogic_jms                                                              |
| Foreign                   | Name                                                 | MQ_QUEUE1                                                                 |
| Destination 1             | Local JNDI Name                                      | mqseries.QUEUE1                                                           |
|                           | Remote JNDI Name                                     | QUEUE_1                                                                   |
| Foreign                   | Name                                                 | MQ_QUEUE2                                                                 |
| Destination 2             | Local JNDI Name                                      | mqseries.QUEUE2                                                           |
|                           | Remote JNDI Name                                     | QUEUE_2                                                                   |

*Table 4–1 Sample MQSeries Configuration*

## <span id="page-57-1"></span><span id="page-57-0"></span>**4.5 Configuring Distributed Destination Resources**

A distributed destination resource in a JMS module represents a single set of destinations (queues or topics) that are accessible as a single, logical destination to a client (for example, a distributed topic has its own JNDI name). The members of the set are typically distributed across multiple servers within a cluster, with each member belonging to a separate JMS server. Applications that use a distributed destination are more highly available than applications that use standalone destinations because WebLogic JMS provides load balancing and failover for the members of a distributed destination in a cluster.

These sections provide information on how to create, monitor, and load balance distributed destinations:

- Section 4.5.1, "Uniform Distributed Destinations vs. Weighted Distributed [Destinations"](#page-58-0)
- [Section 4.5.2, "Creating Uniform Distributed Destinations"](#page-58-1)
- [Section 4.5.3, "Creating Weighted Distributed Destinations"](#page-61-0)
- [Section 4.5.2.3, "Monitoring UDD Members"](#page-60-0)
- [Section 4.5.4, "Load Balancing Messages Across a Distributed Destination"](#page-61-1)
- [Section 4.5.5, "Distributed Destination Migration"](#page-66-0)
- [Section 4.5.6, "Distributed Destination Failover"](#page-66-1)

## <span id="page-58-0"></span>**4.5.1 Uniform Distributed Destinations vs. Weighted Distributed Destinations**

**Note:** Weighted Distributed Destinations are deprecated in WebLogic Server 10.3.4.0. Oracle recommends using Uniform Distributed Destinations.

WebLogic Server 9.x and later offers two types of distributed destination: uniform and weighted. In releases prior to WebLogic Server 9.x, WebLogic Administrators often needed to manually configure physical destinations to function as members of a distributed destination. This method provided the flexibility to create members that were intended to carry extra message load or have extra capacity; however, such differences often led to administrative and application problems because such a weighted distributed destination was not deployed consistently across a cluster. This type of distributed destination is officially referred to as a *weighted distributed destination* (or WDD).

A *uniform distributed destination* (UDD) greatly simplifies the management and development of distributed destination applications.Using uniform distributed destinations, you no longer need to create or designate destination members, but instead rely on WebLogic Server to uniformly create the necessary members on the JMS servers to which a JMS module is targeted. This feature ensures the consistent configuration of all distributed destination parameters, particularly in regards to weighting, security, persistence, paging, and quotas.

The weighted distributed destination feature is still available for users who prefer to manually fine-tune distributed destination members. However, Oracle strongly recommends configuring uniform distributed destinations to avoid possible administrative and application problems due to a weighted distributed destinations not being deployed consistently across a cluster.

For more information about using a distributed destination with your applications, see "Using Distributed Destinations" in *Developing JMS Applications for Oracle WebLogic Server*.

### <span id="page-58-1"></span>**4.5.2 Creating Uniform Distributed Destinations**

The WebLogic Server Administration Console enables you to configure, modify, target, and delete UDD resources in JMS system module.

**Note:** For information on configuring and deploying JMS application modules in an enterprise application, see [Chapter 6, "Configuring JMS](#page-76-0)  [Application Modules for Deployment."](#page-76-0)

For a road map of the uniform distributed destination tasks, see the following topics in the *Oracle WebLogic Server Administration Console Online Help*:

- "Configure uniform distributed queues"
- "Configure uniform distributed topics"

Some uniform distributed destination options are dynamically configurable. When options are modified at run time, only incoming messages are affected; stored messages are not affected. For more information about the default values for all uniform distributed destination options, see the following entries in the *MBean Reference for Oracle WebLogic Server*:

- "UniformDistributedQueueBean"
- "UniformDistributedTopicBean"

The following sections provide additional uniform distributed destination information:

- [Section 4.5.2.1, "Targeting Uniform Distributed Queues and Topics"](#page-59-0)
- [Section 4.5.2.2, "Pausing and Resuming Message Operations on UDD Members"](#page-60-1)
- [Section 4.5.2.3, "Monitoring UDD Members"](#page-60-0)
- [Section 4.5.2.4, "Configuring Partitioned Distributed Topics"](#page-60-2)

#### <span id="page-59-0"></span>**4.5.2.1 Targeting Uniform Distributed Queues and Topics**

Unlike standalone queue and topics resources in a module, which can only be targeted to a specific JMS server in a domain, UDDs can be targeted to one or more JMS servers, one or more WebLogic Server instances, or to a cluster, since the purpose of UDDs is to distribute its members on every JMS server in a domain. For example, targeting a UDD to a cluster ensures that a member is uniformly configured on every JMS server in the cluster.

**Note:** Changing the targets of a UDD can lead to the removal of a member destination and the unintentional loss of messages.

You can also use subdeployment groups when configuring UDDs to link specific resources with the distributed members. For example, if a system module named *jmssysmod-jms.xml*, is targeted to three WebLogic Server instances: *wlserver1*, *wlserver2*, and *wlserver3*, each with a configured JMS server, and you want to target a uniform distributed queue and a connection factory to each server instance, you can group the UDQ and connection factory in a subdeployment named *servergroup*, to ensure that these resources are always linked to the same server instances.

Here's how the *servergroup* subdeployment resources would look in *jmssysmod-jms.xml*:

```
<weblogic-jms xmlns="http://xmlns.oracle.com/weblogic/weblogic-jms">
  <connection-factory name="connfactory">
    <sub-deployment-name>servergroup</sub-deployment-name>
    <jndi-name>jms.connectionfactory.CF</jndi-name>
  </connection-factory>
 <uniform-distributed-queue name="UniformDistributedQueue">
    <sub-deployment-name>servergroup</sub-deployment-name>
    <jndi-name>jms.queue.UDQ</jndi-name>
    <forward-delay>10</forward-delay>
 </uniform-distributed-queue>
</weblogic-jms>
```
And here's how the *servergroup* subdeployment targeting would look in the domain's configuration file:

```
 <jms-system-resource>
 <name>jmssysmod-jms</name>
 <target>cluster1,</target>
 <sub-deployment>
   <name>servergroup</name>
    <target>wlserver1,wlserver2,wlserver3</target>
  </sub-deployment> 
  <descriptor-file-name>jms/jmssysmod-jms.xml</descriptor-file-name>
 </jms-system-resource>
```
#### <span id="page-60-1"></span>**4.5.2.2 Pausing and Resuming Message Operations on UDD Members**

You can pause and resume message production, insertion, and/or consumption operations on a uniform distributed destinations, either programmatically (using JMX and the runtime MBean API) or administratively (using the WebLogic Server Administration Console). In this way, you can control the JMS subsystem behavior in the event of an external resource failure that would otherwise cause the JMS subsystem to overload the system by continuously accepting and delivering (and redelivering) messages.

For more information on the "pause and resume" feature, see [Section 11.5, "Controlling](#page-138-0)  [Message Operations on Destinations."](#page-138-0)

#### <span id="page-60-0"></span>**4.5.2.3 Monitoring UDD Members**

Runtime statistics for uniform distributed destination members can be monitored via the WebLogic Server Administration Console, as described in [Section 9.1, "Monitoring](#page-112-1)  [JMS Statistics."](#page-112-1)

#### <span id="page-60-2"></span>**4.5.2.4 Configuring Partitioned Distributed Topics**

The uniform distributed topic message Forwarding Policy specifies whether a sent message is forwarded to all members.

The valid values are:

- Replicated: The default. All physical topic members receive each sent message. If a message arrives at one of the physical topic members, a copy of this message is forwarded to the other members of that uniform distributed topic. A subscription on any one particular member will get a copy of any message sent to the uniform distributed topic logical name or to any particular uniform distributed topic member.
- Partitioned: The physical member receiving the message is the only member of the uniform distributed topic that is aware of the message. When a message is published to the logical name of a Partitioned uniform distributed topic, it will only arrive on one particular physical topic member. Once a message arrives on a physical topic member, the message is not forwarded to the rest of the members of the uniform distributed destination, and subscribers on other physical topic members do not get a copy of that message.

Most new applications will use the Partitioned forwarding policy in combination with a logical subscription topology on a uniform distributed topic that consists of:

- A same named physical subscription created directly on each physical member.
- A Client ID Policy of Unrestricted.
- A Subscription Sharing Policy of Sharable.

For more information on how to create and use the partitioned distributed topic, see:

- "Create a partitioned uniform distributed topic in a system module" in *Oracle WebLogic Server Administration Console Online Help*.
- Configuring and Deploying MDBs Using Distributed Topics in *Developing Message-Driven Beans for Oracle WebLogic Server*
- Developing Advanced Pub/Sub Applications in *Developing JMS Applications for Oracle WebLogic Server*

#### **4.5.2.4.1 Load Balancing Partitioned Distributed Topics**

Partitioned topic publishers have the option of load balancing their messages across multiple members by tuning the connection factory Affinity and Load Balance attributes. The Unit of Order messages are routed to the correct member based on the UOO routing policy and the subscriber status. See Configure connection factory load balancing parameters in *Oracle WebLogic Server Administration Console Online Help*.

## <span id="page-61-0"></span>**4.5.3 Creating Weighted Distributed Destinations**

**Note:** Weighted Distributed Destinations are deprecated in WebLogic Server 10.3.4.0. Oracle recommends using Uniform Distributed Destinations.

The WebLogic Server Administration Console enables you to configure, modify, target, and delete WDD resources in JMS system modules. When configuring a distributed topic or distributed queue, clearing the "Allocate Members Uniformly" check box allows you to manually select existing queues and topics to add to the distributed destination, and to fine-tune the weighting of resulting distributed destination members.

For a road map of the weighted distributed destination tasks, see the following topics in the *Oracle WebLogic Server Administration Console Online Help*:

- "Create weighted distributed queues in a system module"
- "Create weighted distributed topics in a system module"

Some weighted distributed destination options are dynamically configurable. When options are modified at run time, only incoming messages are affected; stored messages are not affected. For more information about the default values for all weighted distributed destination options, see the following entries in the *MBean Reference for Oracle WebLogic Server*:

- "DistributedQueueBean"
- "DistributedTopicBean"

Unlike UDDs, WDD members cannot be monitored with the WebLogic Server Administration Console or though runtime MBeans. Also, WDDs members cannot be uniformly targeted to JMS server or WebLogic Server instances in a domain. Instead, new WDD members must be manually configured on such instances, and then manually added to the WDD.

### <span id="page-61-1"></span>**4.5.4 Load Balancing Messages Across a Distributed Destination**

By using distributed destinations, JMS can spread or balance the messaging load across multiple destinations, which can result in better use of resources and improved response times. The JMS load-balancing algorithm determines the physical destinations that messages are sent to, as well as the physical destinations that consumers are assigned to.

#### <span id="page-61-2"></span>**4.5.4.1 Load Balancing Options**

WebLogic JMS supports two different algorithms for balancing the message load across multiple physical destinations within a given distributed destination set. You select one of these load balancing options when configuring a distributed topic or queue on the WebLogic Server Administration Console.

**4.5.4.1.1 Round-Robin Distribution** In the round-robin algorithm, WebLogic JMS maintains an ordering of physical destinations within the distributed destination. The messaging load is distributed across the physical destinations one at a time in the order that they are defined in the WebLogic Server configuration (config.xml) file. Each WebLogic Server maintains an identical ordering, but may be at a different point within the ordering. Multiple threads of execution within a single server using a given distributed destination affect each other with respect to which physical destination a member is assigned to each time they produce a message. Round-robin is the default algorithm and doesn't need to be configured.

For weighted distributed destinations only, if weights are assigned to any of the physical destinations in the set for a given distributed destination, then those physical destinations appear multiple times in the ordering.

**4.5.4.1.2 Random Distribution** The random distribution algorithm uses the weight assigned to the physical destinations to compute a weighted distribution for the set of physical destinations. The messaging load is distributed across the physical destinations by pseudo-randomly accessing the distribution. In the short run, the load will not be directly proportional to the weight. In the long run, the distribution will approach the limit of the distribution. A pure random distribution can be achieved by setting all the weights to the same value, which is typically 1.

Adding or removing a member (either administratively or as a result of a WebLogic Server shutdown/restart event) requires a recomputation of the distribution. Such events should be infrequent however, and the computation is generally simple, running in O(n) time.

#### **4.5.4.2 Consumer Load Balancing**

When an application creates a consumer, it must provide a destination. If that destination represents a distributed destination, then WebLogic JMS must find a physical destination that consumer will receive messages from. The choice of which destination member to use is made by using one of the load-balancing algorithms described in [Section 4.5.4.1, "Load Balancing Options."](#page-61-2) The choice is made only once: when the consumer is created. From that point on, the consumer gets messages from that member only.

#### **4.5.4.3 Producer Load Balancing**

When a producer sends a message, WebLogic JMS looks at the destination where the message is being sent. If the destination is a distributed destination, WebLogic JMS makes a decision as to where the message will be sent. That is, the producer will send to one of the destination members according to one of the load-balancing algorithms described in [Section 4.5.4.1, "Load Balancing Options."](#page-61-2)

The producer makes such a decision each time it sends a message. However, there is no compromise of ordering guarantees between a consumer and producer, because consumers are load balanced once, and are then pinned to a single destination member.

**Note:** If a producer attempts to send a persistent message to a distributed destination, every effort is made to first forward the message to distributed members that utilize a persistent store. However, if none of the distributed members utilize a persistent store, then the message will still be sent to one of the members according to the selected load-balancing algorithm.

#### **4.5.4.4 Load Balancing Heuristics**

In addition to the algorithms described in [Section 4.5.4.1, "Load Balancing Options,"](#page-61-2) WebLogic JMS uses the following heuristics when choosing an instance of a destination.

**4.5.4.4.1 Transaction Affinity** When producing multiple messages within a transacted session, an effort is made to send all messages produced to the same WebLogic Server. Specifically, if a session sends multiple messages to a single distributed destination, then all of the messages are routed to the same physical destination. If a session sends multiple messages to multiple different distributed destinations, an effort is made to choose a set of physical destinations served by the same WebLogic Server.

**4.5.4.4.2 Server Affinity** The Server Affinity Enabled parameter on connection factories defines whether a WebLogic Server that is load balancing consumers or producers across multiple member destinations in a distributed destination set, will first attempt to load balance across any other local destination members that are also running on the same WebLogic Server.

**Note:** The Server Affinity Enabled attribute does not affect queue browsers. Therefore, a queue browser created on a distributed queue can be pinned to a remote distributed queue member even when Server Affinity is enabled.

To disable server affinity on a connection factory:

- **1.** Follow the directions for navigating to the JMS Connection Factory > Configuration > General page in "Configure connection factory load balancing parameters" topic in the *Oracle WebLogic Server Administration Console Online Help*.
- **2.** Define the Server Affinity Enabled field as follows:
	- If the Server Affinity Enabled check box is selected (True), then a WebLogic Server that is load balancing consumers or producers across multiple physical destinations in a distributed destination set, will first attempt to load balance across any other physical destinations that are also running on the same WebLogic Server.
	- If the Server Affinity Enabled check box is not selected (False), then a WebLogic Server will load balance consumers or producers across physical destinations in a distributed destination set and disregard any other physical destinations also running on the same WebLogic Server.
- **3.** Click **Save**.

For more information about how the Server Affinity Enabled setting affects the load balancing among the members of a distributed destination, see [Section 4.5.4.6,](#page-65-0)  ["Distributed Destination Load Balancing When Server Affinity Is Enabled."](#page-65-0)

**4.5.4.4.3 Queues with Zero Consumers** When load balancing consumers across multiple remote physical queues, if one or more of the queues have zero consumers, then those queues alone are considered for balancing the load. Once all the physical queues in the set have at least one consumer, the standard algorithms apply.

In addition, when producers are sending messages, queues with zero consumers are not considered for message production, unless all instances of the given queue have zero consumers.

**4.5.4.4.4 Paused Distributed Destination Members** When distributed destinations are paused for message production or insertion, they are not considered for message production. Similarly, when destinations are paused for consumption, they are not considered for message production.

For more information on pausing message operations on destinations, see [Section 11.5,](#page-138-0)  ["Controlling Message Operations on Destinations."](#page-138-0)

#### **4.5.4.5 Defeating Load Balancing**

Applications can defeat load balancing by directly accessing the individual physical destinations. That is, if the physical destination has no JNDI name, it can still be referenced using the createQueue() or createTopic() methods.

For instructions on how to directly access uniform and weighted distributed destination members, see "Accessing Distributed Destination Members" in *Developing JMS Applications for Oracle WebLogic Server*.

**4.5.4.5.1 Connection Factories** Applications that use distributed destinations to distribute or balance their producers and consumers across multiple physical destinations, but do not want to make a load balancing decision each time a message is produced, can use a connection factory with the Load Balancing Enabled parameter disabled. To ensure a fair distribution of the messaging load among a distributed destination, the initial physical destination (queue or topic) used by producers is always chosen at random from among the distributed destination members.

To disable load balancing on a connection factory:

- **1.** Follow the directions for navigating to the JMS Connection Factory > Configuration > General page in "Configure connection factory load balancing parameters" topic in the *Oracle WebLogic Server Administration Console Online Help*.
- **2.** Define the setting of the Load Balancing Enabled field using the following guidelines:
	- Load Balancing Enabled = True

For Queue.sender.send() methods, non-anonymous producers are load balanced on *every* invocation across the distributed queue members.

For TopicPublish.publish() methods, non-anonymous producers are always pinned to the same physical topic for every invocation, irrespective of the Load Balancing Enabled setting.

Load Balancing Enabled = False

Producers always produce to the same physical destination until they fail. At that point, a new physical destination is chosen.

**3.** Click Save.

**Note:** Depending on your implementation, the setting of the Server Affinity Enabled attribute can affect load balancing preferences for distributed destinations. For more information, see [Section 4.5.4.6,](#page-65-0)  ["Distributed Destination Load Balancing When Server Affinity Is](#page-65-0)  [Enabled."](#page-65-0)

Anonymous producers (producers that do not designate a destination when created), are load-balanced each time they switch destinations. If they continue to use the same destination, then the rules for non-anonymous producers apply (as stated previously).

### <span id="page-65-0"></span>**4.5.4.6 Distributed Destination Load Balancing When Server Affinity Is Enabled**

[Table 4–2](#page-65-1) explains how the setting of a connection factory's Server Affinity Enabled parameter affects the load balancing preferences for distributed destination members. The order of preference depends on the type of operation and whether or not durable subscriptions or persistent messages are involved.

The Server Affinity Enabled parameter for distributed destinations is different from the server affinity provided by the Default Load Algorithm attribute in the ClusterMBean, which is also used by the JMS connection factory to create initial context affinity for client connections.

For more information, refer to the "Load Balancing for EJBs and RMI Objects" and "Initial Context Affinity and Server Affinity for Client Connections" sections in *Administering Clusters for Oracle WebLogic Server*.

| When the operation is                                     | <b>And Server Affinity</b><br>Enabled is | Then load balancing preference is given to a                                                                                                    |
|-----------------------------------------------------------|------------------------------------------|----------------------------------------------------------------------------------------------------|
| createReceiver() for queues                               | True                                     | local member without a consumer<br>1.                                                                                                    |
| createSubscriber() for topics                             |                                          | local member<br>2.                                                                                                    |
|                                                           |                                          | remote member without a consumer<br>3.                                                                                                    |
|                                                           |                                          | remote member<br>4.                                                                                                    |
| createReceiver() for queues                               | False                                    | member without a consumer<br>1.                                                                                                    |
|                                                           |                                          | member<br>2.                                                                                                    |
| createSubscriber() for topics                             | True or False                            | local member without a consumer<br>1.                                                                                                    |
| (Note: non-durable subscribers)                           |                                          | local member<br>2.                                                                                                    |
| createSender() for queues<br>createPublisher() for topics | True or False                            | There is no separate machinery for load balancing a<br>JMS producer creation. JMS producers are created<br>on the server on which your JMS connection is load<br>balanced or pinned.                                                                                                    |
|                                                           |                                          | For more information about load balancing JMS<br>connections created via a connection factory, refer to<br>the "Load Balancing for EJBs and RMI Objects" and<br>"Initial Context Affinity and Server Affinity for<br>Client Connections" sections in Administering<br>Clusters for Oracle WebLogic Server. |
| For persistent messages using                             | True                                     | local member with a consumer and a store<br>1.                                                                                                    |
| OueueSender.send()                                        |                                          | remote member with a consumer and a store<br>2.                                                                                                    |
|                                                           |                                          | local member with a store<br>3.                                                                                                    |
|                                                           |                                          | remote member with a store<br>4.                                                                                                    |
|                                                           |                                          | local member with a consumer<br>5.                                                                                                    |
|                                                           |                                          | remote member with a consumer<br>6.                                                                                                    |
|                                                           |                                          | local member<br>7.                                                                                                    |
|                                                           |                                          | remote member<br>8.                                                                                                    |
| For persistent messages using                             | False                                    | member with a consumer and a store<br>1.                                                                                                    |
| OueueSender.send()                                        |                                          | member with a store<br>2.                                                                                                    |
|                                                           |                                          | member with a consumer<br>3.                                                                                                    |
|                                                           |                                          | member<br>4.                                                                                                    |

<span id="page-65-1"></span>*Table 4–2 Server Affinity Load Balancing Preferences*

| When the operation is                    | <b>And Server Affinity</b><br>Enabled is | Then load balancing preference is given to a                                                                                                    |
|------------------------------------------|------------------------------------------|----------------------------------------------------------------------------------------------------|
| For non-persistent messages using        | True                                     | local member with a consumer<br>1.                                                                                                    |
| OueueSender.send()                       |                                          | remote member with a consumer<br>2.                                                                                                    |
|                                          |                                          | local member<br>3.                                                                                                    |
|                                          |                                          | remote member<br>4.                                                                                                    |
| For non-persistent messages:             | False                                    | member with a consumer<br>1.                                                                                                    |
| OueueSender.send()                       |                                          | member<br>2.                                                                                                    |
| TopicPublish.publish()<br>$\blacksquare$ |                                          |                                                                                                    |
| createConnectionConsumer() for           | True or False                            | local member only                                                                                                    |
| session pool queues and topics           |                                          | <b>Note:</b> Session pools are now used rarely, as they are<br>not a required part of the Java EE specification, do<br>not support JTA user transactions, and are largely<br>superseded by message-driven beans (MDBs),<br>which are simpler, easier to manage, and more<br>capable. |

*Table 4–2 (Cont.) Server Affinity Load Balancing Preferences*

### <span id="page-66-0"></span>**4.5.5 Distributed Destination Migration**

For clustered JMS implementations that take advantage of the Service Migration feature, a JMS server and its distributed destination members can be manually migrated to another WebLogic Server instance within the cluster. Service migrations can take place due to scheduled system maintenance, as well as in response to a server failure within the cluster.

However, the target WebLogic Server may already be hosting a JMS server with all of its physical destinations. This can lead to situations where the same WebLogic Server instance hosts two physical destinations for a single distributed destination. This is permissible in the short term, since a WebLogic Server instance can host multiple physical destinations for that distributed destination. However, load balancing in this situation is less effective.

In such a situation, each JMS server on a target WebLogic Server instance operates independently. This is necessary to avoid merging of the two destination instances, and/or disabling of one instance, which can make some messages unavailable for a prolonged period of time. The long-term intent, however, is to eventually re-migrate the migrated JMS server to yet another WebLogic Server instance in the cluster.

For more information about the configuring JMS migratable targets, see [Section 4.2,](#page-52-1)  ["Migration of JMS-related Services."](#page-52-1)

### <span id="page-66-1"></span>**4.5.6 Distributed Destination Failover**

If the server instance that is hosting the JMS connections for the JMS producers and JMS consumers should fail, then all the producers and consumers using these connections are closed and are *not* re-created on another server instance in the cluster. Furthermore, if a server instance that is hosting a JMS destination should fail, then all the JMS consumers for that destination are closed and not re-created on another server instance in the cluster.

If the distributed queue member on which a queue producer is created should fail, yet the WebLogic Server instance where the producer's JMS connection resides is still running, the producer remains alive and WebLogic JMS will fail it over to another

distributed queue member, irrespective of whether the Load Balancing option is enabled.

For more information about procedures for recovering from a WebLogic Server failure, see "Recovering From a Server Failure" in *Developing JMS Applications for Oracle WebLogic Server*.

## <span id="page-67-0"></span>**4.6 Configure an Unrestricted ClientID**

The Client ID Policy specifies whether more than one JMS connection can use the same Client ID in a cluster. Valid values for this policy are:

- RESTRICTED: The default. Only one connection that uses this policy can exist in a cluster at any given time for a particular Client ID (if a connection already exists with a given Client ID, attempts to create new connections using this policy with the same Client ID fail with an exception).
- UNRESTRICTED: Connections created using this policy can specify any Client ID, even when other restricted or unrestricted connections already use the same Client ID. When a durable subscription is created using an Unrestricted Client ID, it can only be cleaned up using weblogic.jms.extensions.WLSession.unsubscribe(Topic topic, String name). See Managing Subscriptions in *Developing JMS Applications for Oracle WebLogic Server*.

Oracle recommends setting the Client ID policy to Unrestricted for new applications (unless your application architecture requires exclusive Client IDs), especially if sharing a subscription (durable or non-durable). Subscriptions created with different Client ID policies are always treated as independent subscriptions. See ClientIdPolicy in the *MBean Reference for Oracle WebLogic Server*.

To set the Client ID Policy on the connection factory using the WebLogic Console, see Configure multiple connections using the same client Id in the *Oracle WebLogic Server Administration Console Online Help*. The connection factory setting can be overridden programmatically using the setClientIDPolicy method of the WLConnection interface in the *Java API Reference for Oracle WebLogic Server*.

**Note:** Programmatically changing (overriding) the Client ID policy settings on a JMS connection runtime object is valid only for that particular connection instance and for the life of that connection. Any changes made to the connection runtime object are not persisted/reflected by the corresponding JMS connection factory configuration defined in the underlying JMS module descriptor.

For more information on how to use the Client ID Policy, see:

- Configure multiple connections using the same client Id in *Oracle WebLogic Server Administration Console Online Help*.
- Developing Advanced Pub/Sub Applications in *Developing JMS Applications for Oracle WebLogic Server*

## <span id="page-67-1"></span>**4.7 Configure Shared Subscriptions**

The Subscription Sharing Policy specifies whether subscribers can share subscriptions with other subscribers on the same connection. Valid values for this policy are:

- Exclusive: The default. All subscribers created using this connection factory cannot share subscriptions with any other subscribers.
- Sharable: Subscribers created using this connection factory can share their subscriptions with other subscribers, regardless of whether those subscribers are created using the same connection factory or a different connection factory. Consumers can share a non-durable subscriptions only if they have the same Client ID and Client ID Policy; consumers can share a durable subscription only if they have the same Client ID, Client ID Policy, and Subscription Name.

WebLogic JMS applications can override the Subscription Sharing Policy specified on the connection factory configuration by casting a javax.jms.Connection instance to weblogic.jms.extension.WLConnection and calling setSubscriptionSharingPolicy(String).

Most applications with a Sharable Subscription Sharing Policy will also use an Unrestricted Client ID Policy in order to ensure that multiple connections with the same client ID can exist.

Two durable subscriptions with the same Client ID and Subscription Name are treated as two different independent subscriptions if they have a different Client ID Policy. Similarly, two Sharable non-durable subscriptions with the same Client ID are treated as two different independent subscriptions if they have a different Client ID Policy.

For more information on how to use the Subscription Sharing Policy, see:

- Configure a connection factory subscription sharing policy in *Oracle WebLogic Server Administration Console Online Help*.
- Developing Advanced Pub/Sub Applications in *Developing JMS Applications for Oracle WebLogic Server*

# <span id="page-70-0"></span>**Simplified JMS Cluster Configuration**

This chapter describes new cluster targeting options in WebLogic Server 12.1.3 that simplify the configuration process and allow applications to more easily scale WebLogic Messaging resources, such as JMS servers and persistent stores.

Cluster targeted JMS servers and persistent stores eliminate the need to individually configure many JMS resource artifacts for every server in a cluster by allowing the targeting of the resource artifacts directly to the cluster.

This chapter includes the following sections:

- [Section 5.1, "What are the WebLogic Clustering Options for JMS?"](#page-70-1)
- [Section 5.2, "What is Simplified JMS Cluster Configuration"](#page-71-0)
- [Section 5.3, "Considerations and limitations of Clustered JMS"](#page-72-0)
- Section 5.3.1, "Interoperability and Upgrade Considerations of Cluster Targeted [JMS Servers"](#page-73-0)
- [Section 5.4, "Best Practices for Using Clustered JMS Servers"](#page-73-1)

## <span id="page-70-1"></span>**5.1 What are the WebLogic Clustering Options for JMS?**

A WebLogic Cluster may contain individually configured servers, dynamically generated servers, or a mix of both. WebLogic Server has the following cluster types:

- Configured: A cluster where each member server is individually configured and individually targeted to the cluster. The value of the **Maximum Number of Servers** attribute in the Clusters: Configuration: Servers tab of the cluster configuration is 0.
- Dynamic: A cluster where all the member servers are created using a server template. These servers are referred to as dynamic servers. The value of the **Maximum Number of Servers** attribute in the Clusters: Configuration: Servers tab of the cluster configuration is greater than 0.
- Mixed: A cluster where some member servers are created using a server template (Dynamic servers) and the remaining servers are individually configured (Configured servers). Because a mixed cluster contains dynamic servers, the value of the **Maximum Number of Servers** attribute in the Clusters: Configuration: Servers tab of the cluster configuration is greater than 0.

For more information on using dynamic servers, see:

- "Dynamic Clusters" in *Administering Clusters for Oracle WebLogic Server*
- "Create dynamic clusters" and "Configure Dynamic Clustered JMS" in the *Oracle WebLogic Server Administration Console Online Help*

## <span id="page-71-0"></span>**5.2 What is Simplified JMS Cluster Configuration**

The Clustered JMS Servers is the ability to target a JMS server and optional associated persistent store to the same cluster. During cluster startup, the cluster automatically starts one instance of the JMS server (and associated store if applicable) on each cluster member.

If targeted to a Dynamic cluster or a Mixed cluster, you can dynamically scale WebLogic JMS resources of the Dynamic cluster or the Dynamic servers of the Mixed cluster by adjusting the **Maximum Number of Servers** attribute in the Clusters: Configuration: Servers tab of your cluster configuration.

[Figure 5–1, "Dynamic Clustered JMS"](#page-71-1) shows the relationship between the JMS and a Dynamic cluster configuration in the config.xml file.

<span id="page-71-1"></span>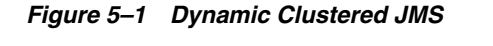

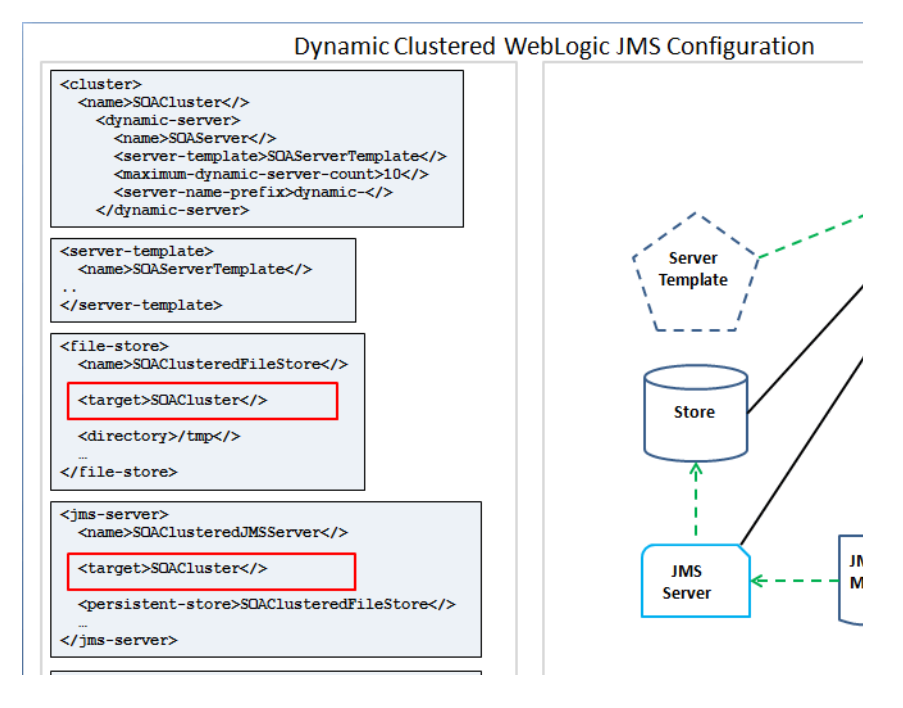

## **5.2.1 Using Persistent Stores with Cluster Targeted JMS Servers**

The persistent store associated with a Cluster Targeted JMS server can be a custom persistent store that is targeted to the same cluster or the default store available on each cluster member.

## **5.2.2 Targeting JMS Modules Resources**

JMS system modules continue to support two types of targeting, either of which can be used to take advantage of simplified cluster configuration.

- Any *default targeted* JMS resource in a module (a JMS resource that is not associated with a *subdeployment*), inherits the targeting of its parent module, and the parent module can be targeted to any type of cluster.
- Module *subdeployment* targets can reference clustered JMS servers. Using a cluster targeted JMS server in a subdeployment eliminates the need to individually enumerate individual JMS servers in the subdeployment, which is particularly useful for uniform distributed destination deployment.
See [Section 10.2, "Targeting Best Practices."](#page-124-0)

**Note:** A module or its subdeployments cannot be directly targeted to a Dynamic cluster member.

# **5.3 Considerations and limitations of Clustered JMS**

The following section provides information on limitations and other behaviors you should consider before developing applications using dynamic clusters and cluster targeted JMS servers.

- Automatic Service Migration (ASM) is not supported for cluster targeted JMS servers or stores.
- Unit-of-Order (UOO) and Unit-of-Work (UOW) are not supported by cluster targeted JMS servers. UOO is supported in a Configured cluster or stand-alone WebLogic Server instance when all JMS servers that host the UOO's destination are directly targeted to a server instance or migratable target. UOO is not supported with destinations that are fully or partially hosted on Clustered JMS servers.
- Store-and-Forward (SAF) Agents cannot be targeted to a Dynamic or Mixed cluster. You can target SAF Agents to Configured clusters using the default store.
- There are special considerations when a SAF Agent imported destination with an Exactly-Once QOS Level forwards messages to a distributed destination that is hosted on a Mixed or Dynamic cluster. See [Section 5.3.2, "Store-and-Forward to](#page-73-0)  [Cluster Targeted JMS Servers."](#page-73-0)
- WLST Offline does not support the assign command to target JMS servers to a dynamic cluster. Use the get and set command.
- Singleton destinations (queues and topics) are not directly supported on cluster targeted JMS servers.

If a singleton destination is required, configure and use a non-cluster targeted JMS server, or apply one of the following workarounds:

- **–** Directly reference a member of a distributed destination using one of the methods described in See "How to Lookup a Destination" in *Developing JMS Applications for Oracle WebLogic Server*.
- **–** Use a foreign JMS server and destination to indirectly reference a distributed destination member.
- Weighted distributed destinations (a type of distributed destination composed of a group of singleton destinations), are not supported on cluster targeted JMS servers.
- Replicated distributed topics (RDTs) are not supported when any member destination is hosted on a cluster targeted JMS server.
- AQ-JMS integration is not supported in a mixed or dynamic cluster. No exception is thrown when this is attempted. See [Section 8, "Interoperating with Oracle AQ](#page-94-0)  [JMS."](#page-94-0)
- Targeting a messaging bridge to a mixed or dynamic cluster is not supported. No exception is thrown when this is attempted (see "JMS Issues and Workarounds" in *Release Notes for Oracle WebLogic Server Release Notes*).

# **5.3.1 Interoperability and Upgrade Considerations of Cluster Targeted JMS Servers**

The following section provides information on interoperability and upgrade considerations when using cluster targeted JMS servers:

- JMS clients, bridges, MDBs, SAF clients, and SAF agents from previous releases can communicate with cluster targeted JMS servers.
- There are special considerations when a SAF Agent imported destination with an Exactly-Once QOS Level forwards messages to a distributed destination that's hosted on a Mixed or Dynamic cluster. See [Section 5.3.2, "Store-and-Forward to](#page-73-0)  [Cluster Targeted JMS Servers."](#page-73-0)
- No conversion path is available for moving data (messages) or configurations from non-cluster targeted JMS servers to cluster targeted JMS servers, or vice versa.

The service migration of cluster targeted JMS server and store instances between WebLogic Servers is not supported, including **Restart in Place**. The same restrictions hold for singleton JMS server or store instances in a mixed cluster. However, the migration of migratable target targeted JMS servers and stores continues to be supported in configured clusters.

For example, a messaging configuration for JMS servers and persistent stores can target a single manually configured WebLogic Server or to a single Migratable Target. Similarly, SAF Agents can target a single manually configured WebLogic Server or to a single Migratable Target or to a Cluster.

See [Section 4.2.1, "Automatic Migration of JMS Services."](#page-53-0)

### <span id="page-73-0"></span>**5.3.2 Store-and-Forward to Cluster Targeted JMS Servers**

Exactly-Once QOS Level SAF agents and SAF clients cannot safely forward to JMS servers hosted in Dynamic or Mixed clusters unless either:

- The number of dynamic JMS servers does not permanently shrink.
- All messages are drained from SAF prior to permanently shrinking the number of dynamic JMS servers. To shrink:
	- **–** Exactly-Once Level SAF Agents and SAF clients that forward to Dynamic destinations need to be shutdown cleanly before shrinking a remote Dynamic cluster.
	- **–** Restart the SAF Agents or Client after the Dynamic cluster is restarted. Failure to do so risks a condition where SAF Agent messages become stuck in attempts to forward them to the destinations that were removed during the shrink.

Failure to take these precautions can result in messages being stranded in the Exactly-Once Level SAF Agent or SAF Client when the remote cluster shrinks. See [Section 5.4, "Best Practices for Using Clustered JMS Servers."](#page-73-1)

# <span id="page-73-1"></span>**5.4 Best Practices for Using Clustered JMS Servers**

The following section provides information on best practices and design patterns:

Prior to decreasing the size of a Dynamic cluster or decreasing the number of Dynamic cluster members in a Mixed cluster, drain the destinations that are hosted on a cluster targeted JMS server before shutting down the WebLogic Server instance. For example:

- **1.** Pause the individual destination for production.
- **2.** Let the applications drain the destinations.
- **3.** Shut down the server instance.
- Use cluster targeted stores instead of default stores for clustered targeted JMS servers.
- When configuring destinations in a module, use a subdeployment that targets a specific clustered JMS server instead of using default targeting. This ensures that the destination creates members on exactly the desired JMS server instances.
- If you have Exactly-Once QOS Level SAF agents and SAF clients that forward to JMS servers hosted in Dynamic or Mixed clusters, see [Section 5.3.2,](#page-73-0)  ["Store-and-Forward to Cluster Targeted JMS Servers."](#page-73-0)

# **Configuring JMS Application Modules for Deployment**

This chapter explains how to configure JMS application modules for deployment in WebLogic Server 12.1.3, including JMS application modules packaged with a Java EE enterprise application and globally-available, standalone application modules.

This chapter includes the following sections:

- [Section 6.1, "Methods for Configuring JMS Application Modules"](#page-76-0)
- [Section 6.2, "JMS Schema"](#page-77-0)
- [Section 6.3, "Packaging JMS Application Modules In an Enterprise Application"](#page-77-1)
	- **–** [Section 6.3.1.2, "Main Steps for Creating Packaged JMS Application Modules"](#page-78-0)
	- **–** [Section 6.3.1, "Creating Packaged JMS Application Modules"](#page-77-2)
	- **–** [Section 6.3.2, "Sample of a Packaged JMS Application Module In an EJB](#page-78-1)  [Application"](#page-78-1)
	- **–** [Section 6.3.3, "Packaging an Enterprise Application With a JMS Application](#page-81-0)  [Module"](#page-81-0)
	- **–** [Section 6.3.4, "Deploying a Packaged JMS Application Module"](#page-81-1)
- [Section 6.4, "Deploying Standalone JMS Application Modules"](#page-81-2)
- [Section 6.5, "Generating Unique Runtime JNDI Names for JMS Resources"](#page-84-0)

# <span id="page-76-0"></span>**6.1 Methods for Configuring JMS Application Modules**

All JMS resources that can be configured in a JMS system module can also be configured and managed as deployable application modules, similar to standard Java EE modules. Deployed JMS application modules are owned by the developer who created and packaged the module, rather than the administrator who deploys the module; therefore, the administrator has more limited control over deployed resources.

For example, administrators can only modify (override) certain properties of the resources specified in the module using the deployment plan (JSR-88) at the time of deployment, but they cannot dynamically add or delete resources. As with other Java EE modules, configuration changes for an application module are stored in a deployment plan for the module, leaving the original module untouched.

Application developers can use these tools to create and deploy (target) system resources

- Create a JMS system module, as described in Section 3.5, "JMS System Module [Configuration"](#page-37-0) and then copy the resulting XML file to another directory and rename it, using -jms.xml as the file suffix.
- Create application modules in an enterprise-level IDE or another development tool that supports editing of XML files, then package the JMS modules with an application and pass the application to a WebLogic Administrator to deploy.

# <span id="page-77-0"></span>**6.2 JMS Schema**

In support of the modular deployment model for JMS resources in WebLogic Server 9.*x* or higher, Oracle provides a schema for defining WebLogic JMS resources: weblogic-jms.xsd. When you create JMS modules (descriptors), the modules must conform to this schema. IDEs and other tools can validate JMS modules based on the schema.

The weblogic-jms.xsd schema is available online at http://xmlns.oracle.com/weblogic/weblogic-jms/1.4/weblogic-jms.xsd.

For an explanation of the JMS resource definitions in the schema, see the corresponding system module beans in the "System Module MBeans" folder of the *MBean Reference for Oracle WebLogic Server*. The root bean in the JMS module that represents an entire JMS module is named "JMSBean".

# <span id="page-77-1"></span>**6.3 Packaging JMS Application Modules In an Enterprise Application**

JMS application modules can be packaged as part of an Enterprise Application Archive (EAR), as a *packaged module*. Packaged modules are bundled with an EAR or exploded EAR directory, and are referenced in the weblogic-application.xml descriptor.

The packaged JMS module is deployed along with the Enterprise Application, and the resources defined in this module can optionally be made available only to the enclosing application (i.e., as an *application-scoped* resource). Such modules are particularly useful when packaged with EJBs (especially MDBs) or Web Applications that use JMS resources. Using packaged modules ensures that an application always has required resources and simplifies the process of moving the application into new environments.

# <span id="page-77-2"></span>**6.3.1 Creating Packaged JMS Application Modules**

You create packaged JMS modules using an enterprise-level IDE or another development tool that supports editing of XML descriptor files. You then deploy and manage standalone modules using JSR 88-based tools, such as the weblogic.Deployer utility or the WebLogic Server Administration Console**.**

**Note:** You can create a packaged JMS module using the WebLogic Server Administration Console, then copy the resulting XML file to another directory and rename it, using -jms.xml as the file suffix.

### **6.3.1.1 Packaged JMS Application Module Requirements**

Inside the EAR file, a JMS module must meet the following criteria:

Conforms to the http://xmlns.oracle.com/weblogic/weblogic-jms/1.4/weblogic-jms.xsd schema

- Uses -jms.xml as the file suffix (for example, *MyJMSDescriptor*-jms.xml)
- Uses a name that is unique within the WebLogic domain and a path that is relative to the root of the Java EE application

#### <span id="page-78-0"></span>**6.3.1.2 Main Steps for Creating Packaged JMS Application Modules**

Follow these steps to configure a packaged JMS module:

- **1.** If necessary, create a JMS server to target the JMS module to, as explained in "Configure JMS Servers" in the *Oracle WebLogic Server Administration Console Online Help*.
- **2.** Create a JMS system module and configure the necessary resources, such as queues or topics, as described in "Configure JMS system modules and add JMS resources" in the *Oracle WebLogic Server Administration Console Online Help*.
- **3.** The system module is saved in config\jms subdirectory of the domain directory, with a "-jms.xml" suffix.
- **4.** Copy the system module to a new location, and then:
	- **a.** Give the module a unique name within the domain namespace.
	- **b.** Delete the JNDI-Name attribute to make the module *application-scoped* to only the application.
- **5.** Add references to the JMS resources in the module to all applicable Java EE application component's descriptor files, as described in "Referencing a Packaged JMS Application Module In Deployment Descriptor Files" in *Developing JMS Applications for Oracle WebLogic Server*.
- **6.** Package all application modules in an EAR, as described in [Section 6.3.3,](#page-81-0)  ["Packaging an Enterprise Application With a JMS Application Module."](#page-81-0)
- **7.** Deploy the EAR, as described in [Section 6.3.4, "Deploying a Packaged JMS](#page-81-1)  [Application Module."](#page-81-1)

## <span id="page-78-1"></span>**6.3.2 Sample of a Packaged JMS Application Module In an EJB Application**

The following code snippet is an example of the packaged JMS module, appscopedejbs-jms.xml, referenced by the descriptor files in [Figure 6–1](#page-79-0) below.

```
<weblogic-jms xmlns="http://xmlns.oracle.com/weblogic/weblogic-jms">
   <connection-factory name="ACF">
   </connection-factory>
  <queue name="AppscopeQueue">
   </queue>
</weblogic-jms>
```
[Figure 6–1](#page-79-0) illustrates how a JMS connection factory and queue resources in a packaged JMS module are referenced in an EJB EAR file.

<span id="page-79-0"></span>*Figure 6–1 Relationship Between a JMS Application Module and Descriptors In an EJB Application*

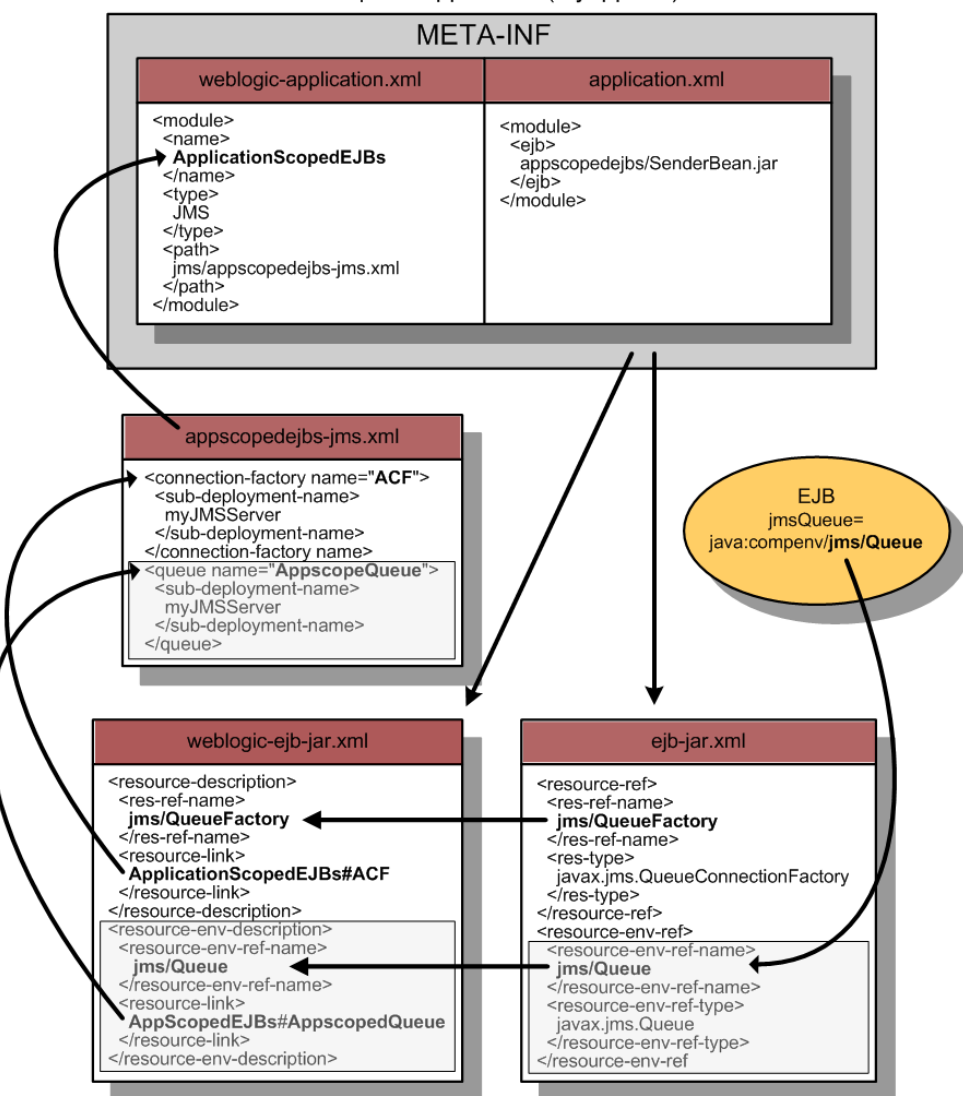

Enterprise Application (myapp.ear)

### **6.3.2.1 Packaged JMS Application Module References In weblogic-application.xml**

When including JMS modules in an enterprise application, you must list each JMS module as a module element of type JMS in the weblogic-application.xml descriptor file packaged with the application, and a path that is relative to the root of the application. For example:

```
<module>
   <name>AppScopedEJBs</name>
  <type>JMS</type>
   <path>jms/appscopedejbs-jms.xml</path>
</module>
```
#### **6.3.2.2 Packaged JMS Application Module References In ejb-jar.xml**

If EJBs in your application use connection factories through a JMS module packaged with the application, you must list the JMS module as a res-ref element and include the res-ref-name and res-type parameters in the ejb-jar.xml descriptor file packaged with the EJB. This way, the EJB can lookup the JMS Connection Factory in the application's local context. For example:

```
<resource-ref>
  <res-ref-name>jms/QueueFactory</res-ref-name>
  <res-type>javax.jms.QueueConnectionFactory</res-type>
</resource-ref>
```
The res-ref-name element maps the resource name (used by java:comp/env) to a module referenced by an EJB. The res-type element specifies the module type, which in this case, is javax.jms.QueueConnectionFactory.

If EJBs in your application use Queues or Topics through a JMS module packaged with the application, you must list the JMS module as a resource-env-ref element and include the resource-env-ref-name and resource-env-ref-type parameters in the ejb-jar.xml descriptor file packaged with the EJB. This way, the EJB can lookup the JMS Queue or Topic in the application's the local context. For example:

```
<resource-env-ref>
  <resource-env-ref-name>jms/Queue</resource-env-ref-name>
   <resource-env-ref-type>javax.jms.Queue</resource-env-ref-type>
</resource-env-ref>
```
The resource-env-ref-name element maps the destination name to a module referenced by an EJB. The res-type element specifies the name of the Queue, which in this case, is javax.jms.Queue.

#### **6.3.2.3 Packaged JMS Application Module References In weblogic-ejb-jar.xml**

You must list the referenced JMS module as a res-ref-name element and include the resource-link parameter in the weblogic-ejb-jar.xml descriptor file packaged with the EJB.

```
<resource-description>
  <res-ref-name>jms/QueueFactory</res-ref-name>
   <resource-link>AppScopedEJBs#ACF</resource-link>
</resource-description>
```
The res-ref-name element maps the connection factory name to a module referenced by an EJB. In the resource-link element, the JMS module name is followed by a pound (#) separator character, which is followed by the name of the resource inside the module. So for this example, the JMS module *AppScopedEJBs* containing the connection factory *ACF*, would have a name *AppScopedEJBs#ACF*.

Continuing the example above, the res-ref-name element also maps the Queue name to a module referenced by an EJB. And in the resource-link element, the queue *AppScopedQueue*, would have a name *AppScopedEJBs#AppScopedQueue*, as follows:

```
<resource-env-description>
```

```
 <resource-env-ref-name>jms/Queue</resource-env-ref-name>
  <resource-link>AppScopedEJBs#AppScopedQueue</resource-link>
</resource-env-description>
```
# <span id="page-81-0"></span>**6.3.3 Packaging an Enterprise Application With a JMS Application Module**

You package an application with a JDBC module as you would any other enterprise application. See "Packaging Applications Using wlpackage" in *Developing Applications for Oracle WebLogic Server*.

# <span id="page-81-1"></span>**6.3.4 Deploying a Packaged JMS Application Module**

The deployment of packaged JMS modules follows the same model as all other components of an application: individual modules can be deployed to a single server, a cluster, or individual members of a cluster.

A recommended best practice for other application components is to use the java:comp/env JNDI environment in order to retrieve references to JMS entities, as described in "Referencing a Packaged JMS Application Module In Deployment Descriptor Files" in *Developing JMS Applications for Oracle WebLogic Server*. (However, this practice is not required.)

By definition, packaged JMS modules are included in an enterprise application, and therefore are deployed when you deploy the enterprise application. For more information about deploying applications with packaged JMS modules, see "Deploying Applications Using wldeploy" in *Developing Applications for Oracle WebLogic Server*.

# <span id="page-81-2"></span>**6.4 Deploying Standalone JMS Application Modules**

This section presents the following topics:

- [Section 6.4.1, "Standalone JMS Modules"](#page-81-3)
- [Section 6.4.2, "Creating Standalone JMS Application Modules"](#page-82-0)
- [Section 6.4.3, "Sample of a Simple Standalone JMS Application Module"](#page-82-1)
- [Section 6.4.4, "Deploying Standalone JMS Application Modules"](#page-83-0)
- [Section 6.4.5, "Tuning Standalone JMS Application Modules"](#page-83-1)

## <span id="page-81-3"></span>**6.4.1 Standalone JMS Modules**

A JMS application module can be deployed by itself as a *standalone module*, in which case the module is available to the server or cluster targeted during the deployment process. JMS modules deployed in this manner can be reconfigured using the weblogic.Deployer utility or the WebLogic Server Administration Console, but are not available through JMX or WLST.

However, standalone JMS modules are available using the basic JSR-88 deployment tool provided with WebLogic Server plug-ins (without using WebLogic Server extensions to the API) to configure, deploy, and redeploy Java EE applications and modules to WebLogic Server. For information about WebLogic Server deployment, see "Understanding WebLogic Server Deployment" in *Deploying Applications to Oracle WebLogic Server*.

JMS modules deployed in this manner are called *standalone modules*. Depending on how they are targeted, the resources inside standalone JMS modules are globally available in a cluster or locally on a server instance. Standalone JMS modules promote sharing and portability of JMS resources. You can create a JMS module and distribute it to other developers. Standalone JMS modules can also be used to move JMS information between domains, such as between the development domain and the production domain, without extensive manual JMS reconfiguration.

## <span id="page-82-0"></span>**6.4.2 Creating Standalone JMS Application Modules**

You can create JMS standalone modules using an enterprise-level IDE or another development tool that supports editing XML descriptor files. You then deploy and manage standalone modules using WebLogic Server tools, such as the weblogic.Deployer utility or the WebLogic Server Administration Console.

**Note:** You can create a JMS application module using the WebLogic Server Administration Console, then copy the module as a template for use in your applications, using -jms.xml as the file suffix. You must also change the Name and JNDI-Name elements of the module before deploying it with your application to avoid a naming conflict in the namespace.

#### **6.4.2.1 Standalone JMS Application Module Requirements**

A standalone JMS module must meet the following criteria:

- Conforms to the http://xmlns.oracle.com/weblogic/weblogic-jms/1.4/weblogic-jms.xsd schema
- Uses "-jms.xml" as the file suffix (for example, *MyJMSDescriptor*-jms.xml)
- Uses a name that is unique within the WebLogic domain (cannot conflict with JMS system modules)

#### **6.4.2.2 Main Steps for Creating Standalone JMS Application Modules**

Follow these steps to configure a standalone JMS module:

- **1.** If necessary, create a JMS server to target the JMS module to, as explained in "Configure JMS servers" in the *Oracle WebLogic Server Administration Console Online Help*.
- **2.** Create a JMS system module and configure the necessary resources, such as queues or topics, as described in "Configure JMS system modules and add JMS resources" in the *Oracle WebLogic Server Administration Console Online Help*.
- **3.** The system module is saved in config\jms subdirectory of the domain directory, with a -jms.xml suffix.
- **4.** Copy the system module to a new location and then:
	- **a.** Give the module a unique name within the domain namespace.
	- **b.** To make the module *globally available*, uniquely rename the JNDI-Name attributes of the resources in the module.
	- **c.** If necessary, modify any other tunable values, such as destination thresholds or connection factory flow control parameters.
- **5.** Deploy the module, as described in [Section 6.4.4, "Deploying Standalone JMS](#page-83-0)  [Application Modules."](#page-83-0)

## <span id="page-82-1"></span>**6.4.3 Sample of a Simple Standalone JMS Application Module**

The following code snippet is an example of simple standalone JMS module.

<weblogic-jms xmlns="http://xmlns.oracle.com/weblogic/weblogic-jms"> <connection-factory name="exampleStandAloneCF"> <jndi-name>exampleStandAloneCF</jndi-name>

```
 </connection-factory>
  <queue name="ExampleStandAloneQueue">
     <jndi-name>exampleStandAloneQueue</jndi-name> 
   </queue>
</weblogic-jms>
```
# <span id="page-83-0"></span>**6.4.4 Deploying Standalone JMS Application Modules**

The command-line for using the weblogic.Deployer utility to deploy a standalone JMS module (using the example above) would be:

```
java weblogic.Deployer -adminurl http://localhost:7001 -user weblogic
-password weblogic \
-name ExampleStandAloneJMS \
-targets examplesServer \
-submoduletargets 
ExampleStandaloneQueue@examplesJMSServer,ExampleStandaloneCF@examplesServer \
-deploy ExampleStandAloneJMSModule-jms.xml
```
For information about deploying standalone JMS modules, see "Deploying JDBC, JMS, and WLDF Application Modules" in *Deploying Applications to Oracle WebLogic Server*.

When you deploy a standalone JMS module, an app-deployment entry is added to the config.xml file for the domain. For example:

```
<app-deployment>
```

```
 <name>standalone-examples-jms</name> 
  <target>MedRecServer</target> 
  <module-type>jms</module-type> 
 <source-path>C:\modules\standalone-examples-jms.xml</source-path>
  <sub-deployment>
   ...
  </sub-deployment>
  <sub-deployment>
   ...
   </sub-deployment>
</app-deployment>
```
Note that the source-path for the module can be an absolute path or it can be a relative path from the *domain* directory. This differs from the descriptor-file-name path for a system resource module, which is relative to the *domain*\config directory.

# <span id="page-83-1"></span>**6.4.5 Tuning Standalone JMS Application Modules**

JMS resources deployed within *standalone modules* can be reconfigured using the using the weblogic.Deployer utility or the WebLogic Server Administration Console, as long as the resources are considered bindable (such as JNDI names), or tunable (such as destination thresholds). However, standalone resources are not available through WebLogic JMX APIs or the WebLogic Scripting Tool (WLST).

However, standalone JMS modules are available using the basic JSR-88 deployment tool provided with WebLogic Server plug-ins (without using WebLogic Server extensions to the API) to configure, deploy, and redeploy Java EE applications and modules to WebLogic Server. For information about WebLogic Server deployment, see "Understanding WebLogic Server Deployment" in *Deploying Applications to Oracle WebLogic Server*.

Additionally, standalone resources cannot be dynamically added or deleted with any WebLogic Server utility and must be redeployed.

# <span id="page-84-0"></span>**6.5 Generating Unique Runtime JNDI Names for JMS Resources**

JMS resources, such as connection factories and destinations, are configured with a JNDI name. The runtime implementations of these resources are then bound into JNDI using the given names. In some cases, it is impossible or inconvenient to provide a static JNDI name for these resources.

An example of such a situation is when JMS resources are defined in a JMS module within an application library. In this case, the library can be referenced from multiple applications, each of which receive a copy of the application library (and the JMS module it contains) when they are deployed. If you were to use static JNDI names for the JMS resources in this case, all applications that refer to the library would attempt to bind the same set of JNDI resources at the same static JNDI name.

Therefore, the first application to deploy would successfully bind the JMS resources into JNDI, but subsequent application deployments would fail with exceptions indicating that the JNDI names are already bound.

To avoid this problem, WebLogic Server provides a facility to dynamically generate a JNDI name for the following types of JMS resources:

- Connection factory
- Destination (queue and topic)
- Weighted distributed destination (deprecated)
- Weighted distributed destination members
- Uniform distributed destination

The facility to generate unique names is based on placing a special character sequence called \${APPNAME} in the JNDI name of the above mentioned JMS resources. If you include \${APPNAME} in the JNDI name element of a JMS resource (either in the JMS module descriptor, or the weblogic-ejb-jar.xml descriptor), the actual JNDI name used at runtime will have the \${APPNAME} string replaced with the effective application ID (name and possibly version) of the application hosting the JMS resource.

**Note:** The \${APPNAME} facility does not imply that you can define your own variables and substitute their values into the JNDI name at runtime. The string \${APPNAME} is treated specially by the JMS implementation, and no other strings of the form  $\S$ {<some name>} have any special meaning.

## **6.5.1 Unique Runtime JNDI Name for Local Applications**

In the case of JMS modules in a local application, at runtime \${APPNAME} becomes the name/ID of the application. For example:

<jndi-name>\${APPNAME}/jms/MyConnectionFactory</jndi-name>

When deployed within an application called *MyApp*, it would result in a runtime JNDI name of:

MyApp/jms/MyConnectionFactory

# **6.5.2 Unique Runtime JNDI Name for Application Libraries**

In the case of JMS modules in an application library, at runtime \${APPNAME} becomes the name/ID of the application which refers to the library (not the name of the library). For example:

<jndi-name>\${APPNAME}/jms/MyConnectionFactory</jndi-name>

When deployed within an application library called *MyAppLib*, and referenced from an application called *MyApp*, it would result in a runtime JNDI name of:

MyApp/jms/MyConnectionFactory

# **6.5.3 Unique Runtime JNDI Name for Standalone JMS Modules**

In the case of JMS modules deployed as stand-alone modules, at runtime \${APPNAME} becomes the name/ID of the stand-alone module. For example:

<jndi-name>\${APPNAME}/jms/MyConnectionFactory</jndi-name>

When deployed within a stand-alone JMS module *MyJMSModule*, it would result in a runtime JNDI name of:

MyJMSModule/jms/MyConnectionFactory

# **6.5.4 Where to Use the \${APPNAME} String**

The \${APPNAME} string can be used anywhere you refer to the JNDI name of a JMS resource. For example, in the:

- jndi-name or local-jndi-name element of connection-factory elements in the JMS module descriptor.
- jndi-name or local-jndi-name element of queue or topic elements in the JMS module descriptor.
- jndi-name element of distributed-queue or distributed-topic elements in the JMS module descriptor.
- jndi-name element of uniform-distributed-queue or uniform-distributed-topic elements in the JMS module descriptor.
- destination-jndi-name element of message-destination-descriptor elements in the weblogic-ejb-jar.xml descriptor.

**Note:** WebLogic EJB also supports the use of the \${APPNAME} string.

jndi-name element of weblogic-enterprise-bean elements in the weblogic-ejb-jar.xml descriptor.

# **6.5.5 Example Use-Case**

In a single-server environment, WebLogic Integration Worklist uses application-scoped JMS resources (e.g., queues and connection factories) to support its modular deployment goals. Application-scoped JMS allows WebLogic Integration to have an application library define the EJBs, JMS resources, etc., needed by Worklist, and then have users simply include Worklist into their application by adding a library-ref to their application. However, this prevents Worklist user from scaling those destinations to the cluster from an application library.

In a clustered environment, users can now substitute the \${APPNAME} string for the queue's JNDI name at runtime to make the global JNDI names for the queues unique. This way, the JMS \${APPNAME} parameter is replaced at runtime with the application name of the host application being merged to the application library.

**7**

# **Using WLST to Manage JMS Servers and JMS** <sup>7</sup> **System Module Resources**

This chapter describes how to use the WebLogic Scripting Tool (WLST), a command-line scripting interface, to create and manage JMS servers and JMS system module resources for WebLogic Server 12.1.3. See "Using the WebLogic Scripting Tool" and "WLST Sample Scripts" in *Understanding the WebLogic Scripting Tool*.

This chapter includes the following sections:

- [Section 7.1, "Understanding JMS System Modules and Subdeployments"](#page-88-0)
- [Section 7.2, "How to Create JMS Servers and JMS System Module Resources"](#page-89-0)
- Section 7.3, "How to Modify and Monitor JMS Servers and JMS System Module [Resources"](#page-91-0)
- [Section 7.4, "Best Practices when Using WLST to Configure JMS Resources"](#page-92-0)

# <span id="page-88-0"></span>**7.1 Understanding JMS System Modules and Subdeployments**

A JMS system module is described by the jms-system-resource MBean in the config.xml file. Basic components of a jms-system-resource MBean are:

- name—Name of the module.
- target—Server, cluster, or migratable target the module is targeted to.
- sub-deployment—A mechanism by which JMS system module resources (such as queues, topics, and connection factories) are grouped and targeted to a server resource (such as a JMS server instance, WebLogic server instance, or cluster).
- descriptor-file-name—Path and filename of the system module file.

The JMS resources of a system module are located in a module descriptor file that conforms to the weblogic-jmsmd.xml schema. In [Figure 7–1,](#page-89-1) the module is named myModule-jms.xml and it contains JMS system resource definitions for a connection factory and a queue. The sub-deployment-name element is used to group and target JMS resources in the *myModule*-jms.xml file to targets in the config.xml. You have to provide a value for the sub-deployment-name element when using WLST. For more information on subdeployments, see [Chapter 3.5.1, "JMS System Module and Resource](#page-38-0)  [Subdeployment Targeting."](#page-38-0) In [Figure 7–1](#page-89-1), the sub-deployment-name *DeployToJMSServer1* is used to group and target the connection factory CConfac and the queue CQueue in the myModule-jms module.

For more information on how to use JMS resources, see [Chapter 2.3, "What Are JMS](#page-24-0)  [Configuration Resources?."](#page-24-0)

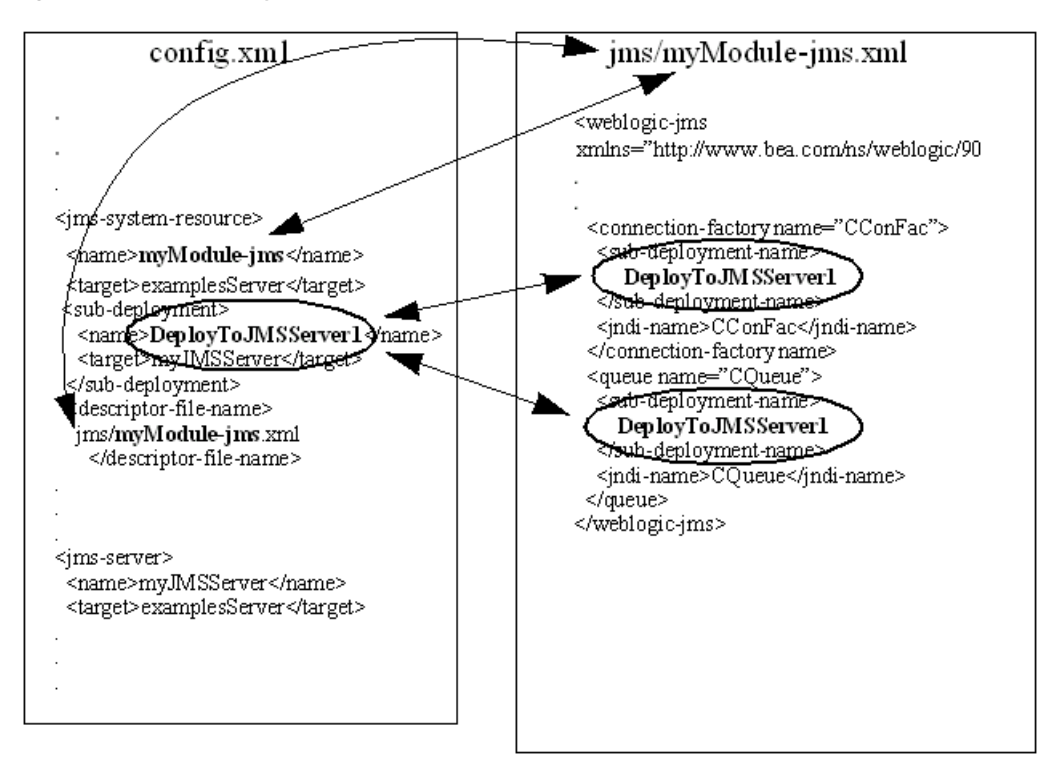

<span id="page-89-1"></span>*Figure 7–1 Subdeployment Architecture*

# <span id="page-89-0"></span>**7.2 How to Create JMS Servers and JMS System Module Resources**

Basic tasks you need to perform when creating JMS system resources with WLST are:

- Start an edit session.
- Create a JMS system module that includes JMS resources, such as queues, topics, and connection factories.
- Create JMS server resources.

After you have established an edit session, use the following steps configure JMS servers and system module resources:

**1.** Get the WebLogic Server MBean object for the server you want to configure resources. For example:

```
servermb=getMBean("Servers/examplesServer")
     if servermb is None:
         print '@@@ No server MBean found'
```
**2.** Create your system resource. For example:

jmsMySystemResource = create(myJmsSystemResource,"JMSSystemResource")

**3.** Target your system resource to a WebLogic Server instance. For example:

jmsMySystemResource.addTarget(servermb)

**4.** Get your system resource object. For example:

```
theJMSResource = jmsMySystemResource.getJMSResource()
```
**5.** Create resources for the module, such as queues, topics, and connection factories. For example:

```
connfact1 = theJMSResource.createConnectionFactory(factoryName)
jmsqueue1 = theJMSResource.createQueue(queueName)
```
**6.** Configure resource attributes. For example:

```
connfact1.setJNDIName(factoryName)
jmsqueue1.setJNDIName(queueName)
```
**7.** Create a subdeployment name for system resources. See Section 7.1, ["Understanding JMS System Modules and Subdeployments."](#page-88-0) For example:

```
connfact1.setSubDeploymentName('DeployToJMSServer1')
jmsqueue1.setSubDeploymentName('DeployToJMSServer1')
```
**8.** Create a JMS server. For example:

```
jmsserver1mb = create(jmsServerName, 'JMSServer')
```
**9.** Target your JMS server to a WebLogic Server instance or cluster. For example:

jmsserver1mb.addTarget(servermb)

**10.** Create a subdeployment object using the value you provided for the sub-deployment-name element. This step groups the system resources in module to a sub-deployment element in the config.xml. For example:

subDep1mb = jmsMySystemResource.createSubDeployment('**DeployToJMSServer1**')

**11.** Target the subdeployment to a server resource such as a JMS server instance, WebLogic Server instance, or cluster. For example:

subDep1mb.addTarget(jmsserver1mb)

#### *Example 7–1 WLST Script to Create JMS System Resources*

```
This script starts an edit session, creates a JMS Server, 
targets the jms server to the server WLST is connected to and creates
a JMS System module with a jms queue and connection factory. The 
jms queues and topics are targeted using sub-deployments. 
"""
```

```
import sys
from java.lang import System
```
. . . .

print "@@@ Starting the script ..."

```
myJmsSystemResource = "CapiQueue-jms"
factoryName = "CConFac"
jmsServerName = "myJMSServer"
queueName = "CQueue"
```

```
url = sys.argv[1]usr = sys.argv[2]password = sys.argv[3]
```

```
connect(usr,password, url)
edit()
startEdit()
```

```
//Step 1
servermb=getMBean("Servers/examplesServer")
    if servermb is None:
         print '@@@ No server MBean found'
else:
     //Step 2
     jmsMySystemResource = create(myJmsSystemResource,"JMSSystemResource")
     //Step 3
     jmsMySystemResource.addTarget(servermb)
     //Step 4
     theJMSResource = jmsMySystemResource.getJMSResource()
     //Step 5
     connfact1 = theJMSResource.createConnectionFactory(factoryName)
     jmsqueue1 = theJMSResource.createQueue(queueName)
     //Step 6
     connfact1.setJNDIName(factoryName)
     jmsqueue1.setJNDIName(queueName)
     //Step 7
     jmsqueue1.setSubDeploymentName('DeployToJMSServer1') 
     connfact1.setSubDeploymentName('DeployToJMSServer1')
     //Step 8
     jmsserver1mb = create(jmsServerName,'JMSServer')
     //Step 9
     jmsserver1mb.addTarget(servermb)
     //Step 10
     subDep1mb = jmsMySystemResource.createSubDeployment('DeployToJMSServer1')
     //Step 11
     subDep1mb.addTarget(jmsserver1mb)
.
.
```
# <span id="page-91-0"></span>**7.3 How to Modify and Monitor JMS Servers and JMS System Module Resources**

You can modify or monitor JMS objects and attributes by using the appropriate method available from the MBean.

- You can modify JMS objects and attributes using the set, target, untarget, and delete methods.
- You can monitor JMS runtime objects using get methods.

For more information, see "Navigating MBeans (WLST Online)" in *Understanding the WebLogic Scripting Tool*.

```
Example 7–2 WLST Script to Modify JMS Objects
```
.

. .

```
print '@@@ delete system resource'
jmsMySystemResource = delete("CapiQueue-jms","JMSSystemResource")
print '@@@ delete server'
jmsserver1mb = delete(jmsServerName,'JMSServer')
.
.
.
```
# <span id="page-92-0"></span>**7.4 Best Practices when Using WLST to Configure JMS Resources**

This section provides best practices information when using WLST to configure JMS servers and JMS system module resources:

- Trap for Null MBean objects (such as servers, JMS servers, modules) before trying to manipulate the MBean object.
- Use a meaningful name when providing a subdeployment name. For example, the subdeployment name *DeployToJMSServer1* tells you that all subdeployments with this name are deployed to JMSServer1.

# <span id="page-94-0"></span>**Interoperating with Oracle AQ JMS**

This chapter describes how Oracle WebLogic Server 12.1.3 applications interoperate with Oracle Streams Advanced Queuing (AQ) through the JMS API using either WebLogic Server resources (Web Apps, EJBs, MDBs) or stand-alone clients.

This chapter includes the following sections:

- [Section 8.1, "Understanding AQ JMS Integration"](#page-94-1)
- [Section 8.2, "Configuring WebLogic Server to Interoperate with AQ JMS"](#page-96-0)
- [Section 8.3, "Programming Considerations"](#page-102-0)
- [Section 8.4, "Advanced Topics"](#page-105-0)
- [Section 8.5, "Related Documentation"](#page-110-0)

See *Oracle Streams Advanced Queuing User's Guide*.

**Note:** AQ-JMS integration is not supported in a mixed or dynamic cluster. No exception is thrown when this is attempted.

# <span id="page-94-1"></span>**8.1 Understanding AQ JMS Integration**

AQ JMS uses a database connection and stored JMS messages in a database accessible to an entire WebLogic Server cluster, enabling the use of database features and tooling for data manipulating and backup. Your WebLogic Server installation includes all the necessary classes, no additional files are required in the WebLogic Server classpath.to interoperate with Oracle AQ JMS.

WebLogic AQ JMS uses the WebLogic JMS Foreign Server framework to allow WebLogic Server applications and stand-alone clients to lookup AQ JMS connection factories and destinations using a standard WebLogic JNDI context, and to allow applications and clients to load and invoke AQ JMS using standard Java EE APIs. The required references to the database, JDBC driver, and data source are configured as part of this framework.

For applications running within the WebLogic Server's JVM:

- A configured WebLogic Data Source references a particular JDBC driver, pools JDBC connections, and provides connectivity to the Oracle database hosting AQ JMS.
- A configured WebLogic Foreign Server references the data source.
- Local JNDI names are defined for AQ JMS connection factories and destinations as part of the WebLogic JMS Foreign Server configuration. These JNDI names are configured to map to existing AQ connection factories and destinations.

In turn, WebLogic Server applications, such as MDBs, reference the local JNDI names.

# **8.1.1 Using AQ Destinations as Foreign Destinations**

AQ foreign destinations must be local to the server running the application or MDBs sending/receiving messages. An application that is running on one WebLogic Server instance cannot look up and use an AQ JMS foreign server and data source that is registered on another WebLogic Server instance. WebLogic AQ JMS uses a data source/DB connection that does not support remote connectivity. An alternative is to use a messaging bridge between AQ destinations in one domain and applications/MDBs running in another domain. See [Section 8.4.2, "WebLogic](#page-108-0)  [Messaging Bridge."](#page-108-0)

# **8.1.2 Driver Support**

WebLogic AQ JMS requires the Oracle thin driver to communicate with the Oracle database. Oracle OCI JDBC Driver and non-Oracle JDBC Drivers are not supported. See "Supported Configurations" in *What's New in Oracle WebLogic Server*.

# **8.1.3 Transaction Support**

Global XA (JTA) transactions and local JMS transacted session transactions are supported. Global transactions require use of XA based connection factories, while local transactions use non-XA based JMS connection factories.

- If you select a non-XA JDBC driver, you can only use WebLogic AQ JMS in local transactions.
- If you select an XA JDBC driver, you can use WebLogic AQ JMS in both local and global transactions.
- This release does not support non-XA JDBC driver data sources with any of the global transaction options such as Logging Last Resource (LLR), One-Phase Commit (JTS), and Emulated Two-Phase Commit. If Supports Global Transactions is selected, WebLogic Server logs a warning message.
- Global transactions are only supported with an XA JDBC driver One-Phase commit optimization. If you use the same XA capable data source for both AQ JMS and JDBC operations, the XA transactional behavior is equivalent to having two connections in a single data source that is treated as a single resource by the transaction manager. Therefore, if the AQ JMS and JDBC operations are invoked under the same JTA transaction, and no other resources are involved in the transaction, the transaction uses One-Phase commit optimization instead of Two-Phase commit; otherwise read-only optimization is used.

See "Understanding Transactions" in *Developing JMS Applications for Oracle WebLogic Server*

# **8.1.4 Oracle RAC**

WebLogic AQ JMS supports Oracle Real Application Clusters (Oracle RAC) with the use of WebLogic Multi Data Sources to provide failover in a Oracle RAC environment. See "Using WebLogic Server with Oracle RAC" in *Administering JDBC Data Sources for Oracle WebLogic Server*.

**Note:** Oracle does not recommend configuring multi data sources for Load balancing with AQ JMS. AQ JMS and AQ usage scenarios have natural hot spots that can cause over synchronization when the load is spread among Oracle RAC instances. Under the right circumstances, it can cause significant performance degradation

## **8.1.5 MBean and Console Support**

Except for purposes of interoperating with AQ JMS using a JMS Foreign Server, there are no AQ JMX specific MBeans and no support for configuring AQ JMS in the WebLogic Server Administration Console. Use SQL scripts or other tools for AQ administration and monitoring, such as AQ queue table creation/removal, destination creation/removal, and statistics query.

## **8.1.6 Migrating from OC4J**

For information on how to migrate your AQ JMS applications from Oracle OC4J to Oracle WebLogic Server, see "Upgrading OEMS JMS Database Persistence" in *Oracle Fusion Middleware Upgrade Guide for Java EE*.

# <span id="page-96-0"></span>**8.2 Configuring WebLogic Server to Interoperate with AQ JMS**

The following sections provide information on one method of configuring AQ JMS queues and topics in an Oracle database and configuring a JMS foreign server in WebLogic Server so applications can lookup AQ JMS connection factories and destinations in the WebLogic JNDI context.

- [Section 8.2.1, "Configure Oracle AQ in the Database"](#page-96-1)
- [Section 8.2.2, "Configure WebLogic Server for AQ JMS"](#page-98-0)
- Section 8.2.3, "Additional Configuration for Interoperation with Oracle 12c [Database"](#page-102-1)

After you have prepared your AQ JMS queues and topics, you can perform the remaining configuration tasks using either the WebLogic Console or the WLST command line interface.

## <span id="page-96-1"></span>**8.2.1 Configure Oracle AQ in the Database**

Before you can start configuring your WebLogic Server resources, you need ensure that there are AQ JMS queues and topics in your Oracle database. The following sections describe one configuration method:

- [Section 8.2.1.1, "Create Users and Grant Permissions"](#page-97-0)
- [Section 8.2.1.2, "Create AQ Queue Tables"](#page-97-1)
- [Section 8.2.1.3, "Create a JMS Queue or Topic"](#page-98-1)
- [Section 8.2.1.4, "Start the JMS Queue or Topic"](#page-98-2)
- [Section 8.2.2.4, "Configure JMS Foreign Server Connection Factories"](#page-100-0)
- [Section 8.2.2.5, "Configure AQ JMS Foreign Server Destinations"](#page-101-0)

For more detailed information on using and configuring AQ, see *Oracle Streams Advanced Queuing User's Guide*.

#### <span id="page-97-0"></span>**8.2.1.1 Create Users and Grant Permissions**

Create users in the database and grant them AQ JMS permissions. Use a database user with administrator privileges to perform the following task:

Using the Oracle SQL\*Plus environment, log in with an administrator login.

connect / as sysdba;

■ Create the JMS user schema. For the following example, the user name is *jmsuser* and the password is *jmsuserpwd*.

Grant connect, resource TO jmsuser IDENTIFIED BY jmsuserpwd;

■ Grant the AQ user role to *jmsuser*.

Grant aq\_user\_role TO jmsuser;

Grant execute privileges to AQ packages.

Grant execute ON sys.dbms\_aqadm TO jmsuser;

Grant execute ON sys.dbms\_aq TO jmsuser;

Grant execute ON sys.dbms\_aqin TO jmsuser;

Grant execute ON sys.dbms\_aqjms TO jmsuser;

#### <span id="page-97-1"></span>**8.2.1.2 Create AQ Queue Tables**

Each JMS queue or topic for AQ JMS is backed by an AQ queue table. Each queue table serves as a repository for JMS messages. A JMS queue or topic (see [Section 8.2.1.2, "Create AQ Queue Tables"](#page-97-1)) is a logical reference to the underlying AQ queue table.

AQ queue tables are created within individual JMS user schemas and can be defined using Oracle SQL\*PLUS. For example:

```
connect jmsuser / jmsuserpwd;
```
Configuring an AQ queue table requires a minimum of three parameters: the name of the queue table, the payload type, and a flag for whether the AQ queue table accepts multiple consumers. For example:

```
dbms_aqadm.create_queue_table(
      queue_table=>"myQueueTable",
      queue_payload_type=>'sys.aq$_jms_text_message',
      multiple_consumers=>false
);
```
- where: queue\_table: The queue table name. Mixed case is supported if the database is 10.0 but the name must be enclosed in double quotes. Queue table names must not be longer than 24 characters.
	- queue\_payload\_type: The message type. Use sys. aq\$\_jms\_message to support all JMS message interface types.
	- multiple\_consumers: Set *false* for queues; set *true* for topics.

For more information on creating queue tables, see "CREATE\_QUEUE\_TABLE Procedure" in *Oracle Database PL/SQL Packages and Types Reference*.

#### <span id="page-98-1"></span>**8.2.1.3 Create a JMS Queue or Topic**

AQ JMS queues are the JMS administrative resource for both queues and topics. Once the AQ queue table is created, you can create a AQ JMS queue within individual JMS user schemas using Oracle SQL\*PLUS. For example:

```
connect jmsuser/jmsuserpwd;
```
The PL/SQL procedure for creating a queue or topic has the following form:

```
dbms_aqadm.create_queue(
      queue_name=>'userQueue',
      queue_table=>'myQueueTable'
);
```
where:

- queue\_name is the user defined name for the JMS queue.
- queue\_table must point to an existing AQ queue table.

For more information on creating queue tables, see "CREATE\_QUEUE Procedure" in *Oracle Database PL/SQL Packages and Types Reference*.

### <span id="page-98-2"></span>**8.2.1.4 Start the JMS Queue or Topic**

Before first use, a AQ JMS queue must be started. Using the JMS user schema, execute the following PL/SQL procedure where queue\_name represents the AQ JMS queue name.

connect jmsuser / jmsuserpwd dbms\_aqadm.start\_queue(queue\_name=>'userQueue'

For more information on starting queues, see "START\_QUEUE Procedure" in *Oracle Database PL/SQL Packages and Types Reference*.

## <span id="page-98-0"></span>**8.2.2 Configure WebLogic Server for AQ JMS**

The following sections provide information on how to configure WebLogic Server to interoperate with AQ JMS:

- [Section 8.2.2.1, "Configure a WebLogic Data Source for AQ JMS"](#page-98-3)
- [Section 8.2.2.2, "Configure a JMS System Module"](#page-99-0)
- [Section 8.2.2.3, "Configure a JMS Foreign Server"](#page-99-1)
- [Section 8.2.2.4, "Configure JMS Foreign Server Connection Factories"](#page-100-0)
- [Section 8.2.2.5, "Configure AQ JMS Foreign Server Destinations"](#page-101-0)

#### <span id="page-98-3"></span>**8.2.2.1 Configure a WebLogic Data Source for AQ JMS**

WebLogic Server applications (such as MDBs, EJBs, and Web apps) that use AQ JMS configure a data source for the Oracle database that provides the AQ JMS service. In most situations, this data source is dedicated to AQ JMS usage because it uses the JMS user and password to connect to the schema in the database. It does support multiple queues and topics if they are created in the schema used in the database connection. You can use a generic or Active GridLink (AGL) data source:

**8.2.2.1.1 Configuring a Generic Data Source for AQ JMS** When configuring your data source:

Select the appropriate Oracle Thin Driver.

- Select the driver type based on the type of transactions required for AQ JMS:
	- **–** Select a non-XA based JDBC driver for use with AQ JMS in local transactions.
	- **–** Select a XA based JDBC driver for use with AQ JMS in either in global transactions or in local transactions.
- When configuring a data source for non-XA drivers, do not select the Supports Global Transactions option. This release does not support non-XA JDBC driver data sources with any of the global transaction options such as LLR, JTS, and Emulate Two-Phase Commit. If the global transaction option is selected, the server instance logs a warning message. Global transactions are supported with XA-based JDBC drivers.
- Configure the database user name and password in the data source connection pool configuration. Identity-based connection pools are not supported.

See:

- "Configuring JDBC Data Sources" in *Administering JDBC Data Sources for Oracle WebLogic Server*.
- "Create JDBC data sources" in *Oracle WebLogic Server Administration Console Online Help*.

### **8.2.2.1.2 Configuring an AGL Data Source for AQ JMS** When configuring your data source:

- Select the Oracle Thin XA Driver for Connections.
- Configure the database user name and password in the data source connection pool configuration.

See:

- "Using Active GridLink Data Sources" in *Administering JDBC Data Sources for Oracle WebLogic Server*.
- "Create JDBC GridLink data sources" in *Oracle WebLogic Server Administration Console Online Help*.

## <span id="page-99-0"></span>**8.2.2.2 Configure a JMS System Module**

Configure a dedicated JMS system module to host a JMS foreign server for AQ resources. Target the module at the WebLogic Server instances or the cluster that needs to host the foreign JNDI names. See:

- "Overview of JMS Modules" in *Administering JMS Resources for Oracle WebLogic Server*.
- "Create foreign servers in a system module" in *Oracle WebLogic Server Administration Console Online Help*.

# <span id="page-99-1"></span>**8.2.2.3 Configure a JMS Foreign Server**

In your JMS Foreign Server configuration:

- Specify oracle.jms.AQjmsInitialContextFactory as the JNDI Initial Context Factory.
- Configure the JDBC data sources needed for your application environment.

See:

Section 4.4, "Configuring Foreign Server Resources to Access Third-Party JMS [Providers"](#page-55-0)

■ "Configure foreign servers" in *Oracle WebLogic Server Administration Console Online Help*.

**8.2.2.3.1 Reference a Data Source** Specify the datasource JNDI property which is the JNDI location of a locally bound WLS data source.

For Example:

```
<foreign-server>
<initial-context-factory>oracle.jms.AQjmsInitialContextFactory</initial-context-fa
ctory>
<jndi-property>
<key>datasource</key>
<value>jdbc/aqjmsds</value>
</jndi-property>
</foreign-server>
```
The value of the datasource JNDI property is the name of the data source configured to access the AQ JMS Oracle database. No other configuration information, such as security principal/credentials, is required. However, if you provide a database url, java.naming.security.principal and java.naming.security.credentials are required.

See [Section 8.2.2.1, "Configure a WebLogic Data Source for AQ JMS."](#page-98-3)

#### <span id="page-100-0"></span>**8.2.2.4 Configure JMS Foreign Server Connection Factories**

Once you have created a JMS Foreign Server, you can create JNDI mappings for the AQ JMS connection factories in the WebLogic Server JNDI tree. Unlike destinations, AQ JMS does not require connection factories to be redefined in the Oracle database. Instead, a predefined JNDI name is specified when identifying the remote JNDI name for a connection factory. The remote JNDI name for the AQ JMS connection factory is one of the following:

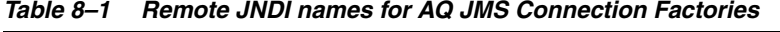

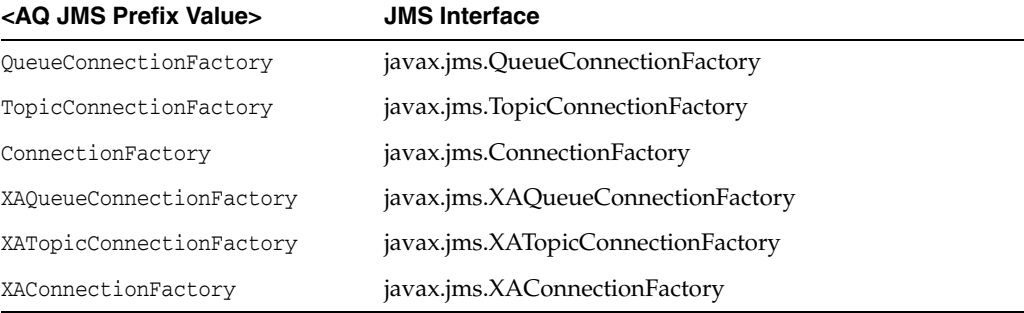

For example, consider two connection factories configured for an AQ JMS Foreign Server:

*Table 8–2 AQ JMS Foreign Server Example Connection Factories*

| Local JNDI Name           | <b>RemoteJNDI Name</b>   |
|---------------------------|--------------------------|
| jms/aq/myCF               | ConnectionFactory        |
| aqjms/orderXaTopicFactory | XATopicConnectionFactory |

When a WebLogic application looks up a JMS factory at  $jms/aq/myCF$ , the application gets the AQ JMS object which implements the JMS javax.jms.ConnectionFactory

interface. When a WebLogic application looks up a JMS factory at aq/orderXaTopicFactory, the application gets the AQ JMS object which implements the JMS javax.jms.XAToicConnectionFactory interface.

To configure a AQ JMS foreign server connection factory, you need to:

- Specify Local and Remote JNDI names
	- **–** The local JNDI name is the name that WebLogic uses to bind the connection factory into the WebLogic JNDI tree. The local JNDI name must be unique so that it doesn't conflict with an other JNDI name advertised on the local WebLogic Server.
	- **–** The Remote JNDI name is the name that WebLogic passes to AQ JMS to lookup AQ JMS connection factories.

When configuring AQ JMS for use in global transactions, use an XA based connection factory; otherwise configure a non-XA based connection factory.

No other configuration parameters are required.

See:

- [Section 4.4.2.1, "Creating Foreign Connection Factory Resources"](#page-56-0)
- "Create foreign connection factories" in *Oracle WebLogic Server Administration Console Online Help*.

#### <span id="page-101-0"></span>**8.2.2.5 Configure AQ JMS Foreign Server Destinations**

When configuring an AQ JMS foreign destination, you need to configure the following:

- Local JNDI name—the name that WLS uses to bind the destination into the WebLogic JNDI tree. The local JNDI name must be unique so that it doesn't conflict with any other JNDI names advertised on the local WebLogic Server instance.
- Remote JNDI name—the name that WLS passes to AQ JMS to do a lookup. AQ JMS requires the Remote JNDI name to be in the following syntax:
	- **–** If the destination is a queue, the remote JNDI name must be Queues/*<queue name>*.
	- **–** If the destination is a topic, the remote JNDI name must be Topics/*<topic name>*

Similar to connection factories, AQ JMS destinations require a remote JNDI name with a prefix to identify the JMS object type. There are two values for destinations:

*Table 8–3 AQ JMS Prefix Value of the JMS Interface*

| <b>AQ JMS Prefix Value</b> | <b>JMS Interface</b> |
|----------------------------|----------------------|
| Oueues                     | Javax.jms.Queue      |
| <b>Topics</b>              | javax.jms.Topic      |

Unlike AQ JMS connection factory JNDI names, the value for the destination name represents the AQ JMS destination defined in the database. See [Chapter 8.2.1.3, "Create](#page-98-1)  [a JMS Queue or Topic."](#page-98-1) For example, consider the two destinations configured for an AQ JMS Foreign Server in the following table:

| rable 0 <sup>-4</sup> Ladiliple Aw Unio I Uleigh Server Destinations |                         |
|----------------------------------------------------------------------|-------------------------|
| <b>Local JNDI Name</b>                                               | <b>Remote JNDI Name</b> |
| jms/myQueue                                                          | Oueues/userOueue        |
| AqTopic                                                              | Topics/myTopic          |

*Table 8–4 Example AQ JMS Foreign Server Destinations*

A WebLogic application looking up the location jms/myQueue references the AQ JMS queue defined by userQueue. Looking up the location AqTopic references the AQ JMS topic defined by myTopic.

See:

- [Section 4.4.2.1, "Creating Foreign Connection Factory Resources"](#page-56-0)
- "Create foreign destinations" in *Oracle WebLogic Server Administration Console Online Help*.

# <span id="page-102-1"></span>**8.2.3 Additional Configuration for Interoperation with Oracle 12c Database**

The following section provides additional configuration that may be required when interoperating AQ JMS on a Oracle 12c Database:

■ To use the notification service (-Doracle.jms.useJmsNotification=true), set the database service name in place of SID for the JDBC URL. For example:

jdbc:oracle:thin:@//*DB\_HOST*:*DB\_PORT*/*Database ServiceName*

Specify a local listener by setting the init parameter in the init.ora file and restart the database. For example:

LOCAL\_LISTENER="(ADDRESS=(PROTOCOL=tcp)(host=*DB\_HOST*)(port=*DB\_ PORT*)).

- Set the following WebLogic Server properties to minimize the number of JMS sessions used and to control the MDB polling interval:
	- **–** -Dweblogic.mdb.message.MinimizeAQSessions=true
	- **–** -Dweblogic.ejb.container.MDBDestinationPollIntervalMillis=6000

# <span id="page-102-0"></span>**8.3 Programming Considerations**

The following sections provide information on advanced WebLogic AQ JMS topics:

- [Section 8.3.1, "Message Driven Beans"](#page-103-0)
- [Section 8.3.2, "Scalability for Clustered WebLogic MDBs Listening on AQ Topics"](#page-103-2)
- [Section 8.3.3, "AQ JMS Extensions"](#page-103-1)
- [Section 8.3.4, "Resource References"](#page-104-0)
- [Section 8.3.5, "JDBC Connection Utilization"](#page-104-1)
- [Section 8.3.6, "Oracle RAC Support"](#page-105-1)
- [Section 8.3.7, "Debugging"](#page-105-2)
- [Section 8.3.8, "Performance Considerations"](#page-105-3)

# <span id="page-103-0"></span>**8.3.1 Message Driven Beans**

MDBs interoperate with AQ JMS by using a configured foreign server. See [Section 8.2.2.3, "Configure a JMS Foreign Server."](#page-99-1) The message driven parameters initial-context-factory and provider-url are not supported as these parameters are supplied as part of the JMS Foreign Server configuration. The destination type for the MDB destination in the ejb-jar.xml file should be configured to either: javax.jms.Queue or javax.jms.Topic. Additional MDB configuration is required to enable container managed transactions, durable topic subscriptions, and other MDB features.

See*Developing Message-Driven Beans for Oracle WebLogic Server*.

# <span id="page-103-2"></span>**8.3.2 Scalability for Clustered WebLogic MDBs Listening on AQ Topics**

Use a shared subscription to implement a one-copy-per-application messaging strategy when a clustered MDB listens to an AQ topic.

The subscribers that share a subscription need to:

- Be on different VMs.
- Use same data source (or a data source that uses the same database username and password).
- Use same subscription name.

The database username acts as the client ID for the subscription. When the client ID is the same for a same-named subscription, the subscription in AQ is shared. For more information on shared subscriptions, see "Advanced Messaging Features for High Availability" in *Developing JMS Applications for Oracle WebLogic Server*.

# <span id="page-103-1"></span>**8.3.3 AQ JMS Extensions**

AQ JMS extension API's are supported by AQ JMS specific classes. You can invoke the AQ JMS extensions, after casting the standard JMS objects (such as connection factories and destinations) to proprietary AQ JMS classes. For example:

```
. . .
import oracle.jms.AQjmsFactory;
. . .
ConnectionFactory myCF = (ConnectionFactory) jndiCtx.lookup("aqjms/testCF");
AQjmsFactory myCF = (AQjmsFactory) myCF;
myCF.someProprietaryAQJMSmethod(..);
. . .
```
When you use resource references for a AQ JMS connection factory, WebLogic Server wraps the underlying AQ JMS connection factory with a wrapper object. This wrapper object implements the JMS standard API, but it cannot cast it to an AQ JMS class which provides AQ JMS extension APIs. For example:

```
. . .
// Implements wrapping and can't cast to AQ JMS
<resource-ref>
    <res-ref-name>aqjms/testCF</res-ref-name>
    <res-type>javax.jms. ConnectionFactory</res-type>
     <res-auth>Application</res-auth>
   </resource-ref>
. . .
```
 To avoid the wrapping, users can specify the java.lang.Object as the resource type of the resource reference instead of javax.jms.XXXConnectionFactory in the

deployment descriptor. This limitation is specific to AQ JMS, as resource references only support extensions that are exposed using Java interfaces. For example:

```
. . .
// Use for AQ JMS extensions
<resource-ref>
    <res-ref-name>aqjms/testCF</res-ref-name>
    <res-type>java.lang.Object</res-type>
     <res-auth>Application</res-auth>
  </resource-ref>
. . .
```
AQ JMS does not define Java interfaces for its extensions. With AQ JMS, avoiding wrapping does not disable automatic JTA transaction enlistment, nor does it prevent pooling, as AQ JMS obtains these capabilities implicitly through its embedded use of WebLogic data sources.

#### **8.3.3.1 Using AdtMessage**

An AdtMessage is a special type of AQ JMS extension that supports Oracle Abstract Data Types (ADTs). ADTs consists of a data structure and subprograms that manipulate data in an Oracle database.

**Note:** Not supported with Message-Driven Beans (MDBs).

See:

- "Using Oracle Java Message Service (OJMS) to Access Oracle Streams Advanced Queuing" and "Object Type Support" in *Oracle Streams Advanced Queuing User's Guide*
- "Data Abstraction" in *Oracle Database PL/SQL Language Reference*

## <span id="page-104-0"></span>**8.3.4 Resource References**

If you choose to use the resource references and the resource type is javax.jms.XXXConnectionFactory, WebLogic wraps the AQ JMS objects passed to a user application. If you also use the AQ JMS extension APIs, they must be unwrapped as described in [Section 8.3.3, "AQ JMS Extensions."](#page-103-1)

WebLogic resource reference wrappers do not automatically pool AQ JMS connections. Instead, AQ JMS server-side integration depends on data source connection pooling to mitigate the overhead of opening and closing JMS connections and sessions. WebLogic resource references disable pooling because the AQ JMS provider JMS connection factory is always pre-configured with a client identifier, which in turn, causes WebLogic resource references to disable its pooling feature.

# <span id="page-104-1"></span>**8.3.5 JDBC Connection Utilization**

An AQ JMS session holds a JDBC connection until the JMS session is closed, regardless of whether the connection uses a data source or a JDBC URL. Oracle recommends that you close an AQ JMS session if the session becomes idle for an extended period of time. Closing the JMS session releases the JDBC connection back to the WebLogic data source pool or releases the database and network resources for a JDBC URL.

# <span id="page-105-1"></span>**8.3.6 Oracle RAC Support**

The following section provides information on limitations in Oracle RAC environments:

- Oracle RAC environments require the configuration of WebLogic Multi Data Sources to provide AQ JMS Oracle RAC failover. See "Using WebLogic Server with Oracle RAC" in *Administering JDBC Data Sources for Oracle WebLogic Server*.
- Oracle RAC failover is not supported when using a WebLogic AQ JMS stand-alone client for this release.

## <span id="page-105-2"></span>**8.3.7 Debugging**

To use AQ JMS tracing and debugging, set the following system property: oracle.jms.traceLevel.

The value of this property is an integer ranging from 1 to 6 where a setting of 6 provides the finest level of detail. The trace output is directed to the standard output of the running JVM.

## <span id="page-105-3"></span>**8.3.8 Performance Considerations**

In releases prior to Oracle RDBMS 11.2.0.2, statistics on the queue table are locked by default which causes a full table scan for each dequeue operation. To work around this issue, unlock the queue tables and collect the statistics. For example:

```
exec DBMS_STATS.UNLOCK_TABLE_STATS ('<schema>', '<queue table>');
exec DBMS_STATS.gather_table_stats('<schema>','<queue table>');
exec DBMS STATS.LOCK TABLE STATS ('<schema>', '<queue table>');
```
# <span id="page-105-0"></span>**8.4 Advanced Topics**

The following sections provide information on advanced interoperability topics when WebLogic Server applications interoperate with AQ JMS.

- [Section 8.4.1, "Security Considerations"](#page-105-4)
- [Section 8.4.2, "WebLogic Messaging Bridge"](#page-108-0)
- [Section 8.4.3, "Stand-alone WebLogic AQ JMS Clients"](#page-109-0)

## <span id="page-105-4"></span>**8.4.1 Security Considerations**

Stand-alone clients and server-side applications have different security semantics and configuration. If security is a concern, read this section carefully and also reference the WebLogic lock-down document for general information on how to secure a WebLogic Server or Cluster (see *Securing a Production Environment for Oracle WebLogic Server*). The following section outlines security considerations for this release:

- [Section 8.4.1.1, "Configuring AQ Destination Security"](#page-106-0)
- [Section 8.4.1.2, "Access to JNDI Advertised Destinations and Connection Factories"](#page-106-1)
- Section 8.4.1.3, "Controlling Access to Destinations that are Looked Up using the IMS API"

#### <span id="page-106-0"></span>**8.4.1.1 Configuring AQ Destination Security**

ENQUEUE and/or DEQUEUE permission must be configured for the database user in AQ to allow destination lookups as well as to allow enqueues and dequeues.

The following usernames must be given enqueue and/or dequeue permission:

- For stand-alone clients:
	- **–** The configured JMS Foreign Server username, as specified using the java.naming.security.principal property.
	- **–** For Java code that passes a username using the JMS ConnectionFactory API createConnection() method, this username requires permission.
- For server-side applications:
	- **–** The Database User Name is configured on the WebLogic Data Source.
	- **–** Do not give permission for a username specified for JDBC Data Source clients that pass a username using the JMS ConnectionFactory API createConnection() method: this username is a WebLogic username, not a database username.

To understand which JDBC connection credentials and permissions that are used for AQ lookups, enqueues, and dequeues, see "Queue Security and Access Control" in *Oracle Streams Advanced Queuing User's Guide*.

**Note:** A permission failure while looking up a destination will manifest as a "name not found" exception thrown back to application caller, not a security exception.

### <span id="page-106-1"></span>**8.4.1.2 Access to JNDI Advertised Destinations and Connection Factories**

As described earlier, local JNDI names for connection factories and destinations must be configured as part of the JMS Foreign Server configuration task. You can optionally configure security policies on these JNDI names, so access checks occur during JNDI lookup based on the current WebLogic credentials. The current WebLogic credentials depend on the client type.

Once an application's WebLogic JNDI lookup security policy credential check passes for a destination, a JMS Foreign Server destination automatically looks up the destination resources in Oracle AQ using a JDBC connection.

For stand-alone clients, the credential used for the second part of a destination lookup process are based on the username and password that is configured on the JMS Foreign Server.

For server-side application JDBC Data Source clients, the credential used for this second destination lookup is based on the database username and password configured as part of the data source. Note that the credential used to gain access to this data source is the current WebLogic credential. It is possible to configure a WebLogic security policies on the data source. The WebLogic data source Identity Based Connection Pooling feature is not supported for this purpose.

As previously mentioned, the database credential must have AQ JMS enqueue or dequeue permission on a destination in order to be able to successfully lookup the destination. See [Section 8.4.1.1, "Configuring AQ Destination Security."](#page-106-0)

## <span id="page-107-0"></span>**8.4.1.3 Controlling Access to Destinations that are Looked Up using the JMS API**

The JMS QueueSession and TopicSession APIs provide an alternative to JNDI for looking up destinations, named createQueue() and createTopic() respectively. See "How to Lookup a Destination" in *Developing JMS Applications for Oracle WebLogic Server*.

 The createQueue() and createTopic() calls use the database credential associated with the JMS connection. The following sections describe how to set this credential.

**8.4.1.3.1 Additional Security Configuration for Stand-alone Clients** The following section provides security configuration information for stand-alone clients:

- Network communication from a client into WebLogic occurs when establishing a JNDI initial context and when performing any subsequent JNDI lookups. To ensure secure communication and avoid plain text on the wire, use an SSL capable protocol (such as t3s or https). The credentials used for WebLogic login, as well as the JMS Foreign Server credentials that are configured for database login, are passed plain-text on the wire unless SSL is configured.
- Network communication is direct from the client to the database when communicating with AQ. This communication is controlled by the JDBC URL configuration, and is in plain text unless the JDBC URL is configured to use SSL. Stand-alone clients communicate directly with the database over a database connection when using the AQ JMS APIs, their JMS requests do not route through a WebLogic server.
- WebLogic Server username and password: The network login from a client into WebLogic is performed as part of establishing the JNDI initial context. The username and password properties that are optionally supplied when creating the context become the WebLogic identity (the property names are Context.SECURITY\_PRINCIPAL = "java.naming.security.principal" and Context.SECURITY\_CREDENTIALS = "java.naming.security.credentials" respectively). This becomes the credential that is checked for subsequent JNDI lookups. The credential is also implicitly associated with current thread, and so becomes the credential used for subsequent WebLogic operations on the same thread, but this is not the credential used for AQ JMS operations.
- The javax.jms.ConnectionFactory createConnection() method has an optional username and password. For stand-alone clients, these override the context credentials that were configured as part of the JMS Foreign Server configuration. AQ JMS creates a database connection with the specified user identity. If createConnection() is called without a username and password, then the database connection is created using the username and password that was configured as part of the JMS Foreign Server configuration.
- Do not include a username/password directly in the JDBC URL. Instead use the JMS Foreign Server username and password.
- Do not configure a username and password on the JMS Foreign Server connection factory. The resulting behavior is unsupported.

**8.4.1.3.2 Additional Security Configurations for Server-side Applications** The following section provides security configuration information for server-side applications.

Do not configure a java.naming.security.principal or a credential on the JMS Foreign Server unless the same JMS Foreign Server is also being used to support stand-alone clients.
- Do not configure a username and password on the JMS Foreign Server connection factory. The resulting behavior is unsupported.
- Network communication from the server to the database (server-side applications) is controlled by data source configuration, and is in plain text unless the data source is configured to use SSL.
- The javax.jms.ConnectionFactory createConnection() method has an optional username and password. For server-side JMS AQ applications, the method assumes the username is for a WebLogic user and authenticates it with the WebLogic server. This behavior deviates from other kinds of JMS AQ clients, where the username is instead treated as a database user. When configured with a WebLogic data source, AQ JMS delegates the authentication to the WebLogic data source and AQ JMS inherits the WebLogic user semantics.
- When an AQ JMS foreign server is configured with a WebLogic data source, the data source is exposed to general-purpose JDBC usage. Oracle recommends that you secure the data source as described in "Using Roles and Policies to Secure JDBC Data Sources" in *Administering JDBC Data Sources for Oracle WebLogic Server*.
- WebLogic Server username and password: WebLogic credentials are checked when accessing secured names in JNDI, and accessing secured data sources. Server side applications automatically assume the same WebLogic credentials as the caller that invoked the application, or, in the case of MDBs, this credential is configurable as part of the MDB configuration.
- The WebLogic data source Identity Based Connection Pooling feature is not supported.
- JNDI context credentials: Specifying credentials as part of setting up a JNDI context within a server-side application is usually not necessary, and is not normally recommended. This creates a new credential that overrides the application's current credentials. In other words, the username and password properties that are optionally supplied when creating the context become the WebLogic identity and replace any current identity (the property names are Context.SECURITY\_PRINCIPAL = "java.naming.security.principal" and Context.SECURITY\_CREDENTIALS = "java.naming.security.credentials" respectively). The optional new credential is implicitly associated with current thread, and so becomes the credential used for subsequent WebLogic operations on the same thread, such as JNDI lookups. The new credential is not the credential used for AQ JMS operations.

# **8.4.2 WebLogic Messaging Bridge**

A WebLogic Messaging Bridge communicates with the configured source and target bridge destinations. For each mapping of a source destination to a target destination, you must configure a messaging bridge instance. Each messaging bridge instance defines the source and target destination for the mapping, a message filtering selector, a QOS, transaction semantics, and various reconnection parameters.

If you have AQ foreign destinations that are not local to the server running the application or MDBs sending and receiving messages, you must configure a messaging bridge instance on the server that is local to the AQ foreign destinations. A local database connection is used in the process of sending and receiving messages from AQ destinations.

For more information on the WebLogic Messaging Bridge, see "Understanding the Messaging Bridge" in *Administering the WebLogic Messaging Bridge for Oracle WebLogic Server*.

### **8.4.2.1 Create a Messaging Bridge Instance**

The section provides the major steps in creating a messaging bridge between AQ destinations configured as foreign destinations in one domain and applications/MDBs running in another domain:

- **1.** Create the bridge instance on the server where AQ destinations configured as foreign destinations.
- **2.** Create source and target bridge destinations.

Select **Other JMS** in the default Messaging Provider drop down when a Foreign AQ JMS destination is specified for a source or target destination.

- **3.** Deploy a resource adapter.
- **4.** Create a messaging bridge instance.

The Messaging Bridge Exactly-Once quality of service requires a data source configured with the XA based JDBC driver and must use an AQ JMS connection factory that implements an XA JMS connection factory interface. See [Section 8.2.2.1, "Configure a WebLogic Data Source for AQ JMS"](#page-98-0) and [Section 8.2.2.4, "Configure JMS Foreign Server Connection Factories."](#page-100-0)

**5.** Target the messaging bridge.

The WebLogic Server Administration Console assists you in creating a messaging bridge by deploying an appropriate resource adapter and setting the values of some attributes. Consider changing messaging bridge settings to better suit your environment. See "Create Messaging Bridge Instances" in *Oracle WebLogic Server Administration Console Online Help*

# **8.4.3 Stand-alone WebLogic AQ JMS Clients**

You can create WebLogic AQ JMS stand-alone clients that can lookup AQ JMS connection factories and destinations defined by a JMS Foreign Server using a JDBC URL. The client must have the following jars on the client-side classpath: \$MW\_ HOME/oracle\_common/modules/oracle.jdbc\_12.1.0/aqapi.jar, \$MW\_HOME/oracle\_ common/modules/features/com.oracle.db.jdbc7-no-dms.jar, and one of the following WebLogic client jars: wlthint3client.jar, wlclient.jar, or wlfullclient.jar.

**Note:** Only use WebLogic Server 12c jar files on the client-side classpath. Using 11g or mixing 12c and 11g jar files is not supported.

For applications running outside the WebLogic Server's JVM:

- A configured WebLogic JMS Foreign Server references the database's URL, as well as other JDBC driver configurations. See [Section 8.4.3.1, "Configure a Foreign](#page-110-0)  [Server using a Database's JDBC URL."](#page-110-0)
- Local JNDI names are defined for AQ JMS connection factories and destinations as part of the WebLogic JMS Foreign Server configuration. These JNDI names are configured to map to existing AQ connection factories and destinations.
- Stand-alone clients reference local JNDI names. Unlike applications that run on WebLogic Server, stand-alone clients need to ensure that the driver and AQ client are on the classpath.

#### <span id="page-110-0"></span>**8.4.3.1 Configure a Foreign Server using a Database's JDBC URL**

Specify the db\_url, java.naming.security.principal JNDI properties and a password in jndi-properties-credentials.

For Example:

<foreign-server>

<initial-context-factory>oracle.jms.AQjmsInitialContextFactory</initial-context-fa ctory>

**<jndi-properties-credential-encrypted>{3DES}g8yFFu1AhP8=</jndi-properties-credenti al-encrypted>**

```
<jndi-property>
<key>java.naming.security.principal</key>
<value>j2ee</value>
</jndi-property>
```
**<jndi-property> <key>db\_url</key> <value>jdbc:oracle:thin:@{hostname}:{port}:{sid}</value> </jndi-property>**

</foreign-server>

where:

- The value of the db\_url JNDI property is the JDBC URL used to connect to the AQ JMS Oracle database.
- The value of the java.naming.security.principal is the database user name AQ JMS uses to connect to the database.
- jndi-properties-credentials contains the database password.

No other configuration properties are required.

#### **8.4.3.2 Limitations when using Stand-alone WebLogic AQ JMS Clients**

The following section provides limitations to consider when creating and using stand-alone WebLogic JMS clients. This release does not support:

- Use of a WebLogic AQ JMS stand-alone client to automatically participate in global transactions managed by WLS.
- Connection pooling for WebLogic AQ JMS stand-alone clients.
- Looking up JMS objects defined by an AQ JMS foreign server using a data source.

# **8.5 Related Documentation**

The following section provides links to related documentation:

- *Oracle Streams Advanced Queuing User's Guide*
- *Tuning Performance of Oracle WebLogic Server*
- "FAQs: Integrating Remote JMS Providers" in *Developing JMS Applications for Oracle WebLogic Server*
- *Administering JMS Resources for Oracle WebLogic Server*
- *Developing Stand-alone Clients for Oracle WebLogic Server*

# <span id="page-112-1"></span>**Monitoring JMS Statistics and Managing Messages**

This chapter describes how to monitor and manage JMS statistics in WebLogic Server 12.1.3. You can create, collect, analyze, archive, and access diagnostic data generated by a running server and the applications deployed within its containers.

For WebLogic JMS, you can use the enhanced runtime statistics to monitor the JMS servers and destination resources in your WebLogic domain to see if there is a problem. If there is a problem, you can use profiling to determine which application is the source of the problem. Once you've narrowed it down to the application, you can then use JMS debugging features to find the problem within the application.

For more information on configuring JMS diagnostic notifications, debugging options, message life cycle logging, and controlling message operations on JMS destinations, see [Chapter 11, "Troubleshooting WebLogic JMS."](#page-128-0)

Message administration tools in this release enhance your ability to view and browse *all* messages, and to manipulate *most* messages in a running JMS Server, using either the WebLogic Server Administration Console or through new public runtime APIs. These message management enhancements include message browsing (for sorting), message manipulation (such as create, move, and delete), message import and export, as well as transaction management, durable subscriber management, and JMS client connection management.

This chapter includes the following sections:

- [Section 9.1, "Monitoring JMS Statistics"](#page-112-0)
- [Section 9.2, "Managing JMS Messages"](#page-115-0)

For more information about the WebLogic Diagnostic Service, see *Configuring and Using the Diagnostics Framework for Oracle WebLogic Server*.

# <span id="page-112-0"></span>**9.1 Monitoring JMS Statistics**

Once WebLogic JMS has been configured, applications can begin sending and receiving messages through the JMS API, as described in "Developing a Basic JMS Application" in *Developing JMS Applications for Oracle WebLogic Server*.

You can monitor statistics for the following JMS resources: JMS servers, connections, queue and topic destinations, JMS server session pools, pooled connections, active sessions, message producers, message consumers, and durable subscriptions on JMS topics.

JMS statistics continue to increment as long as the server is running. Statistics are reset only when the server is rebooted.

# **9.1.1 Monitoring JMS Servers**

You can monitor statistics on active JMS servers defined in your domain via the WebLogic Server Administration Console or through the JMSServerRuntimeMBean. JMS servers act as management containers for JMS queue and topic resources within JMS modules that are specifically targeted to JMS servers.

For more information on using the WebLogic Server Administration Console to monitor JMS servers, see "Monitor JMS servers" in the *Oracle WebLogic Server Administration Console Online Help*.

When monitoring JMS servers with the WebLogic Server Administration Console, you can also monitor statistics for active destinations, transactions, connections, and session pools.

#### **9.1.1.1 Monitor Cluster Targeted JMS Servers**

Cluster targeted JMS servers and persistent stores have multiple instances of the associated RuntimeMbeans to monitor the statistics for each respective instance in a dynamic cluster. The Runtime MBeans for a JMS server and persistent store are automatically named according to the corresponding server instance name using the following pattern:

*configured\_JMS\_service\_Artifact\_name*@*server-name*

where *server-name* is the configured server name concatenated with dynamic server instance number.

#### **9.1.1.2 Monitoring Active JMS Destinations**

You can monitor statistics on all the active destinations currently targeted to a JMS server. JMS destinations identify queue or topic destination types within JMS modules that are specifically targeted to JMS servers.

For more information, see "JMS Server: Monitoring: Active Destinations" in the *Oracle WebLogic Server Administration Console Online Help*.

#### **9.1.1.3 Monitoring Active JMS Transactions**

You can monitor view active transactions running on a JMS server.

For more information on the runtime statistics provided for active JMS transactions, see "JMS Server: Monitoring: Active Transactions" in the *Oracle WebLogic Server Administration Console Online Help*.

#### **9.1.1.4 Monitoring Active JMS Connections, Sessions, Consumers, and Producers**

You can monitor statistics on all the active JMS connections to a JMS server. A JMS connection is an open communication channel to the messaging system.

For more information on the runtime statistics provided for active JMS server connections, see "JMS Server: Monitoring: Active Connections" in the *Oracle WebLogic Server Administration Console Online Help*.

Using the JMS server's Active Connections monitoring page, you can also monitor statistics on all the active JMS sessions, consumers, and producers on your server. A session defines a serial order for both the messages produced and the messages consumed, and can create multiple message producers and message consumers. The same thread can be used for producing and consuming messages.

For more information on using the WebLogic Server Administration Console to monitor session, consumers, and producers, see the following topics in the *Oracle WebLogic Server Administration Console Online Help*:

- "JMS Servers Monitoring: Active Connections: Sessions"
- "JMS Server: Monitoring: Active Connections: Sessions: Consumers"
- "JMS Server: Monitoring: Active Connections: Sessions: Producers"

#### **9.1.1.5 Monitoring Active JMS Session Pools**

You can monitor statistics on all the active JMS session pools defined for a JMS server. Session pools enable an application to process messages concurrently.

For more information on the runtime statistics provided for active JMS session pools, see "JMS Server: Monitoring: Active Session Pools" in the *Oracle WebLogic Server Administration Console Online Help*.

#### **9.1.2 Monitoring Queues**

You can monitor statistics on queue resources in JMS modules via the WebLogic Server Administration Console or through the JMSDestinationRuntimeMBean. A JMS queue defines a point-to-point destination type for a JMS server. Queues are used for synchronous peer communications. A message delivered to a queue will be distributed to one consumer.

For more information on using the WebLogic Server Administration Console to monitor queue resources, see "Monitor queues in JMS system modules" in the *Oracle WebLogic Server Administration Console Online Help*.

You can also use the WebLogic Server Administration Console to manage messages on queues, as described in [Section 9.2, "Managing JMS Messages."](#page-115-0)

### **9.1.3 Monitoring Topics**

You can monitor statistics on topic resources in JMS modules via the WebLogic Server Administration Console or through the JMSDestinationRuntimeMBean. A JMS topic identifies a publish/subscribe destination type for a JMS server. Topics are used for asynchronous peer communications. A message delivered to a topic will be distributed to all topic consumers.

For more information on using the WebLogic Server Administration Console to monitor topic resources, see "Monitor topics in JMS system modules" in the*Oracle WebLogic Server Administration Console Online Help*.

### **9.1.4 Monitoring Durable Subscribers for Topics**

You can monitor statistics on all the durable subscribers that are running on your JMS topics via the WebLogic Server Administration Console or through the JMSDurableSubscriberRuntimeMBean. Durable subscribers allow you to assign a name to a topic subscriber and associate it with a user or application. WebLogic stores durable subscribers in a persistent file-base store or JDBC-accessible database until the message has been delivered to the subscribers or has expired, even if those subscribers are not active at the time that the message is delivered.

You can use the WebLogic Server Administration Console to manage durable subscribers running on topics, as described in [Section 9.2, "Managing JMS Messages."](#page-115-0)

# **9.1.5 Monitoring Uniform Distributed Queues**

You can monitor statistics on uniform distributed queue resources in JMS modules via the WebLogic Server Administration Console or through the JMSDestinationRuntimeMBean. A distributed queue resource is a single set of queues that are accessible as a single, logical destination to a client (for example, a distributed topic has its own JNDI name). The members of the unit are usually distributed across multiple servers within a cluster, with each member belonging to a separate JMS server.

For more information on using the WebLogic Server Administration Console to monitor uniform distributed queue resources, see "Uniform distributed queues monitor statistics" in the *Oracle WebLogic Server Administration Console Online Help*.

You can also use the WebLogic Server Administration Console to manage messages on distributed queues, as described in [Section 9.2, "Managing JMS Messages."](#page-115-0)

# **9.1.6 Monitoring Uniform Distributed Topics**

You can monitor statistics on uniform distributed topic resources in JMS modules via the WebLogic Server Administration Console or through the JMSDestinationRuntimeMBean. A distributed topic resource is a single set of topics that are accessible as a single, logical destination to a client (for example, a distributed topic has its own JNDI name). The members of the unit are usually distributed across multiple servers within a cluster, with each member belonging to a separate JMS server.

For more information on using the WebLogic Server Administration Console to monitor uniform distributed topic resources, see "Uniform distributed queues monitor statistics" in the *Oracle WebLogic Server Administration Console Online Help*.

### **9.1.7 Monitoring Pooled JMS Connections**

You can monitor statistics on all the active pooled JMS connections on your server. A pooled JMS connection is a session pool used by EJBs and servlets that use a resource-reference element in their EJB or servlet deployment descriptor to define their JMS connection factories.

For more information, see "JMS Server: Monitoring: Active Pooled Connections" in the *Oracle WebLogic Server Administration Console Online Help*.

# <span id="page-115-0"></span>**9.2 Managing JMS Messages**

The WebLogic JMS message monitoring and management features allow you to create new messages, delete selected messages, move messages to another queue, export message contents to another file, import message contents from another file, or drain all the messages from the queue.

# **9.2.1 JMS Message Management Using Java APIs**

WebLogic Java Management Extensions (JMX) enables you to access the JMSDestinationRuntimeMBean and JMSDurableSubscriberRuntimeMBean to manage messages on JMS queues and topic durable subscribers. For more information, see "Accessing WebLogic Server MBeans with JMX" in *Developing Custom Management Utilities Using JMX for Oracle WebLogic Server*.

In WebLogic JMS, there are various states for messages. You can use these states to help manage your messages as described in the following sections. For information on valid message states, see weblogic.jms.extensions.JMSMessageInfo in *Java API Reference for Oracle WebLogic Server*.

# **9.2.2 JMS Message Management Using the Administration Console**

The JMS Message Management page of the WebLogic Server Administration Console summarizes the messages that are available on the standalone queue, distributed queue, or durable topic subscriber you that you are monitoring. You can page through messages and/or retrieve a set of messages that meet filtering criteria you specify. You can also customize the message display to show only the information you need. From this page, you can select a message to display its contents, create new messages, delete one or more messages, move messages, import and export messages, and drain (delete) all of the messages from the queue or durable subscription.

For more information on using the WebLogic Server Administration Console to manage messages on standalone queues, distributed queues, and durable subscribers, see the following instructions in the *Oracle WebLogic Server Administration Console Online Help*:

- "Manage queue messages"
- "Manage distributed queue messages"
- "Manage topic durable subscribers"

Each message management function is described in detail in the following sections.

### **9.2.2.1 Monitoring Message Runtime Information**

By default, the JMS Message Management page displays the information about each message on a queue or durable subscriber in a table with the following columns.

- ID A unique identifier for the message.
- Type The JMS message type, such as BytesMessage, TextMessage, StreamMessage, ObjectMessage, MapMessage, or XMLMessage.
- CorrId A correlation ID is a user-defined identifier for the message, often used to correlate messages about the same subject
- Priority An indicator of the level of importance or urgency of the message, with 0 as the lowest priority and 9 as the highest. Usually, 0-4 are gradients of normal priority and 5-9 are gradients of expedited priority. Priority is set to 4 by default.
- Timestamp The time the message arrived on the queue.

You can change the order in which the columns are listed and choose which of the columns will be included in and which excluded from the display. You can also increase the number of messages displayed on the page from 10 (default) to 20 or 30.

By default, messages are displayed in the order in which they arrived at the destination. You can choose to display the messages in either ascending or descending order by message ID instead by clicking on the ID column header. However, you cannot restore the initial sort order once you have altered it; you must return to the JMS System Module Resources page and reselect the queue to see the messages in order of arrival again.

### **9.2.2.2 Querying Messages**

The Message Selector field at the top of the JMS Message Management page enables you to filter the messages on the queue based on any valid JMS message header or property with the exception of JMSXDeliveryCount. A message selector is a boolean

expression. It consists of a String with a syntax similar to the where clause of an SQL select statement.

The following are examples of selector expressions.

```
salary > 64000 and dept in ('eng','qa')
(product like 'WebLogic%' or product like '%T3') 
       and version > 3.0
hireyear between 1990 and 1992 
       or fireyear is not null
fireyear - hireyear > 4
```
For more information about the message selector syntax, see the javax.jms.Message Javadoc, available at

http://docs.oracle.com/javaee/6/api/javax/jms/Message.html.

#### **9.2.2.3 Moving Messages**

You can forward a message from a source destination to a target destination under the following conditions:

The source destination is either a queue or a topic durable subscriber in the consumption-paused state.

**Note:** For more information about consumption-paused states, see [Section 11.5.4, "Consumption Pause and Consumption Resume."](#page-141-0)

- The message state is either visible, delayed, or ordered.
- The target destination is:
	- **–** in the same cluster as the source destination
	- **–** either a queue, a topic, or a topic durable subscriber
	- **–** not in the production-paused state

**Note:** For more information about production-paused states, see [Section 11.5.2, "Production Pause and Production Resume."](#page-139-0)

The message identifier does not change when you move a message. If the message being moved already exists on the target destination, a duplicate message with the same identifier is added to the destination.

#### **9.2.2.4 Deleting Messages**

You can delete a specific message or drain all messages from a queue or topic durable subscriber under the following conditions:

The destination is in the consumption-paused state.

**Note:** For more information about consumption-paused states, see [Section 11.5.4, "Consumption Pause and Consumption Resume."](#page-141-0)

The message state is either visible, delayed, or ordered.

The destination is locked while the delete operation occurs. If there is a failure during the delete operation, it is possible that only a portion of the messages selected will be deleted.

#### **9.2.2.5 Creating New Messages**

You can create new messages to be sent to a destination. To produce a new message, provide the following information:

- Message type such as BytesMessage, TextMessage, StreamMessage, ObjectMessage, MapMessage, or XMLMessage.
- Correlation ID a user-defined identifier for the message, often used to correlate messages about the same subject.
- Expiration specifies the expiration, or time-to-live value, for a message.
- Priority an indicator of the level of importance or urgency of the message, with  $0$ as the lowest priority and 9 as the highest. Usually, 0-4 are gradients of normal priority and 5-9 are gradients of expedited priority. Priority is set to 4 by default.
- Delivery Mode specifies PERSISTENT or NON\_PERSISTENT messaging.
- Delivery Time defines the earliest absolute time at which a message can be delivered to a consumer.
- Redelivery Limit the number of redelivery tries a message can have before it is moved to an error destination.
- Header every JMS message contains a standard set of header fields that is included by default and available to message consumers. Some fields can be set by the message producers.
- Body the message content.

For more information on JMS message properties, see "Understanding WebLogic JMS" in *Developing JMS Applications for Oracle WebLogic Server*.

#### **9.2.2.6 Importing Messages**

Importing a message in XML format results in the creation or replacement of a message on the specified destination. The target destination for an imported message can be either a queue or a topic durable subscriber. The destination must be in a production-paused state.

**Note:** For more information about production-paused states, see [Section 11.5.2, "Production Pause and Production Resume."](#page-139-0)

If a message being replaced with an imported file is associated with a JMS transaction, the imported replacement will still be associated with the transaction.

When a new message is created or an existing message is replaced with an imported file, the following rules apply:

- Quota limits are enforced for both new messages and replacement messages.
- The delivery count of the imported message is set to zero.
- A new message ID is generated for each imported message.
- If the imported message specifies a delivery mode of PERSISTENT and the target destination has no store, the delivery mode is changed to NON-PERSISTENT.

**Note:** While importing a JMS message is similar in result to creating or publishing a new JMS message, messages with a defined (non-zero) ExpirationTime behave differently when imported, but since the message management API's ExpirationTime is absolute for imported messages. Whereas, the message send API's ExpirationTime is relative to the time the message is sent.

#### **9.2.2.7 Exporting Messages**

Exporting a message results in a JMS message that is converted to either XML or serialized format. The source destination must be in a production-paused state.

> **Note:** For more information about production-paused states, see [Section 11.5.2, "Production Pause and Production Resume."](#page-139-0)

Temporary destinations enable an application to create a destination, as required, without the system administration overhead associated with configuring and creating a server-defined destination.

**Note:** Generally, JMS applications can use the JMSReplyTo header field to return a response to a request. However, the information in the JMSReplyTo field is not a usable destination object and will not be valid following export or import.

### **9.2.3 Managing Transactions**

When a message is produced or consumed as part of a global transaction, the message is essentially locked by the transaction and will remain locked until the transaction coordinator either commits or aborts the JMS branch. If the coordinator is not able to communicate the outcome of the transaction to the JMS server due to a failure, the message(s) associated with the transaction may remain pending for a long time.

The JMS server transaction management features available through the WebLogic Server Administration Console allow you to:

- Identify in-progress transactions for which a JMS server is a participant.
- Identify messages associated with a JMS transaction branch.
- Force the outcome of pending JMS transaction branches, either by committing them or rolling them back.
- Manage JMS client connections.

You can view all the JMS connections on a particular WebLogic Server instance and get address and port information for each process that is holding a connection. You can also terminate a connection. For more information on using the WebLogic Server Administration Console to manage transactions for a JMS server, see "JMS Server: Monitoring: Active Transactions" in the *Oracle WebLogic Server Administration Console Online Help*.

For more information on JMS transactions, see "Using Transactions with WebLogic JMS" in *Developing JMS Applications for Oracle WebLogic Server*.

# **9.2.4 Managing Durable Topic Subscribers**

You can view a list of durable subscribers for a given topic, browse messages associated with a subscriber, create and delete subscribers, and delete selected messages or purge all messages for a subscription.

For more information, see "Manage topic durable subscribers" in the *Oracle WebLogic Server Administration Console Online Help*.

# **Best Practices for JMS Beginners and Advanced Users**

This chapter provides advice and best practices for beginning JMS users as well as advanced JMS users. Topics include targeting, integration options, understanding URLs, high availability (HA), and tuning for WebLogic Server 12.1.3.

This chapter includes the following sections:

- [Section 10.1, "Configuration Best Practices"](#page-122-1)
- [Section 10.2, "Targeting Best Practices"](#page-124-1)
- [Section 10.3, "Integration and Multi-Domain Best Practices"](#page-125-0)
- [Section 10.4, "Understanding WebLogic JMS Client Options"](#page-125-1)
- [Section 10.5, "Understanding WebLogic URLs"](#page-125-2)
- [Section 10.6, "Strict Message Ordering Best Practices"](#page-126-0)
- [Section 10.7, "High Availability Best Practices"](#page-126-1)
- [Section 10.8, "JMS Performance and Tuning"](#page-127-0)

# <span id="page-122-1"></span>**10.1 Configuration Best Practices**

The following sections outline a basic procedure on how to configure JMS applications:

- **1.** [Section 10.1.1, "Configure JMS Servers and Persistent Stores"](#page-122-0)
- **2.** [Section 10.1.2, "Configure a JMS Module"](#page-123-0)
- **3.** [Section 10.1.3, "Configure JMS Resources"](#page-124-0)
- **4.** [Section 10.1.4, "Configure SAF Agents, Stores, and Imported Destination"](#page-124-2)

### <span id="page-122-0"></span>**10.1.1 Configure JMS Servers and Persistent Stores**

Before you start configuring JMS servers and persistent stores, consider the following:

- Destinations, connection factories, and other JMS resources are configured separately from their host JMS servers and persistent stores. The best practice steps for configuring JMS resources will be described later.
- If you plan to leverage WebLogic distributed destinations, you will need to configure a WebLogic cluster with a JMS server and a custom persistent store on each WebLogic server in the cluster. WebLogic JMS distributed destination features require a working WebLogic cluster.
- Although it does not support all WebLogic JMS features (such as Unit-of-Order, singleton destinations, and Store-and-Forward Agents), Clustered JMS Servers provides a simplified configuration and the ability to dynamically scale resources. See [Section 5, "Simplified JMS Cluster Configuration."](#page-70-0)
- Migratable targets are only supported with clusters. If you are not using a cluster, you may want to reconsider and use a cluster of size one. This enables the use of migratable targets, and migratable targets enable a useful restart-in-place capability as mentioned below. This also helps "future-proof" your application, as it simplifies the process of expanding from a single server to multiple servers.

Use the following steps to configure JMS servers and persistent stores in Configured clusters:

- **1.** Create a custom store on each WebLogic server that will host a JMS server. If there's already a custom store on a WebLogic server, you can skip this step as its usually more convenient and improves performance for services to share a store. (Why use a custom store? Custom stores provide more flexibility in tuning and administration. In addition, the default file store is not migratable -- only custom stores are migratable.)
- **2.** In a cluster, target each store to its host server's "default migratable target". If you have decided not to use a cluster, target each store directly to its host server. Migratable targets enable restart-in-place options on a store failure, and also enable service migration options.

It is recommended to always target to migratable targets when available (instead of direct server targets). Migratable targets are compatible with the whole server migration option, and usually should be configured even when whole server migration is the primary fail-over option.

- **3.** Configure a JMS server on each WebLogic server. Configure the JMS server to reference the store that was created in step 1. Target the JMS server to the same target that was used for the store. Multiple JMS servers can reference the same store.
- **4.** Configure message count quotas on each JMS server. There is no default quota, so configuring one helps protect against out-of-memory conditions. Rule of thumb: conservatively assume that each message consumes 512 bytes of memory even if it is paged out.
- **5.** Although JMS paging is enabled by default, verify that the default behavior is valid for your environment.

# <span id="page-123-0"></span>**10.1.2 Configure a JMS Module**

A homogenous set of JMS servers is either a single JMS server that is meant to host non-distributed destinations, or a set of similarly configured JMS servers that each host the same distributed destination. Configure a JMS module and a single associated subdeployment for each homogenous set of JMS servers:

**1.** Create a system module. Target it to a single cluster (if using clusters) or a single WebLogic Server instance. You must always target the module even when leveraging subdeployments.

It is almost always preferable to use system modules instead of deployable application modules. System modules can be created using the WebLogic Server Administration Console, the JMX API (Java MBeans), or WLST, there is no equivalent tooling for deployable modules. The only way to modify deployable modules is to manually edit the XML and redeploy.

- **2.** Create exactly one subdeployment per module. Subdeployments are sometimes referred to as "advanced targeting" on the WebLogic Server Administration Console. A single subdeployment aids simplicity - it's much easier for third parties to understand the targeting, and it reduces the chances of making configuration errors. If a single subdeployment is not sufficient, create two modules.
- **3.** Populate the subdeployment only with JMS servers not WebLogic servers. Only include the JMS servers that you wish to host destinations. This ensures that when the JMS resources are configured, they are targeted to the correct JMS servers. For modules that support non-distributed destinations, the subdeployment must only reference a single JMS Server. If you have a mix of distributed and non-distributed destinations, use two modules each with its own subdeployment.

### <span id="page-124-0"></span>**10.1.3 Configure JMS Resources**

Configure your JMS resources and target them properly.

- **1.** Create destinations and target them to a single subdeployment (called "advanced targeting" on the console). Note that only distributed destinations can be targeted to a subdeployment target that resolves to multiple JMS servers. If you have a mix of distributed destinations, stand-alone destinations, and imported destinations, use two modules each with its own subdeployment. See [Section 10.2, "Targeting](#page-124-1)  [Best Practices."](#page-124-1)
- **2.** Create and use custom connection factories instead of using default connection factories. Default connection factories are not tunable.

In most cases, you can use default targeting with connection factories as default targeting causes the resource to inherit the module's target. For connection factories that are only used by remote clients, use the module's subdeployment target.

# <span id="page-124-2"></span>**10.1.4 Configure SAF Agents, Stores, and Imported Destination**

SAF agents, their stores, and their imported destinations should follow the same best practices as JMS servers, their stores, and JMS destinations. Avoid targeting a SAF agent at a cluster, as such a SAF agent is not be able to use migratable targets.

# <span id="page-124-1"></span>**10.2 Targeting Best Practices**

Oracle recommends the following targeting guidelines for JMS resources:

Avoid default targeting, WebLogic server targeting, and cluster targeting with destinations. Instead use advanced targeting (subdeployment targeting) for destinations and ensure that the subdeployment references only JMS servers or SAF agents.This applies to all destination types, including non-distributed, distributed, and imported.

Even if the current JMS Servers or SAF Agents in your domain are only used for your specific application, this is a best practice because:

- **–** New JMS Servers or SAF Agents that are unrelated to your current application can be introduced by other applications, web services, or 3rd-party products.
- **–** In the future, your application may require different destinations and different JMS Servers or SAF Agents for scalability or management purposes.
- Always use advanced targeting when configuring Web Services deployments and error queues, this includes both development and production environments.
- To use an error destination within a distributed queue, it must be targeted to the same subdeployment as its parent destination.
- In most cases, you can use default targeting with connection factories as default targeting causes the resource to inherit the module's target. For connection factories that are only used by remote clients, use the module's subdeployment target.
- Although it does not support all WebLogic JMS features (such as Unit-of-Order, singleton destinations, and Store-and-Forward Agents), consider using Clustered JMS Servers to simply configuration and allow applications to more easily scale WebLogic Messaging resources. See [Section 5, "Simplified JMS Cluster](#page-70-0)  [Configuration."](#page-70-0)

# <span id="page-125-0"></span>**10.3 Integration and Multi-Domain Best Practices**

The following section provides best practice information for integration and multi-domain environments using WebLogic Server:

- For server side applications that communicate with destinations in a remote WebLogic cluster or server, see "Integrating Remote JMS Providers" in *Developing JMS Applications for Oracle WebLogic Server*.
- Interoperating WebLogic Server domains have the following restrictions:
	- **–** Domain names must be unique.
	- **–** WebLogic server names must be unique, even if they are in two different domains.
	- **–** JMS server names must be unique, even if they are in two different domains.
	- **–** Interoperating domains may have special Security considerations.
- For applications that interoperate with AQ JMS, see Section 8, "Interoperating with [Oracle AQ JMS."](#page-94-0)
- To configure your domain to enable inter-domain transactions, see "Configuring Communication for Inter-Domain Transactions" in *Developing JTA Applications for Oracle WebLogic Server*.

# <span id="page-125-1"></span>**10.4 Understanding WebLogic JMS Client Options**

For client applications (applications that have a runtime environment independent of WebLogic Server) there are multiple JMS client options, including: Java, .NET, and C clients. See "JMS Clients" in *Developing Stand-alone Clients for Oracle WebLogic Server*.

**Note:** WebLogic JMS clients do not directly support foreign transaction managers. Use the WebLogic TM if possible. For advanced users, the transaction subsystem Interposed Transaction Manager feature may be used as an XA resource.

# <span id="page-125-2"></span>**10.5 Understanding WebLogic URLs**

Applications that are communicating with a remote WebLogic Server instance or cluster must specify a URL when creating their JNDI InitialContext objects and/or setting application attributes in order to connect to a server or a cluster.

- Do not specify URLs for applications that run on the same server or cluster as their JMS resources. When an initial context is created without specifying URLs, it automatically references the local server or cluster JNDI.
- If a URL resolves to multiple addresses, WebLogic Server clients will randomly select an address in the list to start with and then automatically try each address in turn until one succeeds.
- In production systems, consider using DNS round robin or a hardware load balancer for initial hostname resolution rather than using the multiple host/port URL notation shown in [Section 10.5.1, "URL syntax."](#page-126-2)

### <span id="page-126-2"></span>**10.5.1 URL syntax**

The WebLogic URL syntax is:

```
[t3|t3s|http|https|iiop|iiops]://address[,address]...
```
where

- address = hostlist : portlist
- hostlist = hostname [, hostname]...
- portlist = portrange [+portrange]...
- portrange = port [-port]

Use port-port to indicate a port range, and + to separate multiple port ranges. For example, a simple address is typically something like t3://hostA:7001; the address t3://hostA,hostB:7001-7002 is equivalent to the following addresses.

- t3://hostA,hostB:7001+7002
- t3://hostA:7001-7002,hostB:7001-7002
- t3://hostA:7001+7002,hostB:7001+7002
- t3://hostA:7001,hostA:7002,hostB:7001,hostB:7002

# <span id="page-126-0"></span>**10.6 Strict Message Ordering Best Practices**

If strictly ordered message processing is required, then application design and configuration needs to carefully take this requirement into account.

The simplest and most capable option is to leverage the WebLogic JMS Unit-of-Order feature. This option normally requires minimal or even no changes to applications, plus it works with distributed destinations, scheduled messages, delayed messages, transactions, and store-and-forward. See "Using Message Unit-of-Order" in *Developing JMS Applications for Oracle WebLogic Server*.

# <span id="page-126-1"></span>**10.7 High Availability Best Practices**

If High Availability (HA) or scalability is a concern, develop applications so that they leverage clustered WebLogic features. This approach is best taken in the early configuration and application design stage as it is usually difficult process to change a non-clustered application into a clustered application.

In WebLogic JMS, a message is only available if its host JMS server for the destination is running. If a message is in a central persistent store, the only JMS server that can access the message is the server that originally stored the message. WebLogic includes features for automatically restarting and/or migrating a JMS server after a failure. It

also includes features for clustering (distributing) a destination across multiple JMS servers within the same cluster.

HA is normally accomplished using both:

- Distributed destinations
- HA Servers/Services. JMS Servers can be automatically restarted and/or migrated using either Whole Server Migration or Automatic Service Migration.

# **10.7.1 Distributed Queues vs Distributed Topics**

Distributed queues are generally fairly easy to apply to an arbitrary clustered queueing use case. Distributed topics are best applied when:

- Subscribers are non-durable, or
- You use MDBs to subscribe (direct durable subscribers have limitations and may require use of sophisticated extensions).

See "Configuring and Deploying MDBs Using JMS Topics" in *Developing Message-Driven Beans for Oracle WebLogic Server* and "Using Distributed Destinations" in *Developing JMS Applications for Oracle WebLogic Server*.

# <span id="page-127-0"></span>**10.8 JMS Performance and Tuning**

The following section provides a link to a checklist of items to consider when tuning WebLogic JMS:

"JMS Performance & Tuning Check List" in *Tuning Performance of Oracle WebLogic Server*.

# <span id="page-128-0"></span>**Troubleshooting WebLogic JMS**

This chapter provides information on how to troubleshoot WebLogic JMS messages and configurations in WebLogic Server 12.1.3.

This chapter includes the following sections:

- [Section 11.1, "Configuring Notifications for JMS"](#page-128-1)
- [Section 11.2, "Debugging JMS"](#page-128-2)
- [Section 11.3, "Message Life Cycle Logging"](#page-132-0)
- [Section 11.4, "JMS Message Log Content"](#page-134-0)
- [Section 11.5, "Controlling Message Operations on Destinations"](#page-138-0)

For more information on monitoring JMS statistics and managing JMS messages, see [Chapter 9, "Monitoring JMS Statistics and Managing Messages."](#page-112-1)

# <span id="page-128-1"></span>**11.1 Configuring Notifications for JMS**

A notification is an action that is triggered when a watch rule evaluates to true. JMS notifications are used to post messages to JMS topics and/or queues in response to the triggering of an associated watch. In the system resource configuration file, the elements <destination-jndi-name> and <connection-factory-jndi-name> define how the message is to be delivered.

For more information, see "Configuring Notifications" in *Configuring and Using the Diagnostics Framework for Oracle WebLogic Server*.

# <span id="page-128-2"></span>**11.2 Debugging JMS**

Once you have narrowed the problem down to a specific application, you can activate WebLogic Server's debugging features to track down the specific problem within the application.

### **11.2.1 Enabling Debugging**

You can enable debugging by setting the appropriate ServerDebug configuration attribute to true. Optionally, you can also set the server StdoutSeverity to Debug.

You can modify the configuration attribute in any of the following ways.

#### **11.2.1.1 Enable Debugging Using the Command Line**

Set the appropriate properties on the command line. For example,

-Dweblogic.debug.DebugJMSBackEnd=true

```
-Dweblogic.log.StdoutSeverity="Debug"
```
This method is static and can only be used at server startup.

#### **11.2.1.2 Enable Debugging Using the WebLogic Server Administration Console**

Use the WebLogic Server Administration Console to set the debugging values:

- **1.** If you have not already done so, in the Change Center of the WebLogic Server Administration Console, click **Lock & Edit** (see "Using the Change Center" in *Understanding Oracle WebLogic Server*).
- **2.** In the left pane of the console, expand **Environment** and select **Servers**.
- **3.** On the Summary of Servers page, click the **server** on which you want to enable or disable debugging to open the settings page for that server.
- **4.** Click **Debug**.
- **5.** Expand **default**.
- **6.** Select the check box for the debug scopes or attributes you want to modify.
- **7.** Select **Enable** to enable (or **Disable** to disable) the debug scopes or attributes you have checked.
- **8.** To activate these changes, in the Change Center of the WebLogic Server Administration Console, click **Activate Changes**.

Not all changes take effect immediately—some require a restart (see "Using the Change Center" in *Understanding Oracle WebLogic Server*).

This method is dynamic and can be used to enable debugging while the server is running.

#### **11.2.1.3 Enable Debugging Using the WebLogic Scripting Tool**

Use the WebLogic Scripting Tool (WLST) to set the debugging values. For example, the following command runs a program for setting debugging values called debug.py:

```
java weblogic.WLST debug.py
```
The main scope, weblogic, does not appear in the graphic; jms is a sub-scope within weblogic. Note that the fully-qualified DebugScope for DebugJMSBackEnd is weblogic.jms.backend.

The debug.py program contains the following code:

```
user='user1'
password='password'
url='t3://localhost:7001'
connect(user, password, url)
edit()
cd('Servers/myserver/ServerDebug/myserver')
startEdit()
set('DebugJMSBackEnd','true')
save()
activate()
```
Note that you can also use WLST from Java. The following example shows a Java file used to set debugging values:

```
import weblogic.management.scripting.utils.WLSTInterpreter;
import java.io.*;
import weblogic.jndi.Environment;
```

```
import javax.naming.Context;
import javax.naming.InitialContext;
import javax.naming.NamingException;
public class test {
        public static void main(String args[]) {
        try {
               WLSTInterpreter interpreter = null;
               String user="user1";
               String pass="pw12ab";
               String url ="t3://localhost:7001";
              Environment env = new Environment();
               env.setProviderUrl(url);
               env.setSecurityPrincipal(user);
               env.setSecurityCredentials(pass);
               Context ctx = env.getInitialContext();
               interpreter = new WLSTInterpreter();
               interpreter.exec
                      ("connect('"+user+"','"+pass+"','"+url+"')");
               interpreter.exec("edit()");
               interpreter.exec("startEdit()");
               interpreter.exec
                      ("cd('Servers/myserver/ServerDebug/myserver')");
               interpreter.exec("set('DebugJMSBackEnd','true')"); 
               interpreter.exec("save()");
               interpreter.exec("activate()");
        } catch (Exception e) {
        System.out.println("Exception "+e);
        }
        }
}
```
Using the WLST is a dynamic method and can be used to enable debugging while the server is running.

#### **11.2.1.4 Changes to the config.xml File**

Changes in debugging characteristics, through console, or WLST, or command line are persisted in the config.xml file.

This sample config.xml fragment shows a transaction debug scope (set of debug attributes) and a single JMS attribute.

#### *Example 11–1 Example Debugging Stanza for JMS*

```
<server>
<name>myserver</name>
<server-debug>
<debug-scope>
<name>weblogic.transaction</name>
<enabled>true</enabled>
</debug-scope>
<debug-jms-back-end>true</debug-jms-back-end>
</server-debug>
</server>
```
# **11.2.2 JMS Debugging Scopes**

The following are registered debugging scopes for JMS:

- DebugJMSBackEnd (scope weblogic.jms.backend) prints information for debugging the JMS Back End (including some information used for distributed destinations and JMS SAF).
- DebugJMSFrontEnd (scope weblogic.jms.frontend) prints information for debugging the JMS Front End (including some information used for multicast).
- DebugJMSCommon (scope weblogic.jms.common) prints information for debugging JMS common methods (including some information from the client JMS producer).
- DebugJMSConfig (scope weblogic.jms.config) prints information related to JMS configuration (backend, distributed destinations, and foreign servers).
- DebugJMSBoot (scope weblogic.jms.boot) prints some messages at boot time regarding what store the JMS server is using and its configured destinations.
- DebugJMSDispatcher (scope weblogic.jms.dispatcher) prints information related to PeerGone() occurrences.
- DebugJMSDistTopic (scope weblogic.jms.config) prints information about distributed topics, and primary bind and unbind information.
- DebugJMSPauseResume (scope weblogic.jms.pauseresume) prints information about (backend) pause/resume destination operations.
- DebugJMSModule (scope weblogic.jms.module) prints a lot of information about JMS module operations and message life cycle.
- DebugJMSMessagePath (scope weblogic.jms.messagePath) prints information following a message through the message path (client, frontend, backend), including the message identifier.
- DebugJMSSAF (scope weblogic.jms.saf) prints information about JMS SAF (store-and-forward) destinations.
- DebugJMSCDS (scope weblogic.jms.CDS) prints detailed information about JMS "Configuration Directory Service" (used by various sub-systems to get the notification of configuration changes to the JMS resources configured in the server from within a cluster as well as across the clusters and domains).
- DebugJMSWrappers (scope weblogic.jms.wrappers) prints information pooling and wrapping of JMS connections, sessions, and other objects, used inside an EJB or servlet using the resource-reference element in the deployment descriptor.

# **11.2.3 Messaging Kernel and Path Service Debugging Scopes**

The following are registered debugging scopes for the messaging kernel and the Path service.

- DebugMessagingKernel (scope weblogic.messaging.kernel) prints information about the messaging kernel.
- DebugMessagingKernelBoot (scope weblogic.messaging.kernelboot) prints information about booting the messaging kernel (processing messages).
- DebugPathSvc (scope weblogic.messaging.pathsvc) prints limited information about some unusual conditions in the path service.
- DebugPathSvcVerbose (scope weblogic.messaging.pathsvcverbose) prints limited information about unusual conditions in the path service.

# **11.2.4 Request Dyeing**

Another option for debugging is to trace the flow of an individual (typically "dyed") application request through the JMS subsystem. For more information, see "Configuring the Dye Vector via the DyeInjection Monitor" in *Configuring and Using the Diagnostics Framework for Oracle WebLogic Server*.

# <span id="page-132-0"></span>**11.3 Message Life Cycle Logging**

JMS logging is enabled by default when you create a JMS server, however, you must specifically enable it on message destinations in the JMS modules targeted to this JMS server (or on the JMS template used by destinations). For more information on WebLogic logging services, see "Understanding WebLogic Logging Services" in *Configuring Log Files and Filtering Log Messages for Oracle WebLogic Server*.

The message life cycle is an external view of the events that a JMS message traverses through once it has been accepted by the JMS server, either through the JMS APIs or the JMS Message Management APIs. Message life cycle logging provides an administrator with easy access to information about the existence and status of JMS messages from the JMS server viewpoint. In particular, each message log contains information about basic life cycle events such as message production, consumption, and removal.

Logging can occur on a continuous basis and over a long period of time. It can be also be used in real-time mode while the JMS server is running, or in an off-line fashion when the JMS server is down. For information about configuring message logging, see the following sources in the *Oracle WebLogic Server Administration Console Online Help*:

- "View and configure logs"
- "Configure JMS server message log rotation"
- "Configure topic message logging"
- "Configure queue message logging"
- "Configure JMS template message logging"
- "Uniform distributed topics configure message logging"
- Uniform distributed queues configure message logging

# **11.3.1 Events in the JMS Message Life Cycle**

When message life cycle logging is enabled for a JMS destination, a record is added to the JMS server's message log file each time a message meets the conditions that correspond to a basic message life cycle event. The life cycle events that trigger a JMS message log entry are as follows:

- Produced This event is logged when a message enters a JMS server via the WebLogic Server JMS API or the JMS Management API.
- Consumed This event is logged when a message leaves a JMS server via the WebLogic Server JMS API or the JMS Management API.
- Removed This event is logged when a message is manually deleted from a JMS server via the WebLogic Server JMS API or the JMS Management API.
- Expired This event is logged when a message reaches the expiration time stored on the JMS server. This event is logged only once per message even though a separate expiration event occurs for each topic subscriber who received the message.
- Retry exceeded This event is logged when a message has exceeded its redelivery retry limit. This event may be logged more than one time per message, as each topic subscriber has its own redelivery count.
- Consumer created This event is logged when a JMS consumer is created for a queue or a JMS durable subscriber is created for a topic.
- Consumer destroyed This event is logged when a JMS consumer is closed or a JMS durable subscriber is unsubscribed.

### **11.3.1.1 Message Log Location**

The message log is stored under your domain directory, as follows:

*USER\_DOMAIN*\servers\servername\logs\jmsServers\jms\_server\_name\jms.messages.log

where *USER\_DOMAIN* is the root directory of your domain, typically c:\Oracle\Middleware\user\_projects\domains\*USER\_DOMAIN*, which is parallel to the directory in which WebLogic Server program files are stored, typically c:\Oracle\Middleware\wlserver\_10.3.

# **11.3.2 Enabling JMS Message Logging**

You can enable or disable JMS message logging for a queue, topic, JMS template, uniform distributed queue, and uniform distributed topic using the WebLogic Server Administration Console. For more information see the following sources in the *Oracle WebLogic Server Administration Console Online Help*:

- "Configure topic message logging"
- "Configure queue message logging"
- "Configure JMS template message logging"
- "Uniform distributed topics configure message logging"
- "Uniform distributed queues configure message logging"

WebLogic Java Management Extensions (JMX) enables you to access the JMSSystemResourceMBean and JMSRuntimeMBean MBeans to manage JMS message logs. For more information see "Overview of WebLogic Server Subsystem MBeans" in *Developing Custom Management Utilities Using JMX for Oracle WebLogic Server*.

**Note:** Logging JMS messages for non-durable subscribers is not enabled in the default configuration. To enable, set the following system property: weblogic.jms.message.logging.logNonDurableSubscriber=true.

You can also use the WebLogic Scripting Tool to configure JMS message logging for a JMS servers and JMS system resources. For more information, see [Chapter 7, "Using](#page-88-0)  [WLST to Manage JMS Servers and JMS System Module Resources."](#page-88-0)

When you enable message logging, you can specify whether the log entry will include all the message header fields or a subset of them; all system-defined message properties or a subset of them; all user-defined properties or a subset of them. You may also choose to include or to exclude the body of the message. For more information about message headers and properties see "Developing a Basic JMS Application" in *Developing JMS Applications for Oracle WebLogic Server*.

# <span id="page-134-0"></span>**11.4 JMS Message Log Content**

Each record added to the log includes basic information such as the message ID and correlation ID for the subject message. You can also configure the JMS server to include additional information such as the message type and user properties.

# **11.4.1 JMS Message Log Record Format**

Except where noted, all records added to the JMS Message Life Cycle Log contain the following pieces of information in the order in which they are listed:

- Date The date and time the message log record is generated.
- Transaction identifier The transaction identifier for the transaction with which the message is associated
- WLS diagnostic context  $-A$  unique identifier for a request or unit of work flowing through the system. It is included in the JMS message log to provide a correlation between events belonging to the same request.
- Raw millisecond value for "Date" To aid in troubleshooting high-traffic applications, the date and time the message log record is generated is displayed in milliseconds.
- Raw nanosecond value for "Date" To aid in troubleshooting high-traffic applications, the date and time the message log record is generated is displayed in nanoseconds.
- JMS message ID The unique identifier assigned to the message.
- JMS correlation ID A user-defined identifier for the message, often used to correlate messages about the same subject.
- JMS destination name The fully-qualified name of the destination server for the message.
- JMS message life cycle event name The name of the message life cycle event that triggered the log entry.
- JMS user name The name of the user who (produced? consumed? received?) the message.
- $[MS$  message consumer identifier  $-$  This information is included in the log only when the message life cycle event being logged is the "Consumed" event, the "Consumer Created" event, or the "Consumer Destroyed" event. If the message consumed was on a queue, the log will include information about the origin of the consumer and the OAM identifier for the consumer known to the JMS server. If the consumer is a durable subscriber, the log will also include the client ID for the connection and the subscription name.

The syntax for the message consumer identifier is as follows:

MC:CA(…):OAMI(wls\_server\_name.jms.connection#.session#.consumer#)

#### where

- **–** MC stands for message consumer,
- **–** CA stands for client address,
- **–** OAMI stands for OA&M identifier,
- **–** and, when applicable, CC stands for connection consumer.

If the consumer is a durable subscriber the additional information will be shown using the following syntax:

DS:client\_id.subscription\_name[message consumer identifier]

where DS stands for durable subscriber.

- IMS message content This field can be customized on a per destination basis. However, the message body will not be available.
- JMS message selector This information is included in the log only when the message life cycle event being logged is the "Consumer Created" event. The log will show the "Selector" argument from the JMS API.

# **11.4.2 Sample Log File Records**

The sample log file records that follow show the type of information that is provided in the log file for each of the message life cycle events. Each record is a fixed length, but the information included will vary depending upon relevance to the event and on whether a valid value exists for each field in the record. The log file records use the following syntax:

```
####<date_and_time_stamp> <transaction_id> <WLS_diagnostic_context>
<date_in_milliseconds> <date_in_nanoseconds> <JMS_message_id>
<JMS_correlation_id> <JMS_destination_name> <life_cycle_event_name>
<JMS_user_name> <consumer_identifier> <JMS_message_content>
<JMS_message_selector>
```
**Note:** If you choose to include the JMS message content in the log file, note that any occurrences of the left-pointing angle bracket  $(\le)$ and the right-pointing angle bracket (>) within the contents of the message will be escaped. In place of a left-pointing angle bracket you will see the string "&It;" and in place of the right-pointing angle bracket you will see ">" in the log file.

### **11.4.2.1 Consumer Created Event**

####<May 13, 2005 4:06:33 PM EDT> <> <> <1116014793818> <345063> <> <> <jmsfunc!TestQueueLogging> <ConsumerCreate> <system>  $<\angle MC:CA//10.61.6.56) : OAMI (myserver.jms. connection 456.session 460.consumer 462) > \langle > \rangle$ 

#### **11.4.2.2 Consumer Destroyed Event**

####<May 13, 2005 4:06:33 PM EDT> <> <> <1116014793844> <40852> <> <> <jmsfunc!TestQueueLogging> <ConsumerDestroy> <system> <MC:CA(/10.61.6.56):OAMI(myserver.jms.connection456.session460.consumer462)> <> <>

#### **11.4.2.3 Message Produced Event**

####<May 13, 2005 4:06:43 PM EDT> <> <> <1116014803018> <693671> <ID:<327315.1116014803000.0>> <testSendRecord> <jmsfunc!TestQueueLoggingMarker> <Produced> <system> <> <&lt; ?xml version="1.0" encoding="UTF-8"?&gt;  $<$ imes:WLJMSMessage

```
xmlns:mes="http://www.bea.com/WLS/JMS/Message"><mes:Header&gt;&lt;mes:JMSCor
relationID>testSendRecord</mes:JMSCorrelationID&gt;&lt;mes:JMSDeliveryMode
>NON PERSISTENT<1; mes:JMSDeliveryMode>q:<1t; mes:JMSExpiration>q:0<1t;
/mes: JMSExpiration\>1;mes: JMSPriority\>4;4klt;mes: JMSPriority\>4;t;
mes: JMSRedelivered\> false\< f. /mes:JMSRedelivered> klt; mes: JMSTimestamp\> g.1116014803000</mes:JMSTimestamp&gt;&lt;mes:Properties&gt;&lt;mes:property
```
name="JMSXDeliveryCount"&qt;<mes:Int&qt;O&lt;/mes:Int&qt;&lt;/mes:property ></mes:Properties></mes:Header><mes:Body><mes:Text/>  $<$  /mes:Body> < /mes:WLJMSMessage&gt; > <>

#### **11.4.2.4 Message Consumed Event**

####<May 13, 2005 4:06:45 PM EDT> <> <> <1116014805137> <268791> <ID:<327315.1116014804578.0>> <hello> <jmsfunc!TestQueueLogging> <Consumed> <system> <MC:CA(/10.61.6.56):OAMI(myserver.jms.connection456.session475.consumer477)> <&lt;?xml version="1.0" encoding="UTF-8"?&gt;

 $<$ imes:WLJMSMessage

xmlns:mes="http://www.bea.com/WLS/JMS/Message"> <mes:Header&gt; &lt;mes: JMSCorrelationID> hello< /mes: JMSCorrelationID&gt; &lt; mes: JMSDeliveryMode  $>$ ;PERSISTENT</mes:JMSDeliveryMode&gt;&lt;mes:JMSExpiration&gt;0&lt;/mes: JMSExpiration><mes:JMSPriority&gt;4&lt;/mes:JMSPriority&gt;&lt;mes:  $JMSRedelivered\> false<$ ;  $false\; /mes: $JMSRedelivered\>glt;$ ;  $klt;mes: JMSTimestamp\>glt;$ ;$  $1116014804578\<1$ ;/mes:JMSTimestamp&qt;<mes:JMSType&qt;SendRecord&lt;/mes: JMSType> < mes: Properties&gt; &lt; mes: property name="JMS\_BEA\_

RedeliveryLimit"><mes:Int&gt;1&lt;/mes:Int&gt;&lt;/mes:property&gt;&lt;mes: property

name="JMSXDeliveryCount"><mes:Int&gt;1&lt;/mes:Int&gt;&lt;/mes:property&gt;  $\< l$ ;/mes:Properties $\> l$ ; $\< l$ ;/mes:Header $\> l$ ; $\< l$ ;mes:Body $\> l$ ; $\< l$ ; $\> m$ es:Text/ $\> l$ ;/me s:Body&qt; < /mes:WLJMSMessage&qt; > <>

### **11.4.2.5 Message Expired Event**

####<May 13, 2005 4:06:47 PM EDT> <> <> <1116014807258> <445317> <ID:<327315.1116014807234.0>> <bar> <jmsfunc!TestQueueLogging> <Expired> <<WLS Kernel>> <> <&lt;?xml version="1.0" encoding="UTF-8"?&gt;  $<$ : WLJMSMessage

xmlns:mes="http://www.bea.com/WLS/JMS/Message"> <mes:Header&gt; &lt;mes: JMSCorrelationID>bar</mes:JMSCorrelationID&gt;&lt;mes:JMSDeliveryMode&gt; PERSISTENT</mes:JMSDeliveryMode&gt;&lt;mes:JMSExpiration&gt;1116014806234  $\<1$ t;/mes:JMSExpiration $\>q$ t; $\<1$ t;mes:JMSPriority $\>q$ t; $\<1$ t;/mes:JMSPriority $\>q$ t; $\>1$ t;  $mes: JMSRedelivered\> false< /mes: JMSRedelivered\> \< l\t; mes: JMSTimestamp\> t$ 1116014807234</mes:JMSTimestamp&gt;&lt;mes:JMSType&gt;ExpireRecord&lt;/mes: JMSType> < mes: Properties&gt; &lt; mes: property name="JMS\_BEA\_ RedeliveryLimit"><mes:Int&gt;1&lt;/mes:Int&gt;&lt;/mes:property&gt;&lt;mes: property

name="JMSXDeliveryCount"&qt;<mes:Int&qt;0&lt;/mes:Int&qt;&lt;/mes:property&qt;  $klt$ ;/mes:Properties></mes:Header&gt;&lt;mes:Body&gt;&lt;mes:Text/&gt;&lt;/me s:Body> < /mes:WLJMSMessage&gt; > <>

#### **11.4.2.6 Retry Exceeded Event**

####<May 13, 2005 4:06:53 PM EDT> <> <> <1116014813491> <394206> <ID:<327315.1116014813453.0>> <bar> <jmsfunc!TestQueueLogging> <Retry exceeded> <<WLS Kernel>> <> <&lt;?xml version="1.0" encoding="UTF-8"?&gt;  $<$ ; mes: WLJMSMessage

xmlns:mes="http://www.bea.com/WLS/JMS/Message"> <mes:Header&gt; &lt;mes: JMSCorrelationID> bar< /mes: JMSCorrelationID&gt; &lt; mes: JMSDeliveryMode&gt; PERSISTENT</mes:JMSDeliveryMode&gt;&lt;mes:JMSExpiration&gt;0&lt;/mes: JMSExpiration> < mes: JMSPriority&gt; 4&lt; / mes: JMSPriority&gt; &lt; mes:  $JMSRedelivered\> true\lt; %lt;mes: JMSTeededivered\>et$ 1116014813453</mes:JMSTimestamp&gt;&lt;mes:JMSType&gt;RetryRecord&lt;/mes:  $JMSType\>l$ :  $mcs:Properties\>l$ :  $lts:mes:property$  name="JMS\_BEA\_ RedeliveryLimit"><mes:Int&gt;1&lt;/mes:Int&gt;&lt;/mes:property&gt;&lt;mes: property

name="JMSXDeliveryCount"><mes:Int&gt;2&lt;/mes:Int&gt;&lt;/mes:property ></mes:Properties></mes:Header><mes:Body><mes:Text/>  $<$  /mes:Body&qt;  $<$ lt; /mes:WLJMSMessage&qt;> <>

#### **11.4.2.7 Message Removed Event**

####<May 13, 2005 4:06:45 PM EDT> <> <> <1116014805071> <169809> <ID:<327315.1116014804859.0>> <hello> <jmsfunc!TestTopicLogging> <Removed> <system> <DS:messagelogging\_client.foo.SendRecordSubscriber> <&lt;?xml version="1.0" encoding="UTF-8"?>  $\<$ lt; mes: WLJMSMessage xmlns: mes="http://www.bea.com/WLS/JMS/Message" $\>$ f $\<$ it; mes: Header> < mes: JMSCorrelationID&gt; hello&lt; /mes: JMSCorrelationID&gt; &lt; mes: JMSDeliveryMode> PERSISTENT< /mes:JMSDeliveryMode&gt; &lt; mes: JMSExpiration  $\>0$ </mes:JMSExpiration&gt;&lt;mes:JMSPriority&gt;4&lt;/mes:JMSPriority&gt;  $\:JMSRedelivered $\>gt;f$ alse $\mes:JMSRedelivered $\>gt;tr$ mes:JMSTimestamp$$  $\>1116014804859\<1$ ;/mes:JMSTimestamp><mes:JMSType&gt; SendRecordSubscriber</mes:JMSType&gt;&lt;mes:Properties&gt;&lt;mes:property name="JMSXDeliveryCount"><mes:Int&gt;0&lt;/mes:Int&gt;&lt;/mes:property ></mes:Properties></mes:Header><mes:Body><mes:Text/>&lt ;/mes:Body></mes:WLJMSMessage&gt;> <>

### **11.4.3 Managing JMS Server Log Files**

After you create a JMS server, you can configure criteria for moving (rotating) old log messages to a separate file. You can also change the default name of the log file.

#### **11.4.3.1 Rotating Message Log Files**

You can choose to rotate old log messages to a new file based on a specific file size or at specified intervals of time. Alternately, you can choose not to rotate old log messages; in this case, all messages will accumulate in a single file and you will have to erase the contents of the file when it becomes too large.

If you choose to rotate old messages whenever the log file reaches a particular size you must specify a minimum file size. After the log file reaches the specified minimum size, the next time the server checks the file size it will rename the current log file and create a new one for storing subsequent messages.

If you choose to rotate old messages at a regular interval, you must specify the time at which the first new message log file is to be created, and then specify the time interval that should pass before that file is renamed and replaced.

For more information about setting up log file rotation for JMS servers, see "Configure JMS server message log rotation" in the *Oracle WebLogic Server Administration Console Online Help*.

#### **11.4.3.2 Renaming Message Log Files**

Rotated log files are numbered in order of creation. For example, the seventh rotated file would be named myserver.log00007. For troubleshooting purposes, it may be useful to change the name of the log file or to include the time and date when the log file is rotated. To do this, you add java.text.SimpleDateFormat variables to the file name. Surround each variable with percentage (%) characters. If you specify a relative pathname when you change the name of the log file, it is interpreted as relative to the server's root directory.

For more information about renaming message log files for JMS servers, see "Configure JMS server message log rotation" in the *Oracle WebLogic Server Administration Console Online Help*.

#### **11.4.3.3 Limiting the Number of Retained Message Log Files**

If you choose to rotate old message log files based on either file size or time interval, you may also wish to limit the number of log files this JMS server creates for storing old messages. After the server reaches this limit, it deletes the oldest log file and creates a new log file with the latest suffix. If you do not enable this option, the server will create new files indefinitely and you will have to manually clean up these files.

For more information about limiting the number of message log files for JMS servers, see "Configure JMS server message log rotation" in the *Oracle WebLogic Server Administration Console Online Help*.

# <span id="page-138-0"></span>**11.5 Controlling Message Operations on Destinations**

WebLogic JMS configuration and runtime APIs enable you to pause and resume message production, insertion, and/or consumption operations on a JMS destination or temporary destination, on a group of destinations configured using the same template, or on all the destinations hosted by a single JMS Server, either programmatically (using JMX and the runtime MBean API) or administratively (using the WebLogic Server Administration Console). In this way, you can control the JMS subsystem behavior in the event of an external resource failure that would otherwise cause the JMS subsystem to overload the system by continuously accepting and delivering (and redelivering) messages.

You can boot a JMS server and its destinations in a "paused" state which prevents any message production, insertion, or consumption on those destinations immediately after boot. To resume message operation activity, the administrator can later change the state of the paused destination to "resume" normal message production, insertion, or consumption operations. In addition, new runtime options allow an administrator to change the current state of a running destination to either allow or disallow new message production, insertion, or consumption.

- [Section 11.5.1, "Definition of Message Production, Insertion, and Consumption"](#page-138-1)
- [Section 11.5.2, "Production Pause and Production Resume"](#page-139-1)
- [Section 11.5.3, "Insertion Pause and Insertion Resume"](#page-140-0)
- [Section 11.5.4, "Consumption Pause and Consumption Resume"](#page-141-1)
- [Section 11.5.5, "Definition of In-Flight Work"](#page-143-0)
- Section 11.5.6, "Order of Precedence for Boot-time Pause and Resume of Message [Operations"](#page-144-0)
- [Section 11.5.7, "Security"](#page-145-0)

# <span id="page-138-1"></span>**11.5.1 Definition of Message Production, Insertion, and Consumption**

There are several operations performed on messages on a destination:

- Messages are produced when a producer creates and sends a new message to that destination.
- Messages are inserted as a result of in-flight work completion, as when a message is made available upon commitment of a transaction or when a message scheduled to be made available after a delay is made available on a destination.
- Messages are consumed when they are removed from the destination.

You can pause and resume any or all of these operations either at boot time or during runtime, as described in the sections below.

#### **11.5.1.1 Pause and Resume Logging**

When message production, insertion, or consumption on a destination is successfully "paused" or "resumed" either at boot time or at runtime, a message is added to the server log to indicate the same. In the event of failure to pause or resume message production, insertion, or consumption on a destination, the appropriate error/exceptions are logged.

### <span id="page-139-1"></span><span id="page-139-0"></span>**11.5.2 Production Pause and Production Resume**

When a JMS destination is "paused for production," new and existing producers attached to that destination are unable to produce new messages for that destination. A producer that attempts to send a message to a paused destination receives an exception that indicates that the destination is paused. When a destination is "resumed from production pause," production of new messages is allowed again. Pausing message production does not prevent the insertion of messages that are the result in-flight work.

**Note:** For an explanation of what constitutes in-flight work, see [Section 11.5.5, "Definition of In-Flight Work."](#page-143-0)

#### **11.5.2.1 Pausing and Resuming Production at Boot-time**

You can pause or resume production effective at boot-time for all the destinations on a JMS server, for a group of destinations that point to the same JMS template, or for individual destinations. If you configure production-paused-at-startup, the next time you boot the server, message production activities will be disallowed for the specified destination(s) until you explicitly change the state to "production enabled" for that destination. If you configure production to resume, the next time you boot the server, message production activities will be allowed on the specified destination(s) until the state is explicitly changed to "production paused" for that destination.

For more information about pausing and resuming message production at boot-time using the WebLogic Server Administration Console, see the following sources in the *Oracle WebLogic Server Administration Console Online Help*:

- "Pause JMS server message operations on restart"
- "Pause topic message operations on server restart"
- "Pause queue message operations on server restart"
- "Pause JMS template message operations on server restart"
- "Uniform distributed topics pause message operations on server restart"
- "Uniform distributed queues pause message operations on server restart"

**Note:** Because it is possible that this operation may be configured differently at each level (i.e., the JMS Server level, the JMS template level, and the standalone destination or uniform distributed destination level), there is an established order of precedence. For more information, see [Section 11.5.6, "Order of Precedence for](#page-144-0)  [Boot-time Pause and Resume of Message Operations."](#page-144-0)

#### **11.5.2.2 Pausing and Resuming Production at Runtime**

You can pause or resume production during runtime for all the destinations targeted on a JMS server, for a group of destinations that point to the same JMS template, or for individual destinations. The most recent configuration change always take precedence, regardless of the level at which it is made (JMS server level, JMS template level, or destination level).

For more information about pausing and resuming production at runtime, see the following sources in the *Oracle WebLogic Server Administration Console Online Help*:

- "Pause JMS server message operations at runtime"
- "Pause topic message operations at runtime"
- "Pause queue message operations at runtime"

#### **11.5.2.3 Production Pause and Resume and Distributed Destinations**

If a member destination is paused for production, that member destination will not be considered for production by the producer. Messages will be steered away to other member destinations that are available for production.

#### **11.5.2.4 Production Pause and Resume and JMS Connection Stop/Start**

Stopping or starting a JMS connection has no effect on the production pause or production resume state of a destination.

# <span id="page-140-0"></span>**11.5.3 Insertion Pause and Insertion Resume**

When a JMS destination is paused for "insertion," both messages inserted as a result of in-flight work and new messages sent by producers are prevented from appearing on the destination. Use insertion pause to stop all messages from appearing on a destination.

You can determine whether there is any in-flight work pending by looking at the statistics on the WebLogic Server Administration Console. When you pause the destination for message "insertion", messages related to in-flight work completion are made "not deliverable" and new message production operations fail. All of those messages become "invisible" to the consumers and the statistics are adjusted to reflect that the messages are no longer pending.

The "insertion" pause operation supersedes the "production" pause operation. In other words, if the destination is currently in the "production paused" state, you can change it to the "insertion paused" state.

You must explicitly "resume" a destination for message insertion to allow in-flight messages to appear on that destination. Successful completion of the insertion "resume" operation will change the state of the destination to "insertion enabled" and all the "invisible" in-flight messages will be made available.

#### **11.5.3.1 Pausing and Resuming Insertion at Boot Time**

You can pause or resume insertion effective at boot-time for all the destinations on a JMS server, for a group of destinations that point to the same JMS template, or for individual destinations. If you configure insertion-paused-at-startup, the next time you boot the server, message insertion and production activities will be disallowed on the specified destination(s) until you explicitly change the state to "insertion enabled" for that destination. If you configure insertion to resume, the next time you boot the server, message insertion activities will be allowed on the specified destination(s) until the state is explicitly changed to "insertion paused" for that destination.

For more information about pausing and resuming message insertion at boot-time, see the following sources in the *Oracle WebLogic Server Administration Console Online Help*:

- "Pause JMS server message operations on restart"
- "Pause topic message operations on server restart"
- "Pause queue message operations on server restart"
- "Pause JMS template message operations on server restart"
- "Uniform distributed topics pause message operations on server restart"
- "Uniform distributed queues pause message operations on server restart"

**Note:** Because it is possible that this operation may be configured differently at each level (i.e., the JMS Server level, the JMS template level, and the destination level), there is an established order of precedence. For more information, see [Section 11.5.6, "Order of](#page-144-0)  [Precedence for Boot-time Pause and Resume of Message Operations."](#page-144-0)

#### **11.5.3.2 Pausing and Resuming Insertion at Runtime**

You can pause or resume insertion during runtime for all the destinations on a JMS server, for a group of destinations that point to the same JMS template, or for individual destinations. The most recent configuration change always take precedence, regardless of the level at which it is made (JMS Server level, JMS Template level, or destination level).

For more information about pausing and resuming insertion at runtime, see the following sources in the *Oracle WebLogic Server Administration Console Online Help*:

- "Pause JMS server message operations at runtime"
- "Pause topic message operations at runtime"
- "Pause queue message operations at runtime"

#### **11.5.3.3 Insertion Pause and Resume and Distributed Destination**

If a member destination is paused for insertion, that member destination will not be considered for message forwarding. Messages will be steered away to other member destinations that are available for insertion.

#### **11.5.3.4 Insertion Pause and Resume and JMS Connection Stop/Start**

Stopping or starting a JMS Connection has no effect on the insertion pause or insertion resume state of a destination.

# <span id="page-141-1"></span><span id="page-141-0"></span>**11.5.4 Consumption Pause and Consumption Resume**

When a JMS destination is "paused for consumption," messages on that destination are not available for consumption. When the destination is "resumed from consumption pause", both new and existing consumers attached to that destination are allowed to consume messages on the destination again.

When the destination is paused for consumption, the destination's state is marked as "consumption paused" and all new, synchronous receive operations will block until consumption is resumed and there are messages available for consumption. All synchronous receive with blocking time-out operations will block for the specified

length of time. Messages will not be delivered to synchronous consumers attached to that destination while the destination is paused for consumption.

After a successful consumption "pause" operation, the user has to explicitly "resume" the destination to allow consume operations on that destination.

#### **11.5.4.1 Pausing and Resuming Consumption at Boot-time**

You can pause or resume consumption effective at boot-time for all the destinations on a JMS server, for a group of destinations that point to the same JMS template, or for individual destinations. If you configure consumption-paused-at-startup, the next time you boot the server, message consumption activities will be disallowed on the specified destination(s) until you explicitly change the state to "consumption enabled" for that destination. If you configure consumption to resume, the next time you boot the server, message consumption activities will be allowed on the specified destination(s) until the state is explicitly changed to "consumption paused" for that destination.

For more information about pausing and resuming consumption at boot-time, see the following sources in the *Oracle WebLogic Server Administration Console Online Help*:

- "Pause JMS server message operations on restart"
- "Pause topic message operations on server restart"
- "Pause queue message operations on server restart"
- "Pause JMS template message operations on server restart"
- "Uniform distributed topics pause message operations on server restart"
- "Uniform distributed queues pause message operations on server restart"

#### **11.5.4.2 Pausing and Resuming Consumption at Runtime**

You can pause or resume consumption during runtime for all the destinations on a JMS server, for a group of destinations that point to the same JMS template, or for individual destinations. The most recent configuration change always take precedence, regardless of the level at which it is made (JMS Server level, JMS Template level, or destination level).

For more information about pausing and resuming consumption at runtime, see the following sources in the *Oracle WebLogic Server Administration Console Online Help*:

- "Pause JMS server message operations at runtime"
- "Pause topic message operations at runtime"
- "Pause queue message operations at runtime"

#### **11.5.4.3 Consumption Pause and Resume and Queue Browsers**

Queue Browsers are special type of consumers that are only allowed to "peek" into queue destinations. A browse operation on a destination paused for consumption is perfectly legitimate and is allowed.

#### **11.5.4.4 Consumption Pause and Resume and Distributed Destination**

Member destinations that are currently paused for consumption are not considered by the consumer load balancing algorithm.

#### **11.5.4.5 Consumption Pause and Resume and Message-Driven Beans**

Pausing a destination for consumption will prevent a message-driven bean (MDB) from getting any messages from its associated destination. This feature gives you more flexible control over the delivery of messages delivery to MDBs from the individual destination level as opposed to using connection start/stop. In other words, if you use the consumption pause/resume feature, you can share the JMS connection among the multiple MDBs and still be able to prevent message delivery to selected MDBs by pausing the associated destination for consumption.

For more information on using MDBs, see "Configuring Suspension of Message Delivery During JMS Resource Outages" inDeveloping Message-Driven Beans for Oracle WebLogic Server.

#### **11.5.4.6 Consumption Pause and Resume and JMS Connection Stop/Start**

The JMS connection stop/start feature determines whether a consumer can successfully invoke the receive APIs or not. The consumption pause/resume feature on a destination determines whether the receive call will get any messages from the destination or not. Stopping or starting a consumer's connection does not have any impact on the destination's consumption pause state.

If the consumer's connection is "started" from the "stopped" state, synchronous receive operations might block or time-out if the destination is currently paused for consumption. Asynchronous consumers will not receive any messages if the associated destination is in "consumption paused" state.

### <span id="page-143-1"></span><span id="page-143-0"></span>**11.5.5 Definition of In-Flight Work**

- [Section 11.5.5.1, "In-flight Work Associated with Producers"](#page-143-1)
- [Section 11.5.5.2, "In-flight Work Associated with Consumers"](#page-143-2)

#### **11.5.5.1 In-flight Work Associated with Producers**

The following types of messages are inserted on a destination as a result of in-flight work associated with message producers.

- Unborn Messages Messages that are created by the producer with "birth time" (TimeToDeliver) set in the future. Until delivered, unborn messages are counted as "pending" messages in the destination statistics and are not available for consumption.
- Uncommitted Messages Messages that are produced as part of a transaction (using either user transaction or transacted session) and have not yet been either committed or rolled back. Until the transaction has been completed, uncommitted messages are counted as "pending" messages in the destination statistics and are not available for consumption.
- Quota Blocking Send Messages that, if initially prevented from reaching a destination due to a quota limit, will block for a specific period of time while waiting for the destination to become available. The message may exceed the message quota limit, the byte quota limit, or both quota limits on the destination. While blocking, these messages are invisible to the system and are not counted against any of the destination statistics.

#### <span id="page-143-2"></span>**11.5.5.2 In-flight Work Associated with Consumers**

The following types of messages are inserted on a destination as a result of in-flight work associated with message consumers.
- Unacknowledged (CLIENT ACK PENDING) Messages Messages that have been received by a client and are awaiting acknowledgement from the client. These are "pending messages" which are removed from the destination/system when the acknowledgement is received.
- Uncommitted Messages Messages that have been received by a client within a transaction which has not yet been committed or rolled back. When the client successfully commits the transaction the messages are removed from the system.
- Rolled-back Messages Messages that are put back on a destination because of the successful rollback of a transaction.

These messages might or might not be ready for redelivery to the clients immediately, depending on the redelivery parameters (i.e., RedeliveryDelay and/or RedeliveryDelayOverride and RedeliveryLimit) configured on the associated connection factory and destination, or whether rollback requests are internally processed asynchronously. Consequently, a message that's involved in a consume operation subject to a rollback request may not be visible to a consumer receiveNoWait() call if the call is made immediately after the rollback request.

If there is a redelivery delay configured, then, for the duration of that delay, the messages are not available for redelivery and the messages are counted as "pending" in the destination statistics. After the delay period, if the redelivery limit has not been exceeded, then they are delivered and are counted as "current" messages in the destination statistics. If the redelivery limit has been exceeded, then the messages are moved to the error destination, if one has been configured, or are dropped, if no error destination has been configured.

Rollbacks can affect the order in which messages are processed. A rolled back message can be redelivered after subsequent messages in the same queue or subscription are processed. If strict message ordering is required, see Using Message Unit-of-Order in *Developing JMS Applications for Oracle WebLogic Server*.

- Recovered Messages Messages that appear on the queue because of an explicit call to session "recover" by the client. These messages are similar to the Rolled-back Messages discussed above.
- Redelivered Messages Messages that reappear on the destination because of an unsuccessful delivery attempt to the client. These messages are similar to the Rolled-back Messages discussed above.

## **11.5.6 Order of Precedence for Boot-time Pause and Resume of Message Operations**

You can pause and resume destinations at boot-time by setting attributes at several different levels:

- If you are using a JMS server to host a group of destinations, you can pause or resume message operations on the entire group of destinations.
- If you are using a JMS template to define the attribute values of groups of destinations, you can pause or resume message operations on all of the destinations in a group.
- You can pause and resume message operations on a single destination.

If the values at each of these levels are not in agreement at boot-time, the following order of precedence is used to determine the behavior of the message operations on the specified destination(s). For each of the attributes used to configure pausing and resumption of message operations:

- **1.** If the hosting JMS server for the destination has the attribute set with a valid value, then that value determines the state of the destination at boot time. Server-level settings have first precedence.
- **2.** If the hosting JMS server does not have the attribute set with a valid value, then the value of the attribute on the destination level has second highest precedence and determines the state of the destination at boot time.
- **3.** If neither the hosting JMS server nor the destination has the attribute set with a valid value, then the value of the attribute on the JMS template determines the state of the destination at boot time.
- **4.** If the attribute has not been set at any of the three levels, then the value is assumed to be "false".

## **11.5.7 Security**

The administrative user/group can override the current state of a destination irrespective of whether the destination's state is currently being controlled by other users.

If two non-administrative users are trying to control the state of the destination, then the following rules apply.

- **1.** Only a user who belongs to the same group as the user who changed the state of the destination to "paused" is allowed to "resume" the destination to the normal operation.
- **2.** If the state change is attempted by two different users who belong to two different